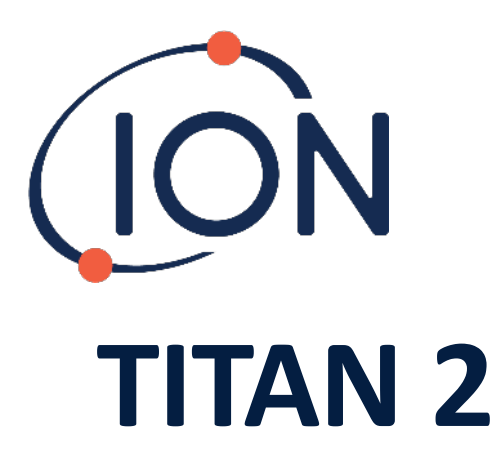

# Messgerät Bedienungsanleitung V1.0

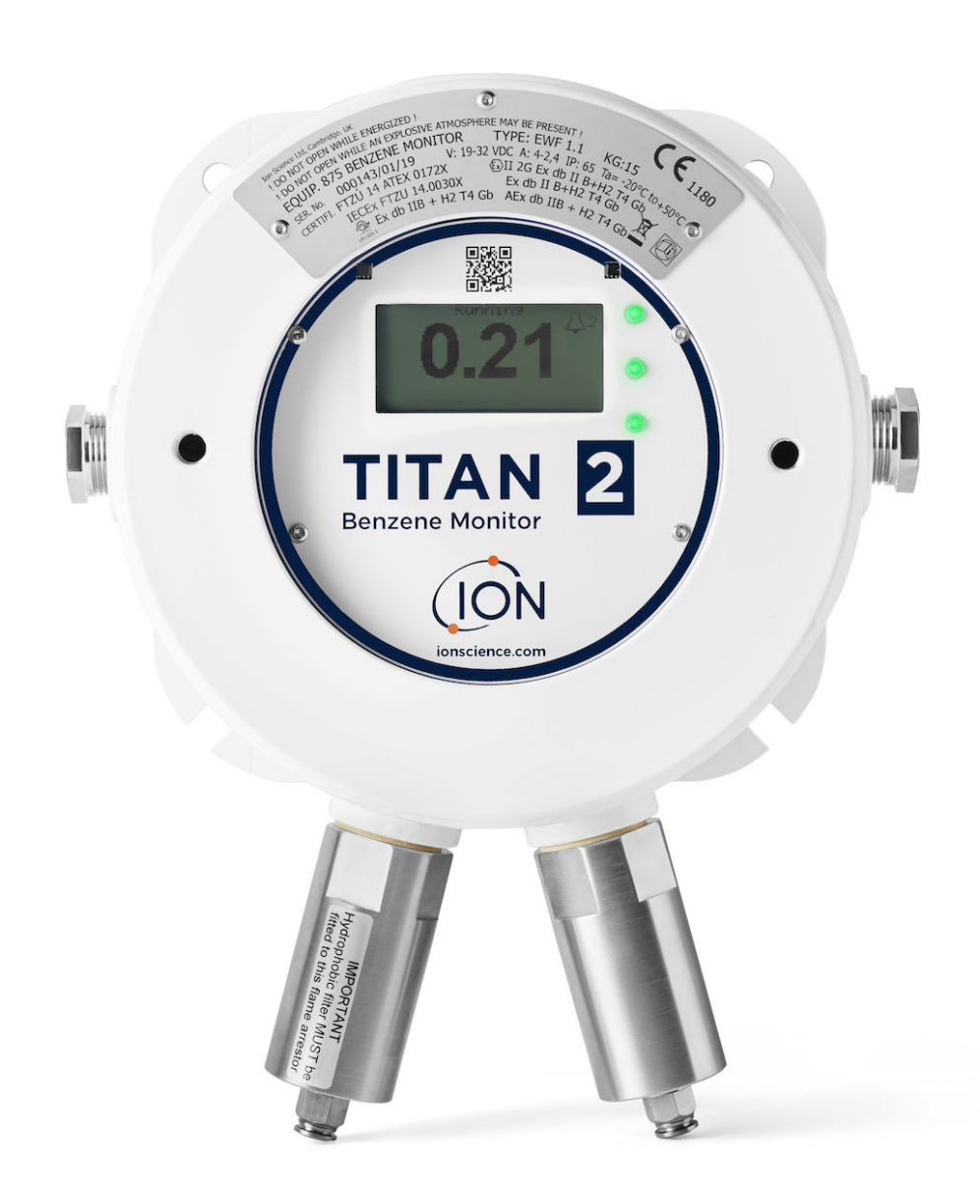

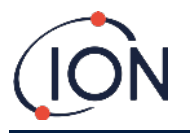

**DIESE SEITE WURDE ABSICHTLICH FREIGELASSEN** 

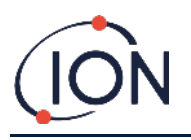

Vielen Dank für den Erwerb Ihres Ion Science Instruments.

#### **Registrieren Sie Ihr Messgerät online für die erweiterte Garantie**

Die Standardgarantie für Ihren TITAN 2 Benzol Monitor kann auf bis zu zwei Jahre ausgedehnt werden.

Um Ihre erweiterte Garantiezeit zu erhalten, müssen Sie Ihr Messgerät innerhalb eines Monats nach dem Kauf online registrieren (Es gelten die Allgemeinen Geschäftsbedingungen).

Besuchen Sie www.ionscience.com

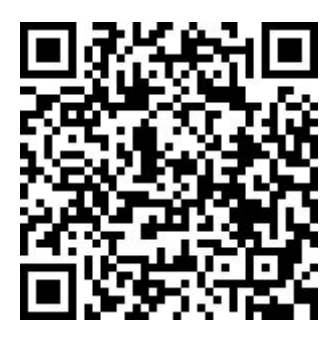

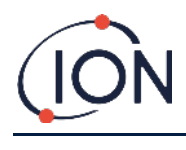

## **Inhalt**

# **Table of Contents**

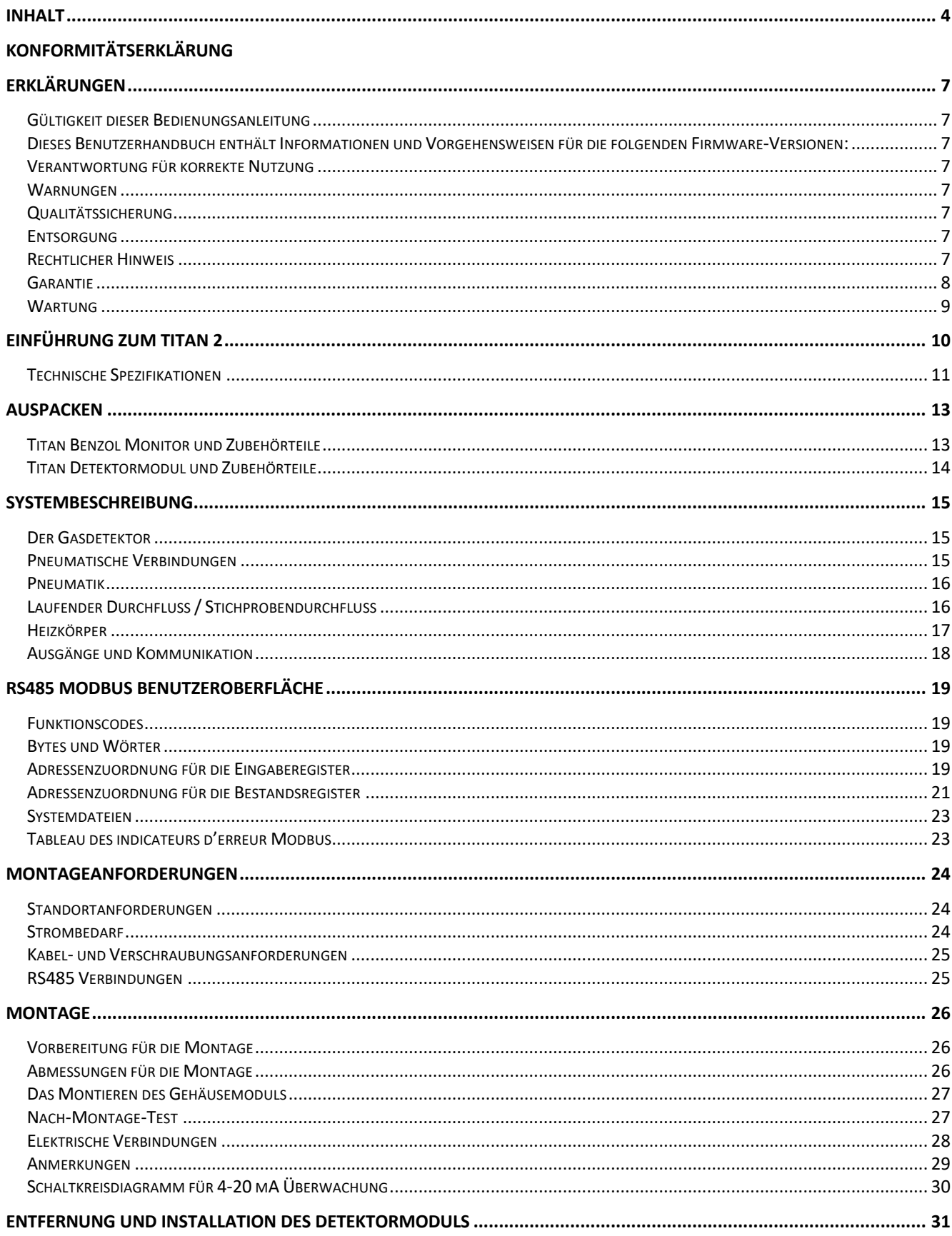

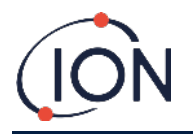

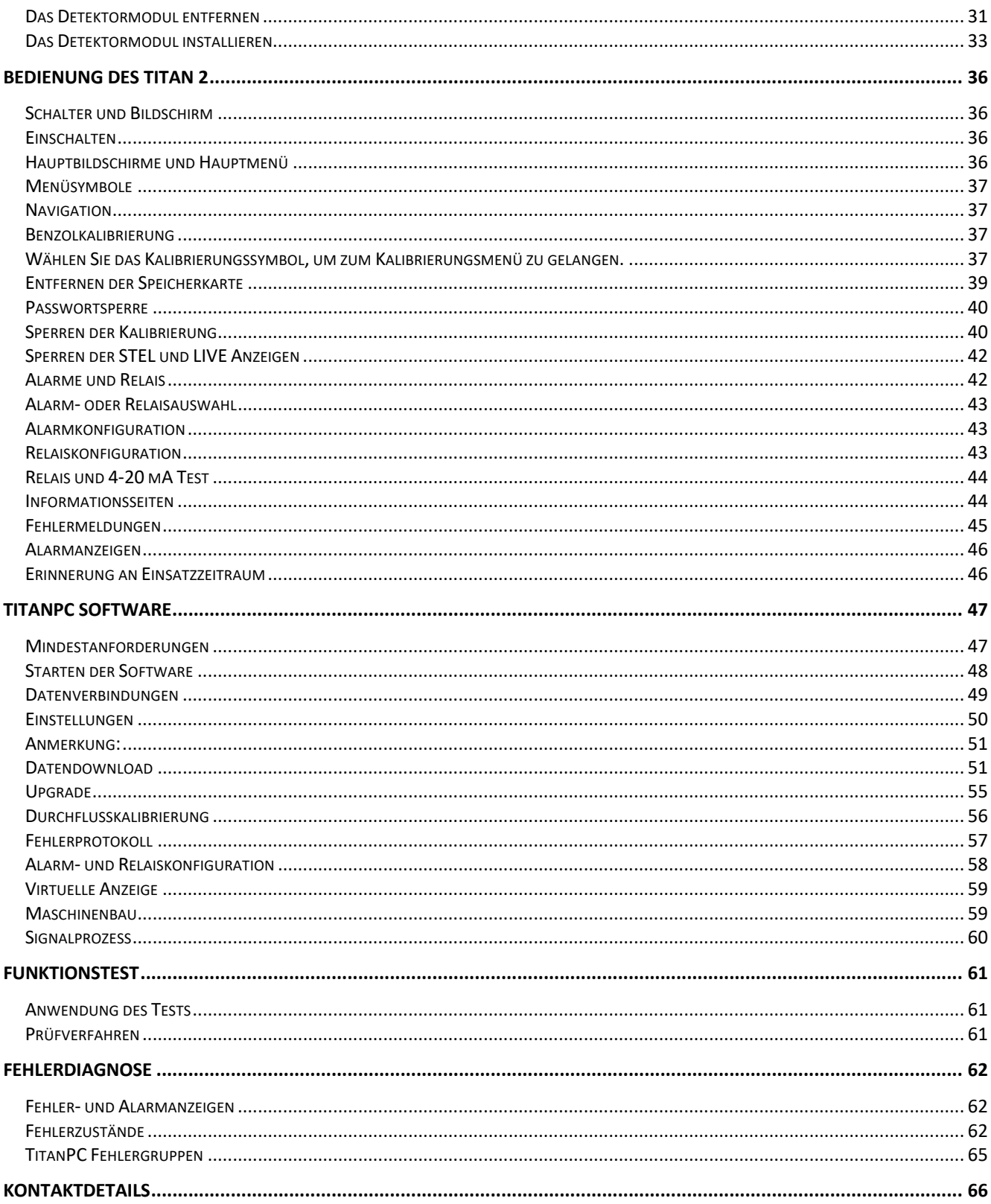

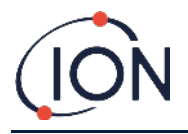

## **Konformitätserklärung**

#### **EU Declaration of conformity**

The EU Authorised Representative of the manufacturer Ion Science limited has sole responsibility, on the date this product accompanied by this declaration is placed on the market, the product conforms to all technical and regulatory requirements of the listed directives.

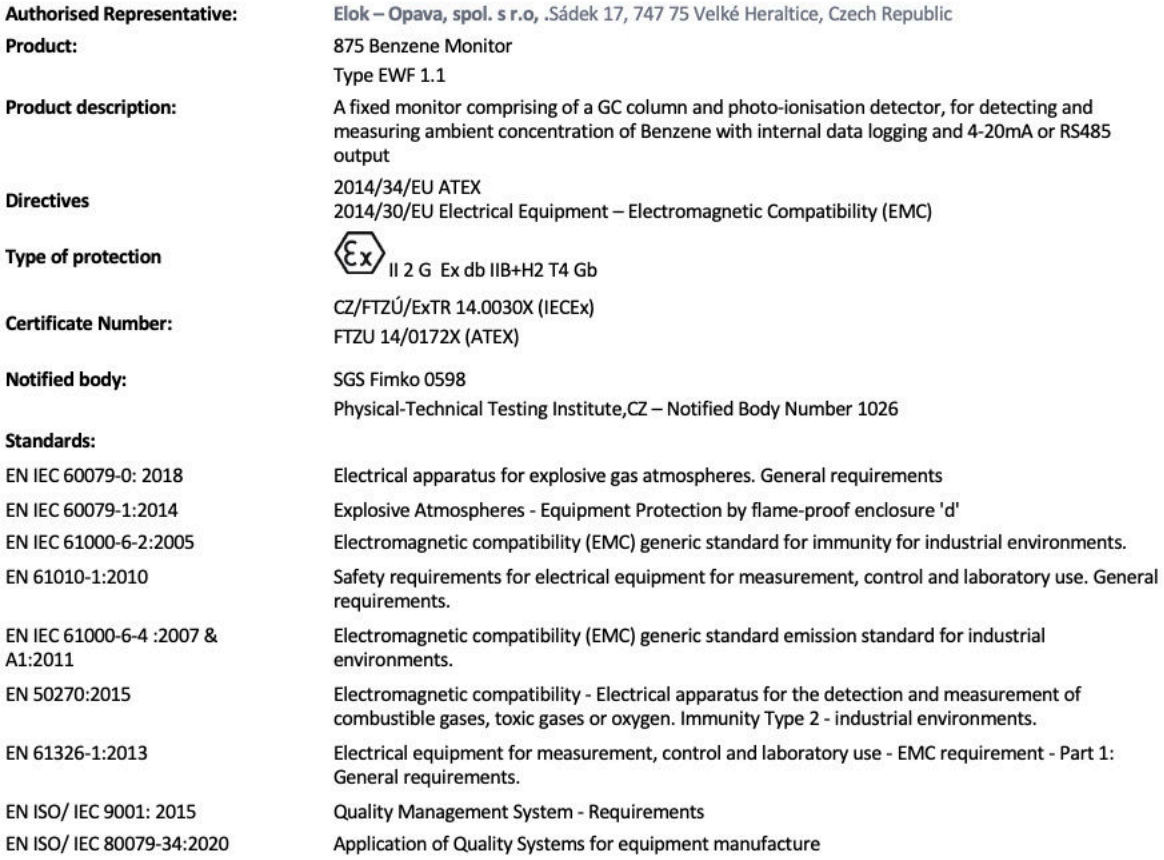

Note: All measurements were performed with a configuration that assumes all screens are maintained and correctly bonded to a screened housing at each end. The only exception to this was the conducted emission tests which were performed on the inner DC cables. Performing the test directly on these lines gives a good indication that addition filtering would not be required on any AC/DC power supply to limit the conducted emissions contaminating the ship supply.

Name: Jiří Klein

Signature:

 $4.10$ 

**Position: Authorised Representative** 

Date: 24/03/2023

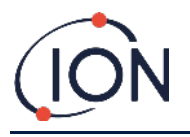

## **Erklärungen**

#### Gültigkeit dieser Bedienungsanleitung

Dieses Benutzerhandbuch enthält Informationen und Vorgehensweisen für die folgenden Firmware-Versionen:

Titan 2 Firmware-Version: V0.2.12

Titan PC-Firmware-Version: V1.0.1.87

#### Verantwortung für korrekte Nutzung

Ion Science Ltd übernimmt keine Verantwortung für falsche Funktionseinstellungen, die zu Personen- oder Sachschäden führen. Die Benutzer sind verantwortlich dafür, auf die Messungen und Alarmsignale des Titan 2 angemessen zu reagieren.

Verwenden Sie das Gerät entsprechend dieser Bedienungsanleitung und der örtlich geltenden Sicherheitsbestimmungen. Für einen sicheren Betrieb wird die Verwendung externer Leistungsschalter und/oder Absicherungen empfohlen, um dem seltenen Fall einer Funktionsstörung vorzubeugen.

Eine unzureichende Leistung der Gasdetektion ist möglicherweise nicht offensichtlich, daher muss das Gerät regelmäßig geprüft und gewartet werden. Ion Science empfiehlt:

- dass Sie einen Zeitplan für die Durchführung regelmäßiger Prüfungen einführen, um eine Funktion innerhalb der Kalibriergrenzen sicherzustellen, und
- dass Sie ein Protokoll der erfassten Kalibrierdaten aufbewahren.

#### Warnungen

- 1. Der Austausch von Komponenten kann zu einem unsicheren Zustand führen.
- 2. Aus Sicherheitsgründen darf der Titan 2 nur von qualifiziertem Personal betrieben und gewartet werden.
- 3. Lesen und verstehen Sie diese Bedienungsanleitung vollständig, bevor Sie den Titan installieren, betreiben oder warten.
- 4. ! NICHT IN EINGESCHALTETEM ZUSTAND ÖFFNEN !
- 5. ! NICHT ÖFFNEN, WENN EINE GEFÄHRLICHE ATMOSPHÄRE VORHANDEN SEIN KÖNNTE !
- 6. Bei Wartungsarbeiten an Titan müssen entsprechende Vorkehrungen getroffen werden, um durch ESE (elektrostatische Entladung) verursachte Schäden zu vermeiden. Es sind Vorsichtsmaßnahmen, wie beispielsweise das Tragen von Handgelenks-Erdungsbändern und die Verwendung von Arbeitsmatten, zu treffen.

#### Qualitätssicherung

Der Titan wurde gemäß ISO9001:2015 gefertigt. Dies gewährleistet, dass das Gerät:

- reproduzierbar konstruiert und gefertigt wurde, bestehend aus rückverfolgbaren Komponenten,
- und zu den angeführten geltenden Normen kalibriert wurde, bevor es unsere Fabrik verlassen hat.

#### Entsorgung

Entsorgen Sie den Titan 2 und seine Komponenten gemäß sämtlicher örtlicher und nationaler Sicherheits- und Umweltbestimmungen. Dies schließt die europäische WEEE-Richtlinie (WEEE: Waste Electrical and Electronic Equipment) mit ein. Ion Science Ltd bietet einen Rücknahmeservice an. Bitte kontaktieren Sie uns, um mehr Informationen zu erhalten.

#### Rechtlicher Hinweis

Die Informationen in dieser Anleitung wurden mit größtmöglicher Sorgfalt erstellt. Ion Science Ltd übernimmt jedoch keinerlei Haftung für Fehler und Auslassungen oder für Folgen aus der Anwendung von in diesem Dokument enthaltenen Informationen. Sie werden ohne jegliche Gewährleistung, Haftung oder Zusicherung (weder ausdrücklich noch stillschweigend) bereitgestellt. Im Rahmen der gesetzlichen Verfügungen haftet Ion Science Ltd gegenüber Personen oder Unternehmen nicht für Verluste oder Schäden, die aus der Verwendung dieser Anleitung entstehen. Wir behalten uns vor, den Inhalt dieses Dokuments jederzeit und ohne Ankündigung zu entfernen oder zu verändern.

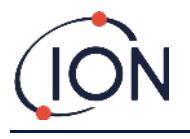

#### Garantie

Sie können die Standardgarantiezeit auf bis zu 2 Jahre erweitern, wenn Sie das Titan 2-Messgerät über unsere Website registrieren. www.ionscience.com/instrument-registration

Um Ihre erweiterte Garantiezeit zu erhalten, müssen Sie sich innerhalb eines Monats nach dem Erwerb registrieren (es gelten die Allgemeinen Geschäftsbedingungen). Sie erhalten anschließend eine Bestätigung per E-Mail, dass die erweiterte Garantiezeit aktiviert und bearbeitet worden ist.

Alle Einzelheiten sowie eine Ausfertigung unserer Garantieerklärung finden Sie unter: www.ionscience.com

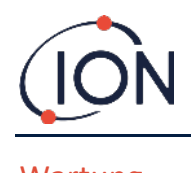

# Wartung

#### **SERTN2-6 : Titan 2 Maintenance Kit 6 Month**

- LA4STL3.2 : Titan Lamp (3.2V to 3.6V) 10.6eV
- A-846941 : Electrode Stack GOLD SPOT
- A-924221 : Titan 2 Maintenance Kit 6 Month Pre-Assembly
	- o 4/EB-14 : Grip Seal Bag 150mm x 255mm
	- o 1/HT-15 : Cable Tie 203mm x 2.5mm (x 2)
	- o A-875417 : Hydrophobic Filter
	- o A-875505 : Carbon Filter Assembly (with Connectors)
	- o A-924217 : Inline Filter assembly
	- o A-924218 VRV restrictor assembly

#### **SERTN2-12 : Titan 2 Maintenance Kit 12 Month**

- LA4STL3.2 : Titan Lamp (3.2V to 3.6V) 10.6eV
- A-846941 : Electrode Stack GOLD SPOT
- A-875232 : Air Sep Filter Assembly
- A-924216 : Titan 2 Maintenance Kit 12 Month Pre-Assembly
	- o 4/EB-14 : Grip Seal Bag 150mm x 255mm
	- o 1/HT-15 : Cable Tie 203mm x 2.5mm (x 2)
	- o A-875417 : Hydrophobic Filter
	- o A-875505 : Carbon Filter Assembly (with Connectors)
	- o A-924217 : Inline Filter assembly
	- o A-924218 VRV restrictor assembly

Kontaktieren Sie ION Science oder Ihren lokalen Händler für Serviceoptionen in Ihrer Nähe.

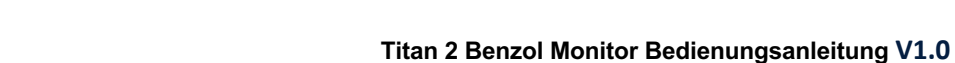

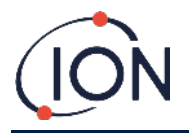

## **Einführung zum TITAN 2**

Der TITAN 2 Benzol Monitor ist ein fest installierter Benzol Monitor mit Zertifizierung für Zone-1-Gefahrenbereiche. Es misst Konzentrationen von 0.02 bis 20 ppm in der Umgebungsluft, indem es eine Probe pro Minute durchführt.

Es überwacht sowohl die gegenwärtige Benzol-Konzentration als auch das STEL (Short-Term Exposure Limit, berechnet über die vorherigen 15 Minuten).

Die Messung wird in Echtzeit auf dem LCD-Bildschirm wiedergegeben und auf einem 4-20 mA Kanal übertragen. Auf dem Titan vorhandene historische Daten können extern via den RS485- oder USB-Verbindungen eingesehen oder gespeichert werden.

Alarme und Warnungen werden über den 4-20 mA Kanal sowie zwei Relais übertragen. Letztere können so programmiert werden, dass sie im Normalzustand geöffnet oder geschlossen sind.

Das Messgerät wird von einem Netzteil im Leistungsbereich 19 VDC @ 4 A bis 32 VDC @ 2,4 Ax betrieben.

Der Titan 2 besitzt zwei Module:

- Das Gehäusemodul, welches fest montiert ist.
- Das Detektormodul, welches für Wartung und Kalibrierung entfernt werden kann.

Alle betrieblichen und Kalibrier-Daten werden innerhalb des Detektormoduls gespeichert. Nachdem das Detektormodul kalibriert wurde, wird es einwandfrei funktionieren, wenn es in ein Gehäusemodul eingebaut wird.

Ein Detektormodul kann außerhalb des Betriebsgeländes kalibriert und getestet werden. Anschließend kann es am Montageort anstelle eines bereitstehenden Moduls montiert werden. Das entfernte Modul kann so gewartet werden, dass es für eine spätere Montage oder ein anderes Gehäusemodul bereitsteht.

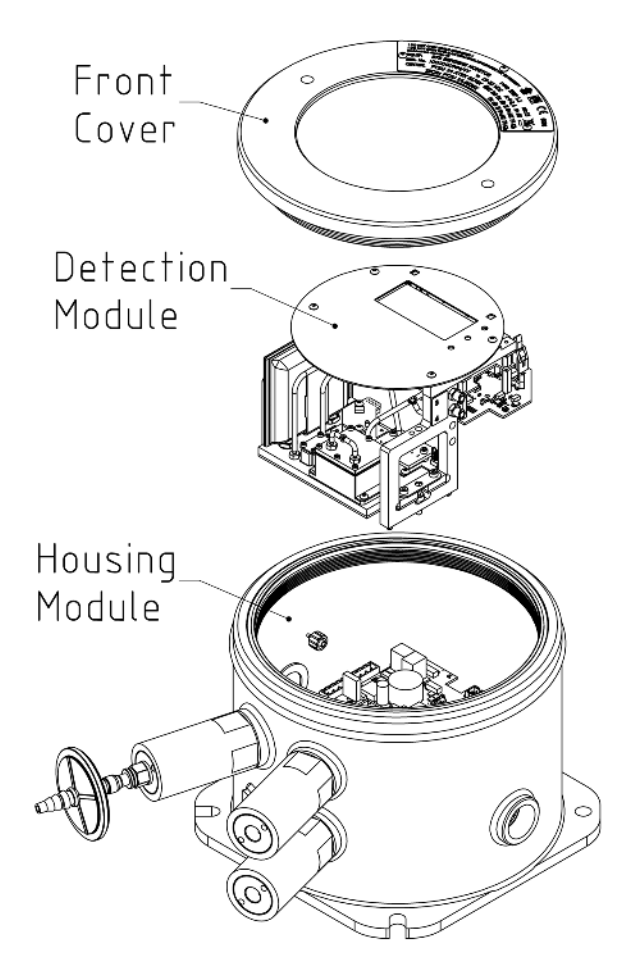

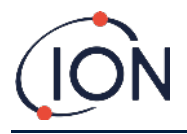

# Technische Spezifikationen

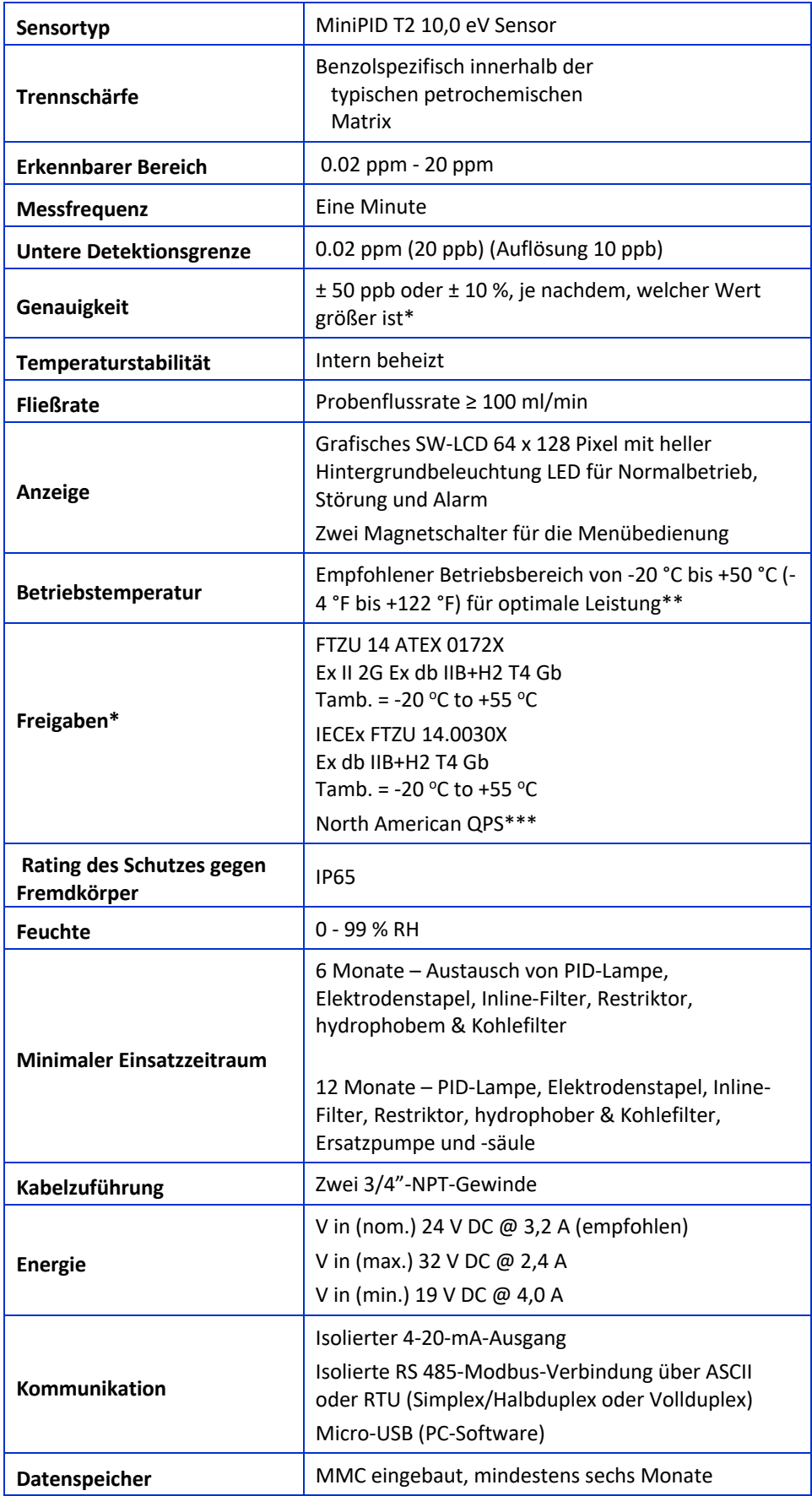

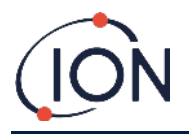

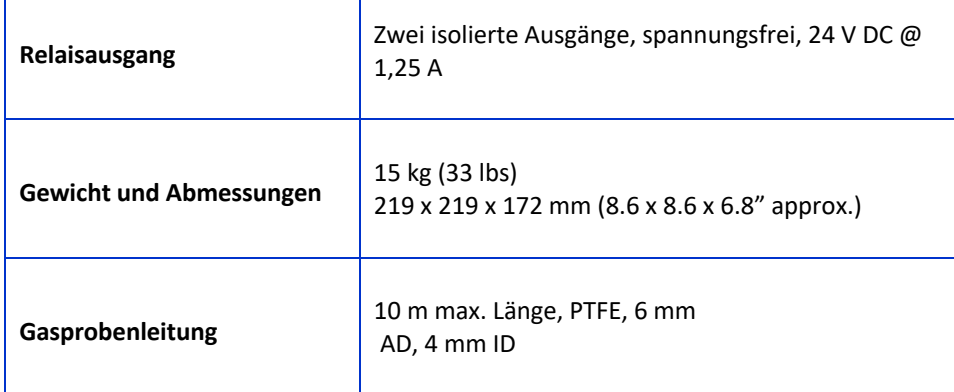

┱

\* ± 10 ppb für Messwerte ≤ 0,1 ppm \*\*+55 °C = ± 20 % Genauigkeit \*\*\*ZERTIFIZIERUNG AUSSTEHEND

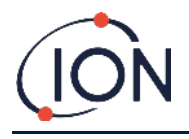

## **Auspacken**

Alle von Ion Science Ltd versandten Gerätschaften werden in Behältern mit stoßdämpfendem Füllmaterial verpackt, um sie gegen physische Schäden zu schützen.

Entfernen Sie die Inhalte vorsichtig und vergleichen Sie sie mit der Packliste. Melden Sie Ion Science Ltd sämtliche Abweichungen zwischen den Inhalten und der Packliste. Ion Science Ltd übernimmt keine Verantwortung für Abweichungen, die nicht innerhalb von zehn Tagen nach Erhalt der Sendung gemeldet werden.

Jeder Titan (neue Einheiten und solche, die von einer Servicezentrale zurückgeschickt werden) benötigt ein Zertifikat der Kalibrierung, bevor Sie ihn installieren.

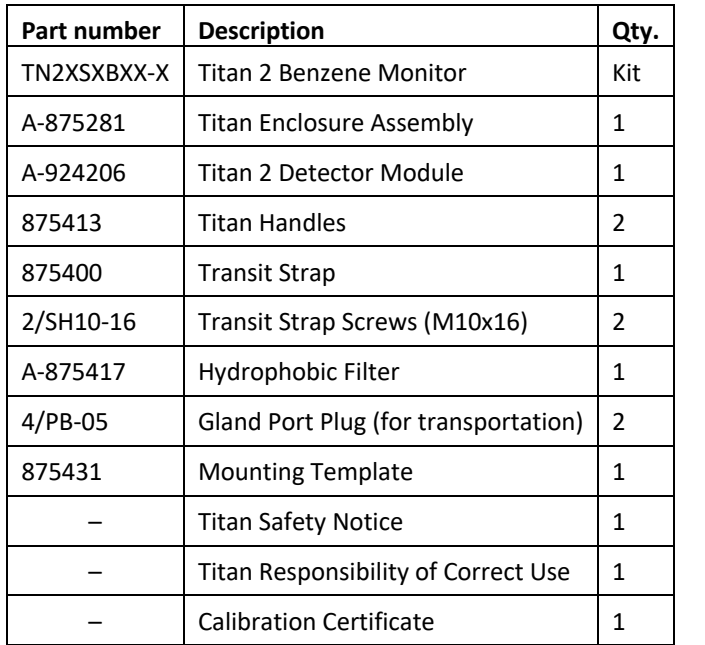

## Titan Benzol Monitor und Zubehörteile

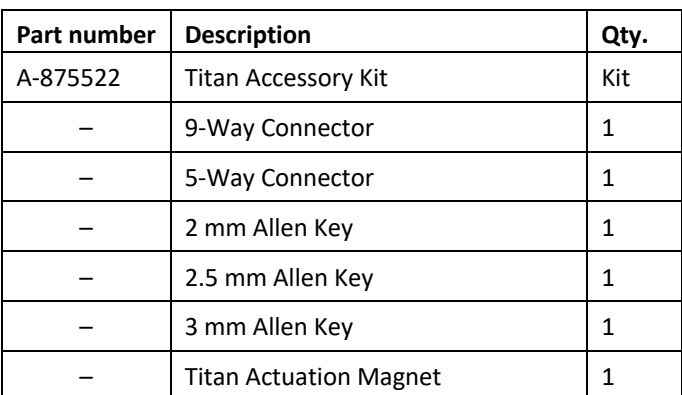

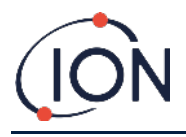

# Titan Detektormodul und Zubehörteile

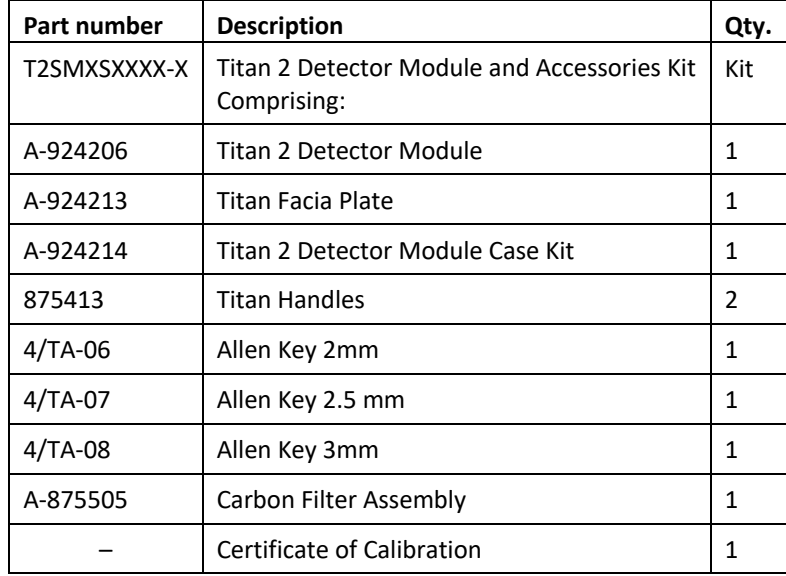

**Titan Etikettangaben:** Stellen Sie sicher, dass der Warnhinweis auf dem Titan angebracht ist.

## **! NICHT IN EINGESCHALTETEM ZUSTAND ÖFFNEN !**

#### **! NICHT ÖFFNEN, WENN EINE GEFÄHRLICHE ATMOSPHÄRE VORHANDEN SEIN KÖNNTE !**

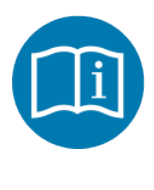

Lesen Sie die Bedienungsanleitung

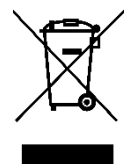

Getrennte Sammlung von Elektro- und Elektronikgeräte-Abfall gemäß WEEE-Richtlinie

**IP65** Staubdicht und gegen Wasserstrahlen geschützt

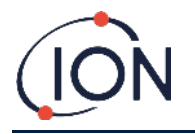

# **Systembeschreibung**

#### Der Gasdetektor

Der Titan 2 nimmt alle 60 Sekunden eine Probe der Umgebungsluft und führt die Probe durch einen Photoionisationsdetektor (PID).

Der PID arbeitet, indem er die Probegase mit energiereichem ultraviolettem (UV) Licht beleuchtet. Benzol ist eines der flüchtigen organischen Verbindungen (VOCs), die von den UV-Photonen ionisiert werden. In einem elektrischen Feld mit hoher Spannung erstellen diese Ionen einen Strom, der verstärkt und gemessen werden kann, um die Konzentration vorhandener Gase zu quantifizieren. Um die Messungen auf Benzol abzustimmen, muss dieses vor der PID-Messung von den anderen Gasen separiert werden.

Die Probe verläuft durch den AirSep-Filter, welcher manche Gaskomponenten stärker zurückhält als andere. Unter kontrollierten Bedingungen stellt die Filterung sicher, dass das Benzol zu einer bekannten und klar definierten Zeit, als eine abgetrennte Komponente, durch den Filter fließt. Wenn die Gase vom AirSep-Filter durch das PID fließen, wird die Benzolkonzentration anhand einer Analyse des Signalprofils gemessen.

Es ist für eine optimale Leistungserbringung wichtig, dass die Filtertemperatur und der Luftentnahmestrom stark kontrolliert werden. Um eine stabile Temperatur zu erreichen, werden der AirSep-Filter auf 50 °C und die interne Lufttemperatur des Titan auf ein Maximum von 50 °C reguliert, mithilfe von separaten Heizsystem.

Es gibt keinen forcierten Kühlmechanismus. Wenn die Umgebungstemperatur also 55 °C überschreitet, wird die Benzolmessung niedriger als die tatsächliche Konzentration ausfallen.

Stellen Sie sicher, dass der Titan 2 an einem Standort installiert wird, bei dem die Umgebungstemperatur 55 °C nicht überschreitet.

## Pneumatische Verbindungen

Der Titan 2 besitzt drei Flammendurchschlagsicherungen: jeweils einen für die gemessene Luft am Einlass und Auslass, sowie einen Entlüfter. Der Entlüfter bewahrt das Druckgleichgewicht zwischen dem Inneren und Äußeren des Gehäuses.

An die Flammendurchschlagsicherung des Auslasses kann ein Abgasrohr angeschlossen werden, um die verarbeitete Luft aus dem Einlassbereich zu entfernen.

Im Gehäuseinneren befinden sich zudem ein Einlass durch den Kohlefilter sowie ein Auslass in den Innenraum des Titan 2.

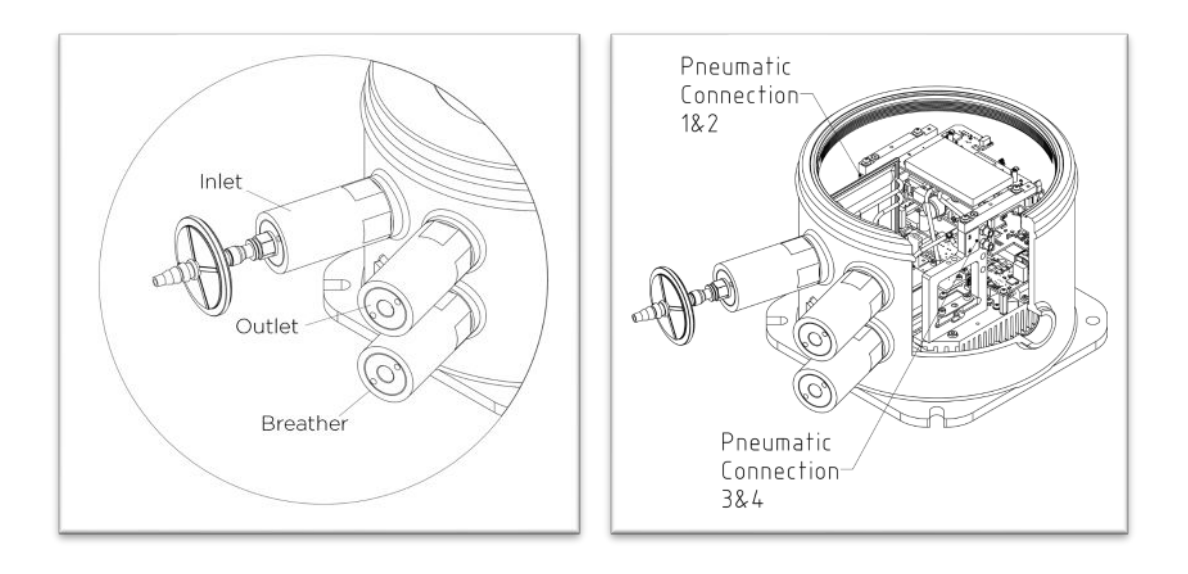

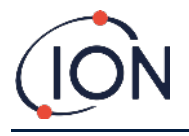

#### Pneumatik

Bei laufendem Durchfluss:

- Pumpe P2 Äußere Schleife läuft für 40 Sekunden pro Ein-Minuten-Zyklus. Die Pumpe wird für zwanzig Sekunden angehalten, um eine präzise Probe durch Ventil V1 zu gewährleisten. Wenn das Ventil V1 in seiner normalen "Betriebsposition" ist, umgeht die Luft den Photoionisationsdetektor (PID).
- Pumpe P1 Innere Schleife gewährleistet einen gleichmäßigen Zufluss mit sauberer Luft vom internen (Kohle-)Filter durch den PID. Der Auslass von Pumpe P1 Innere Schleife befindet sich im Inneren des Gehäuses. Aus diesem Grund wird die saubere Luft durch den internen (Kohle-)Filter wiederverwertet.

Bei Stichprobendurchfluss:

- In 60-Sekunden-Abständen wechselt Ventil V1 für 1 Sekunden in seine "Probeposition".
- Pumpe P1 Innere Schleife entnimmt dann eine Luftprobe aus dem Durchfluss der Pumpe P2 Äußere Schleife. Durch den AirSep-Filter und den PID.
- Eine Analyse des PID-Signalprofils ermittelt die Benzolkonzentration.

Der Durchfluss von Pumpe P1 Innere Schleife liegt ungefähr bei 6 ml pro Minute.

Der Durchfluss von Pumpe P2 Äußere Schleife liegt ungefähr bei ≥ 100 ml pro Minute.

Die Drucksensoren überwachen die korrekte Funktionstüchtigkeit der pneumatischen Systeme.

Der externe (wasserabweisende) Filter entfernt Partikel und Feuchtigkeit aus dem Eingangsstrom. Alle drei Stunden nach der Uhr (00:00, 03:00, 06:00...) unterbricht der Titan seinen normalen Betrieb, um den Zustand des Umgebungsdrucks zu ermitteln, damit die Durchflusskontrolle korrekt angepasst wird. Wichtiger Hinweis: Das Durchführen von Funktionstests zu diesen Zeiten ist nicht zu empfehlen, da externe Druckquellen den Druckkalibrierungsprozess beeinflussen werden.

# Laufender Durchfluss / Stichprobendurchfluss

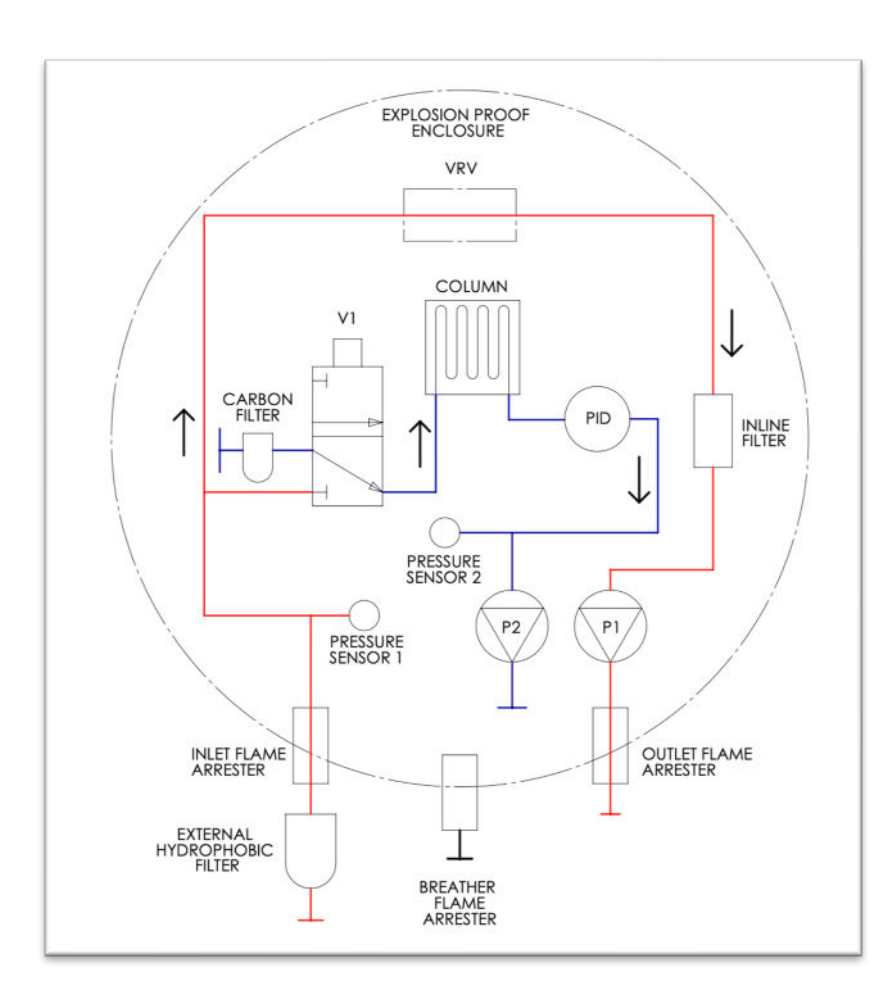

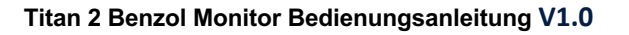

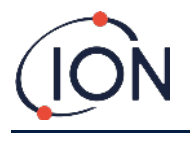

#### Heizkörper

Der Titan 2 besitzt zwei Heizsysteme. Eines reguliert seine Innentemperatur, während das andere die Temperatur des AirSep-Filters reguliert.

Die Regulierung der Innentemperatur wird von vier Resistoren an der Unterseite des Gehäusemoduls aufrechterhalten.

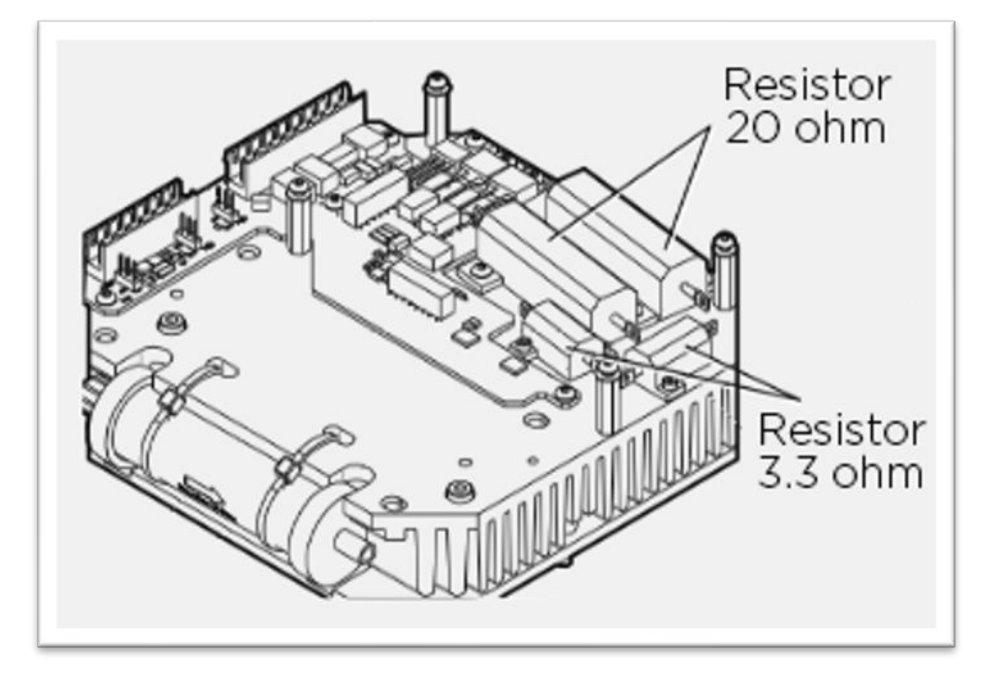

Die Temperatur im AirSep-Filter wird durch zwei 12 V 2,5 W Heizmatten reguliert, die sich in einem Isoliermantel im Detektormodul befinden.

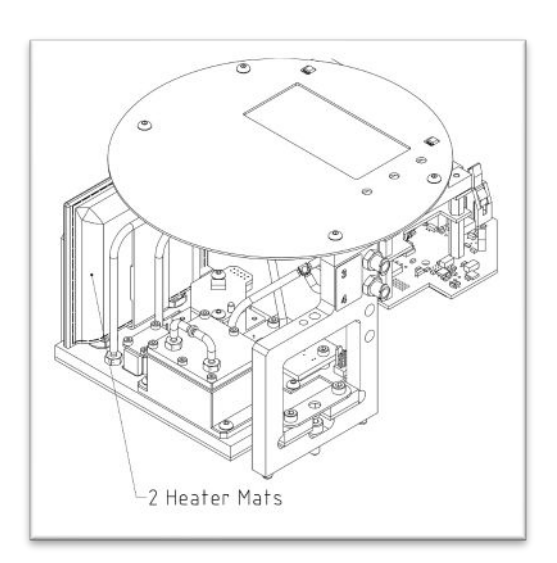

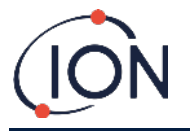

#### Ausgänge und Kommunikation

Der Titan besitzt fünf Kommunikationsausgänge:

- Ein On-board-LCD und -LEDs auf der Aufspannplatte.
- 4-20 mA Stromschleife.
- RS485 Modbus (simplex/halb-duplex oder voll-duplex),
- USB (auf dem Detektormodul zugänglich).
- Zwei programmierbare Relais.

Der Titan 2 überwacht die gegenwärtigen (live) und kurzzeitgrenzwertigen (STEL) Benzolkonzentrationen in Echtzeit. Das STEL wird über die letzten 15 Minuten berechnet.

Diese Echtzeitinformationen werden auf dem LCD angezeigt und über die 4-20 mA und RS485 Kanäle übermittelt.

Sie können zwei Alarme programmieren, die beim Überschreiten einer ausgewählten Benzolkonzentration und/oder ausgewählten STEL-Grenze ausgelöst werden. Die Alarme werden eine Mitteilung auf dem LCD und den LEDs anzeigen, die Relais einschalten und ein Signal auf dem 4-20 mA Kanal übermitteln.

Die Alarme und Relais können individuell, gemäß den Richtlinien des Montageorts, programmiert werden. Sie können auswählen, welcher Alarm welches Relais einschaltet. Die Standardeinstellungen sind:

- Alarm 1: 5,0 ppm live
- Alarm 2: 0,5 ppm STEL
- Relais 1: Alarm 1, N/O
- Relais 2: Alarm 2, N/O

Beide Relais können so programmiert werden, dass sie im Normalzustand geöffnet (N/O) oder geschlossen (N/C) sind. Sie können 24 VDC bei einer Maximalbelastung von 1,5 A schalten. Wenn der Titan nicht in Betrieb ist, ist der Grundzustand von Relais 1 N/C und der Grundzustand von Relais 2 N/O.

Daten werden intern für mindestens zwei Jahre gespeichert und können mit der TitanPC Software, via USB oder RS485, für Analyse und Datenarchivierung heruntergeladen werden.

Sie können die RS485-Verbindung für Kommunikation via halb-duplex 2-Leitung oder voll-duplex 4-Leitung konfigurieren. Lesen Sie hierzu Montage, Klemmleiste-2.

Die Fehlermeldungen für den 4-20 mA Ausgang werden durch diskrete Stromsignale zwischen 2,0 und 3,5 mA mitgeteilt. Lesen Sie hierzu die Tabelle unter Fehlerdiagnose, Fehlerzustände.

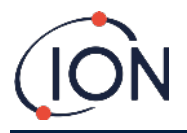

#### **RS485 Modbus Benutzeroberfläche**

Die Benutzeroberfläche des Titan 2 Modbus verwendet ein Modbus im Seriellen ASCII-Format, mit den folgenden Einstellungen:

• 38400 Baud 8 Datenbits, keine Parität, 2 Stoppbits.

#### Funktionscodes

Der Titan 2 unterstützt die folgenden Funktionscodes:

- 0x03 Bestandsregister lesen
- 0x04 Eingaberegister lesen
- 0x10 Mehrere Register schreiben

Die Adressenzuordnung für "Bestandsregister lesen" und "Mehrere Register schreiben" ist dieselbe – aber nicht alle Adressen sind beschreibbar.

#### Bytes und Wörter

Modbus Register haben im Allgemeinen eine Länge von 16 Bits. Wenn Sie beispielsweise den Befehl senden, das Eingaberegister mit einer Registermenge von 1 zu lesen, werden Sie eine Datenmenge von 2 Bytes (1 Wort) erhalten. In der Tabelle mit den Adressen geben wir die Länge in Bytes wieder. Dies stellt die Anzahl an Datenbytes dar, welche mit dem Lesen/Schreiben an der gegebenen Adresse verbunden sind.

Ihre Modbus-Anfrage ist demzufolge für die Hälfte der Zahl an Registern.

## Adressenzuordnung für die Eingaberegister

Verwenden Sie den Funktionscode 0x04, um Eingaberegister in dem Adressbereich zu lesen, welcher in der Tabelle angegeben ist. Wenn Sie bei einer Adresse mehr als die für die Länge angegebene Anzahl an Bytes lesen, sind alle Bytes jenseits der Länge nicht definiert.

Lesen Sie zum Beispiel 32 Bytes bei Adresse 1000, sind nur die ersten 16 wiedergegebenen Bytes gültig.

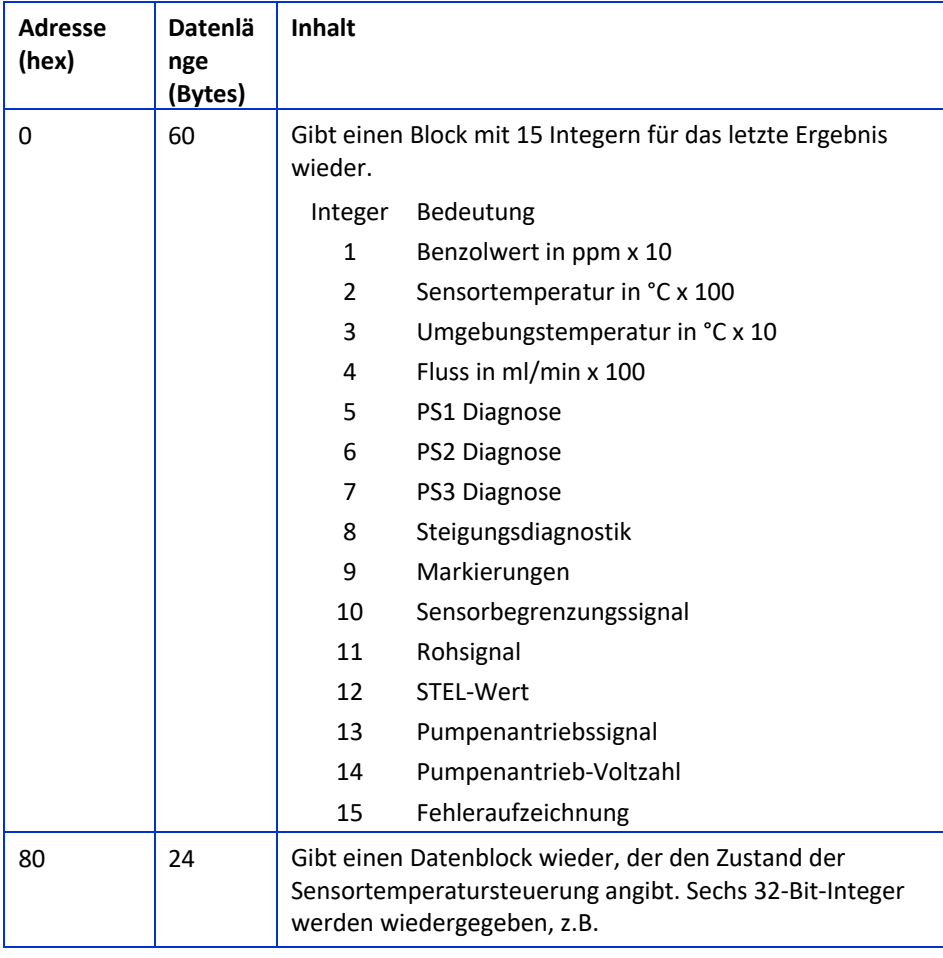

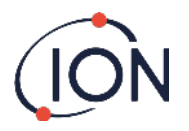

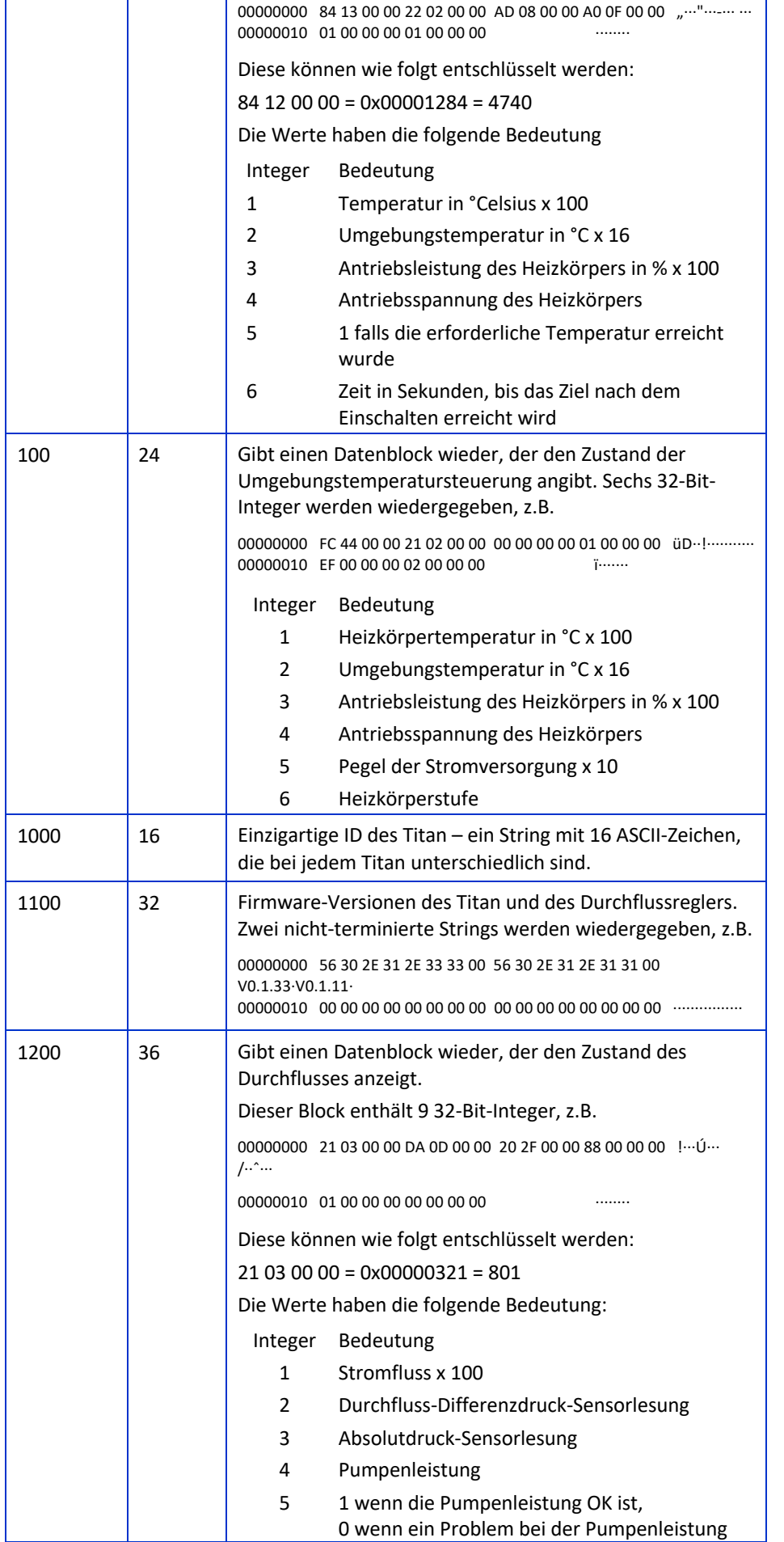

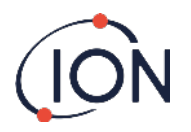

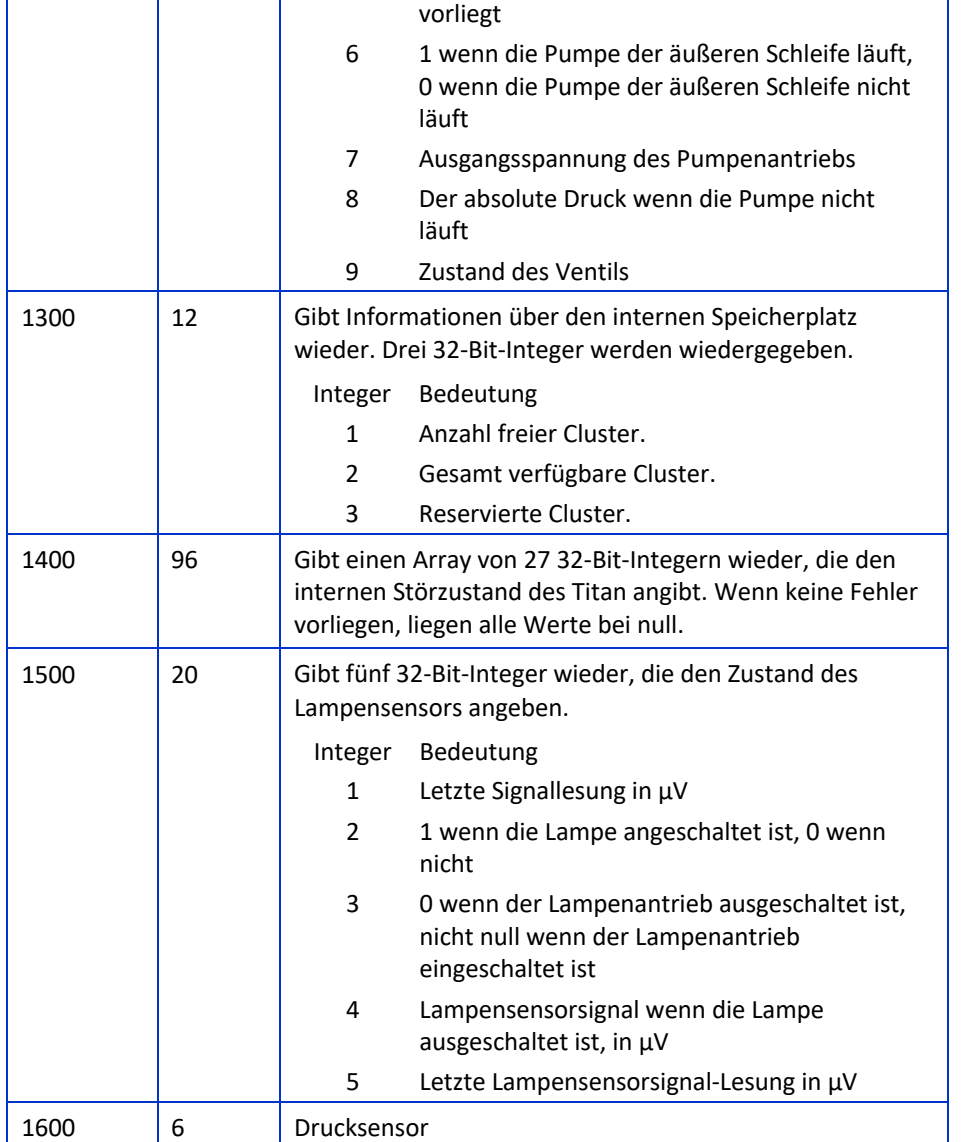

# Adressenzuordnung für die Bestandsregister

Bestandsregister lesen – verwenden Sie den Funktionscode 0x03 Bestandsregister schreiben – verwenden Sie den Funktionscode 0x01 (Mehrere Register schreiben)

Wenn Sie bei einer Adresse mehr als die für die Länge angegebene Anzahl an Bytes lesen, sind alle Bytes jenseits der Länge nicht definiert.

Der Titan kann ausfallen, wenn Sie mehr Daten als die angegebene Länge schreiben.

Lesen Sie zum Beispiel 32 Bytes bei Adresse 1000, sind nur die ersten 16 wiedergegebenen Bytes gültig.

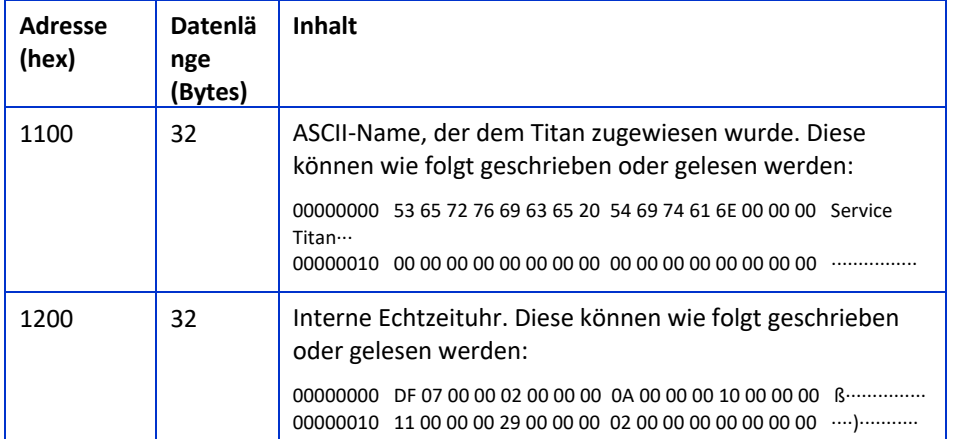

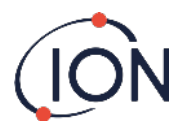

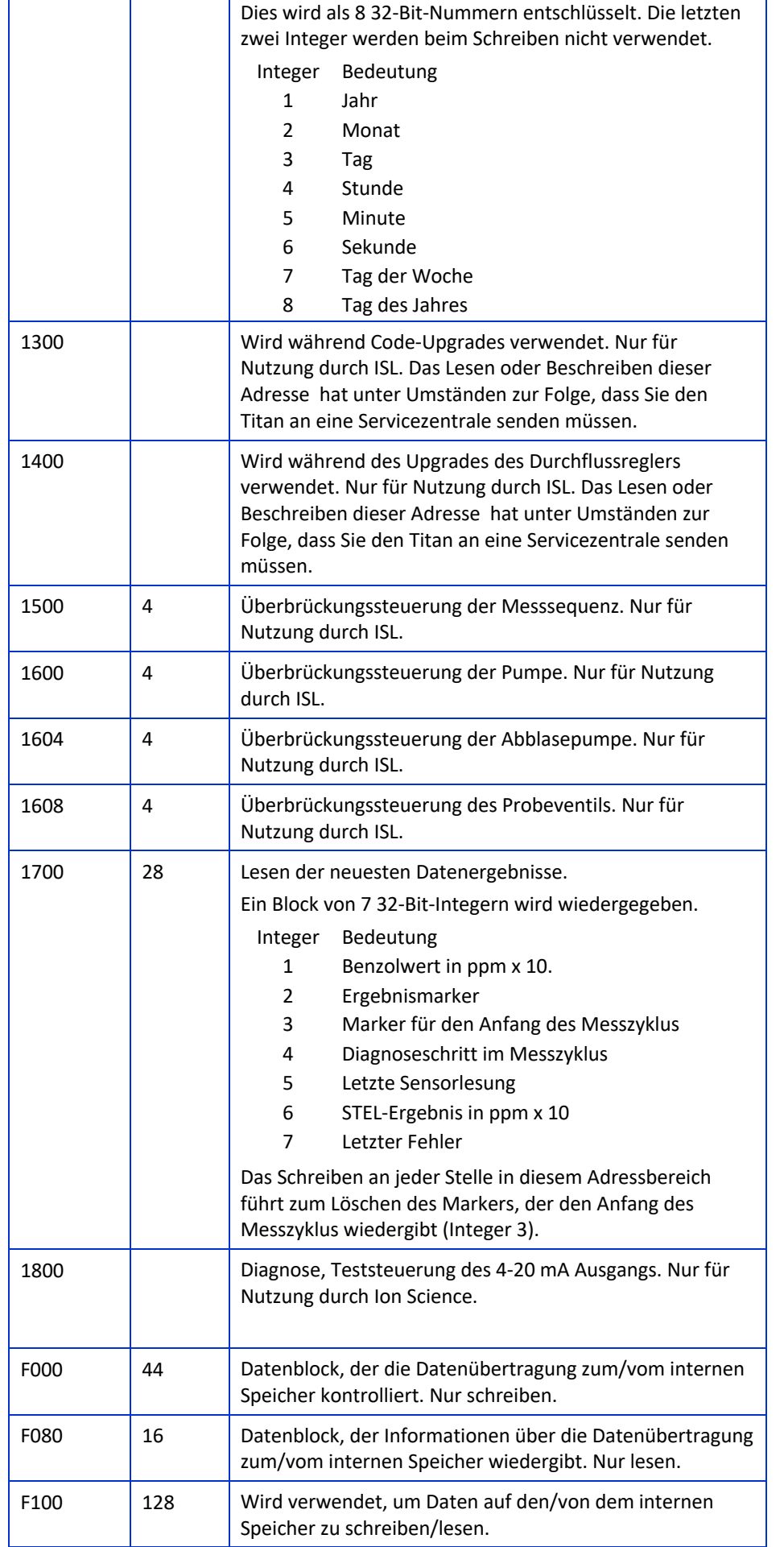

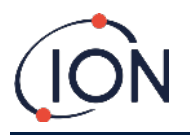

vom Titan zu lesen. Lesen Sie danach den RESULTS-Unterordner, um die verfügbaren Datenbestände zu sehen.

#### Systemdateien

Der Titan speichert die Konfigurationsparameter in \*.CFG-Dateien im Dateispeicher.

Der Titan kann ausfallen, wenn Sie diese Dateien löschen oder ändern.

# Tableau des indicateurs d'erreur Modbus

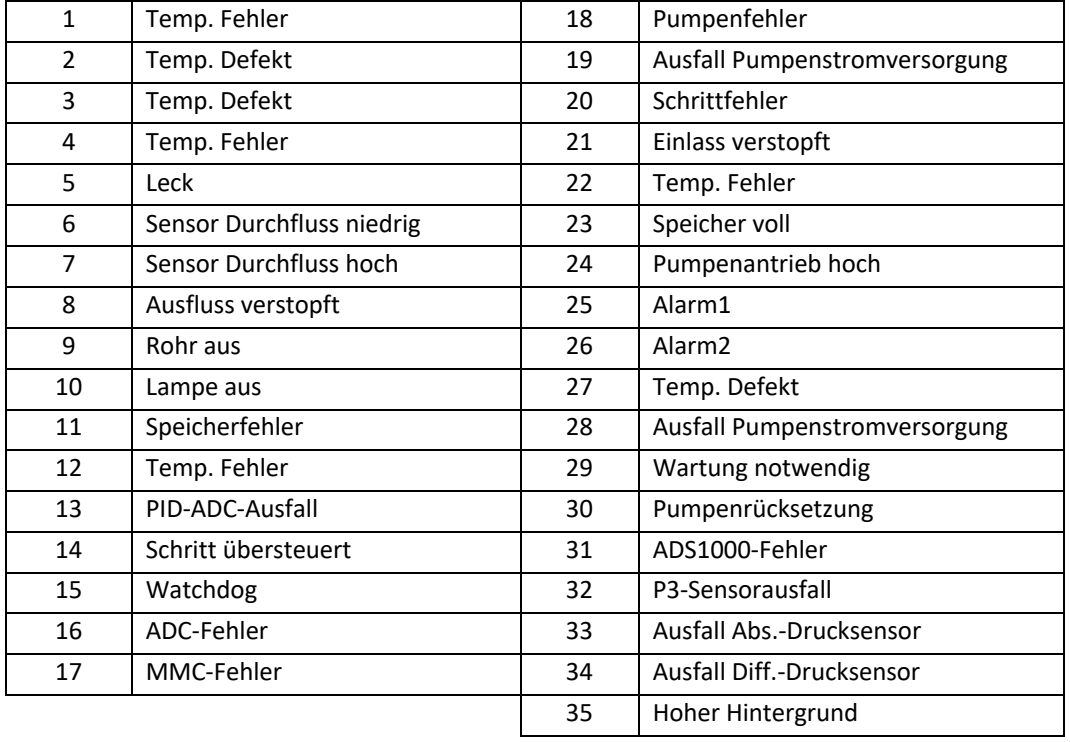

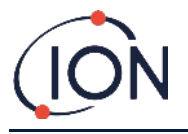

#### **Montageanforderungen**

Bitte stellen Sie sicher, dass Sie alle Installationsanforderungen verstehen, bevor Sie den Titan 2 montieren.

## Standortanforderungen

Es sind viele Variablen Montieren Sie den Titan 2:

- an einem Standort, wo er (oder sein Messeinlass) am ehesten Gas erkennen kann
- in einem Bereich, der eine gute Luftzirkulation hat. Den natürlichen Luftstrom einzuschränken, kann eine verspätete Erkennung zur Folge haben.
- auf einer festen, stabilen Unterlage, wo er für Wartungen zugänglich ist
- vertikal, mit den Flammendurchschlagsicherungen unter dem Gehäuse
- nicht in direktem Sonnenlicht oder über einer Hitzequelle (dies kann dazu führen, dass der Titan 2 seine zertifizierte interne Arbeitstemperatur von 50 °C überschreitet)
- nicht in Bereichen, in denen Überflutungsgefahr besteht.

Eine Abgasleitung kann an der Flammendurchschlagsicherung des Auslasses befestigt werden, um die verarbeitete Luft vom Titan 2 zu entfernen.

Eine Einlassleitung (Messeinlass) mit wasserabweisendem Filter kann an der Flammendurchschlagsicherung des Einlasses befestigt werden, um Benzol in Bereichen zu erkennen, die weiter vom Titan entfernt liegen.

Diese Leitungen können

- Maximal 10 Meter lang sein.
- Empfohlener Querschnitt: 6 mm OD x 4 mm ID PTFE Schlauch.

## **Strombedarf**

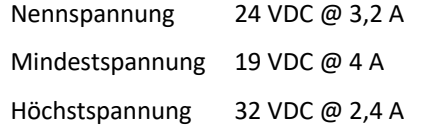

Wir empfehlen ein Netzgerät mit Industriestromstärke 24 VDC bei 4,5 A.

Der Stromverbrauch hängt von den Heizkörpern in den Temperaturkontrollsystemen ab. Der Betrieb in Umgebungstemperaturen unterhalb von 5 °C wird die maximale Leistung in Anspruch nehmen. Höhere Temperaturen reduzieren den Stromverbrauch.

Der 4-20 mA Ausgang benötigt seine eigene Stromzufuhr bei 24 (Minimum) bis 32 VDC (Maximum). Er kann die 24 bis 32 VDC 4,5 A Stromzufuhr des Messgeräts mitverwenden, wenn:

- der 4-20 mA Ausgang an den gleichen Standort wie das Netzteil des Messgeräts geht, und
- Ihre Erdungen miteinander verbunden werden.

Lesen Sie hierzu Elektrische Verbindungen, Klemmleiste-1.

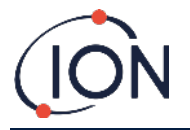

# Kabel- und Verschraubungsanforderungen

Wir empfehlen, dass Sie zum Schutz gegen elektromagnetische Störungen abgeschirmte Kabel verwenden, z.B. vieladrige Kabel mit Stahldrahtarmierung oder geflochtener Armierung.

Die Fertigung und der Aufbau der Kabelverschraubungen liegen in der Verantwortlichkeit des Monteurs. Die Kabelverschraubungen müssen den Zertifizierungsnormen entsprechen, die für den Montageort vorgeschrieben sind. Montieren Sie Blindstopfen mit den angemessenen Zertifizierungsnormen auf den unbenutzten Kabelverschraubungsanschlüssen.

Für allgemeine Tipps zur Auswahl von Kabelverschraubungen besuchen Sie bitte http://www.cmp-products.com/cablegland-selection-guidelines.

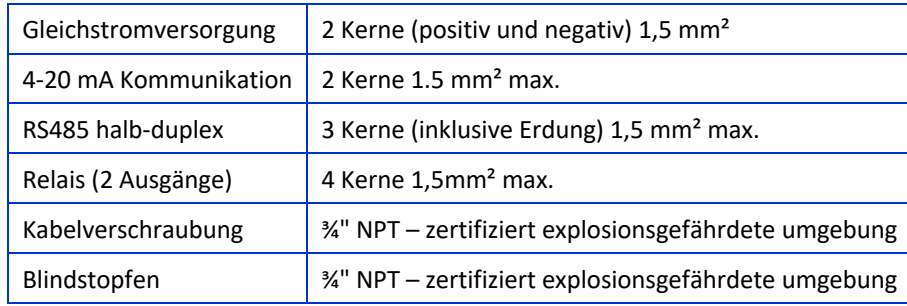

#### RS485 Verbindungen

Sie können den Titan für Kommunikation via halb-duplex 2-Leitung oder voll-duplex 4-Leitung konfigurieren. Sie können ihn außerdem so konfigurieren, dass er einen eingebauten 120R Abschlusswiderstand verwendet.

Die Pol-Referenzen beziehen sich auf Klemmleiste-2 (Lesen Sie hierzu Installation, Klemmleiste-2)

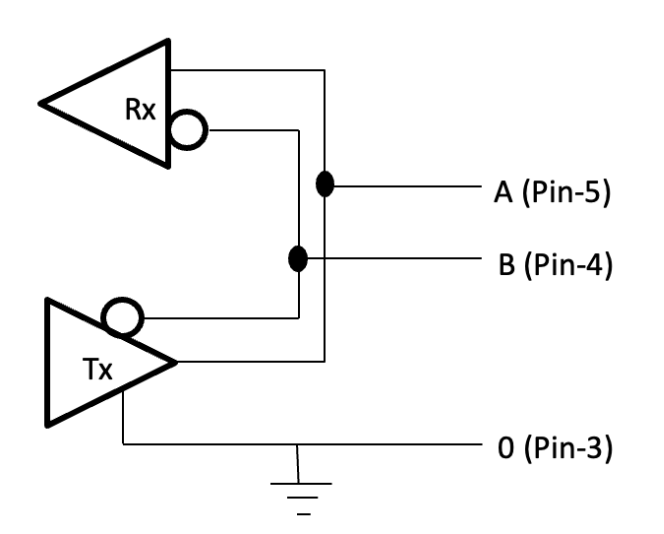

Um einen 120R Abschlusswiderstand zwischen "A" und "B" zu verbinden: verbinden Sie eine Steckbrücke auf L1, zwischen dem mittleren Pol und dem 120R-Pol. (Lesen Sie hierzu Anmerkung 1 von Klemmleiste-2, Montage).

Dies ermöglicht eine 2-Leitungs-Kommunikation mit einem dritten Draht ("0") als Erdung.

- 'A' ist mit 'Y' verbunden
- 'B' ist mit 'Z' verbunden
- '0' ist die Erdung

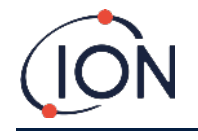

# **Montage**

# Vorbereitung für die Montage

Bevor Sie den Titan 2 installieren, lesen Sie die Abschnitte:

- Lesen Sie vor der Installation des Titan 2 Folgendes:
- • Standortanforderungen
- • Leistungsanforderungen
- • Anforderungen an Kabel und Verschraubungen
- • Abmessungen für die Installation (siehe unten)

## Abmessungen für die Montage

Alle Maße in mm.

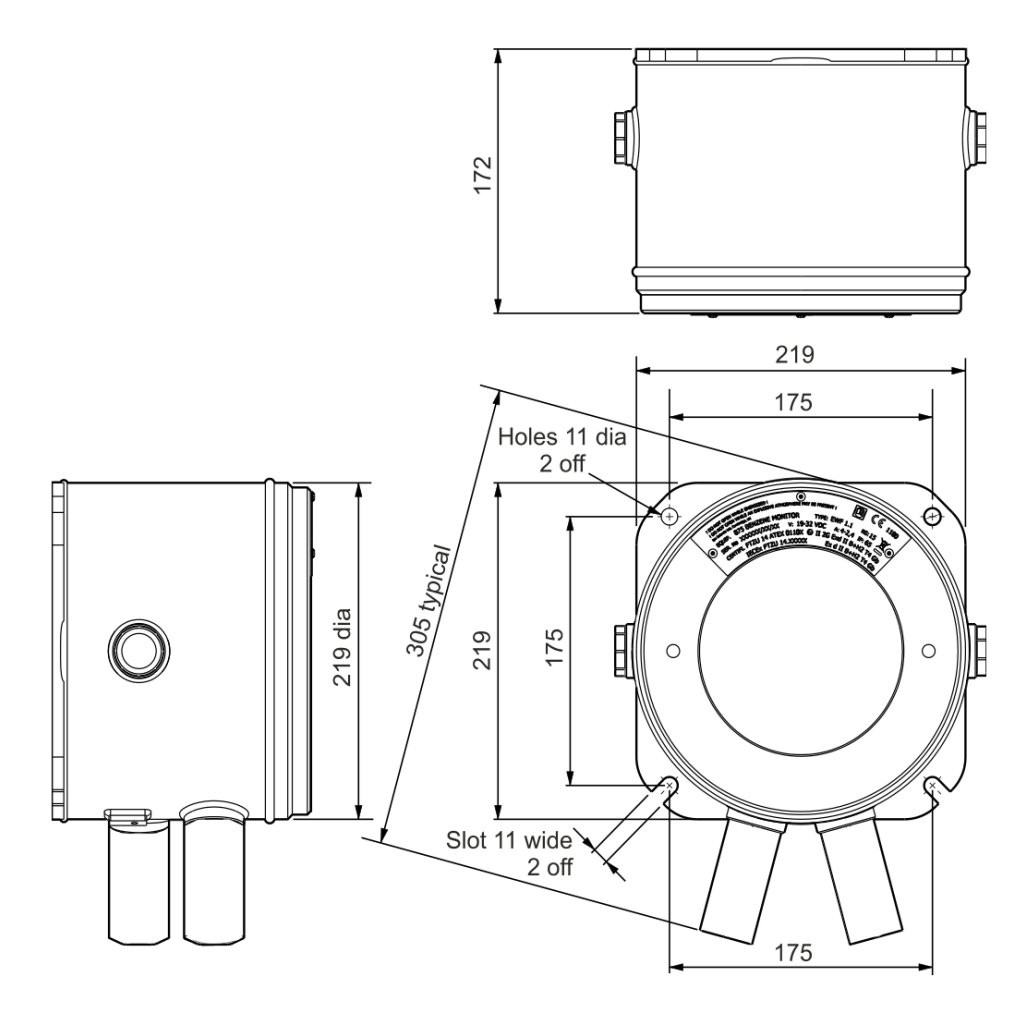

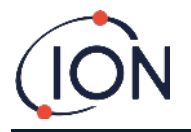

#### Das Montieren des Gehäusemoduls

- 1. Verwenden Sie M10-Schrauben, um den Titan 2 als komplette Einheit (Gehäuse- und Detektormodul zusammen) auf einer festen, stabilen Unterlage zu montieren.
- 2. Entfernen Sie nach der Montage des Titan 2 das Detektormodul, um Zugriff auf die Klemmleisten zu erhalten. Lesen Sie hierzu Entfernung und Installation des Detektormoduls .
- 3. Installieren Sie die Kabelverschraubungen. Führen Sie die Kabel durch die Stopfbuchsen und stellen Sie die Verbindungen zu den Klemmleisten je nach Bedarf her. Lesen Sie hierzu Elektrische Verbindungen.
- 4. Versiegeln Sie die Kabel in den Kabelverschraubungen.
- 5. Installieren Sie das Detektormodul.
- 6. Verbinden Sie die Stromzufuhr bzw. schalten Sie sie ein.
- 7. Verbinden Sie einen PC/Laptop mit dem USB-Anschluss und verwenden Sie TitanPC, um das Datum und die Uhrzeit einzustellen. Alternativ können Sie die RS485-Verbindung und TitanPC benutzen, um das Datum und die Uhrzeit einzustellen.

Ohne externe Stromversorgung kann der Titan nur das/die gegenwärtige Datum/Uhrzeit für maximal 12 Stunden speichern.

8. Montieren Sie die Frontabdeckung.

#### Nach-Montage-Test

Führen Sie einen Test des Relais und der 4-20 mA Systeme durch, um die korrekte Montage und Funktionstüchtigkeit zu überprüfen. Lesen Sie hierzu Relais und 4-20 mA Test.

Führen Sie einen "Funktionstest" durch, um zu bestätigen, dass die Sensoren korrekt auf das Benzolgas reagieren. Lesen Sie "Funktionstest". Für einen korrekten Funktionstest muss der Titan sich aufwärmen und thermisch stabilisieren. Dies kann bis zu 90 Minuten dauern. Bis dahin kann eine Ungenauigkeit von bis zu 15 % gesehen werden.

Ein Funktionstest kalibriert nicht die Sensoren. Falls der Titan 2 die auf der Flasche angegebene Gaskonzentration nicht anzeigt, führen Sie eine Kalibrierung durch, um die korrekten Lesungen zu erhalten. Lesen Sie hierzu **Error! Reference source not found.** (On-board) oder **Error! Reference source not found.** (Benutzung von TitanPC).

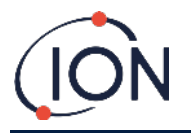

 $\mathbf{o}$ 

#### Elektrische Verbindungen

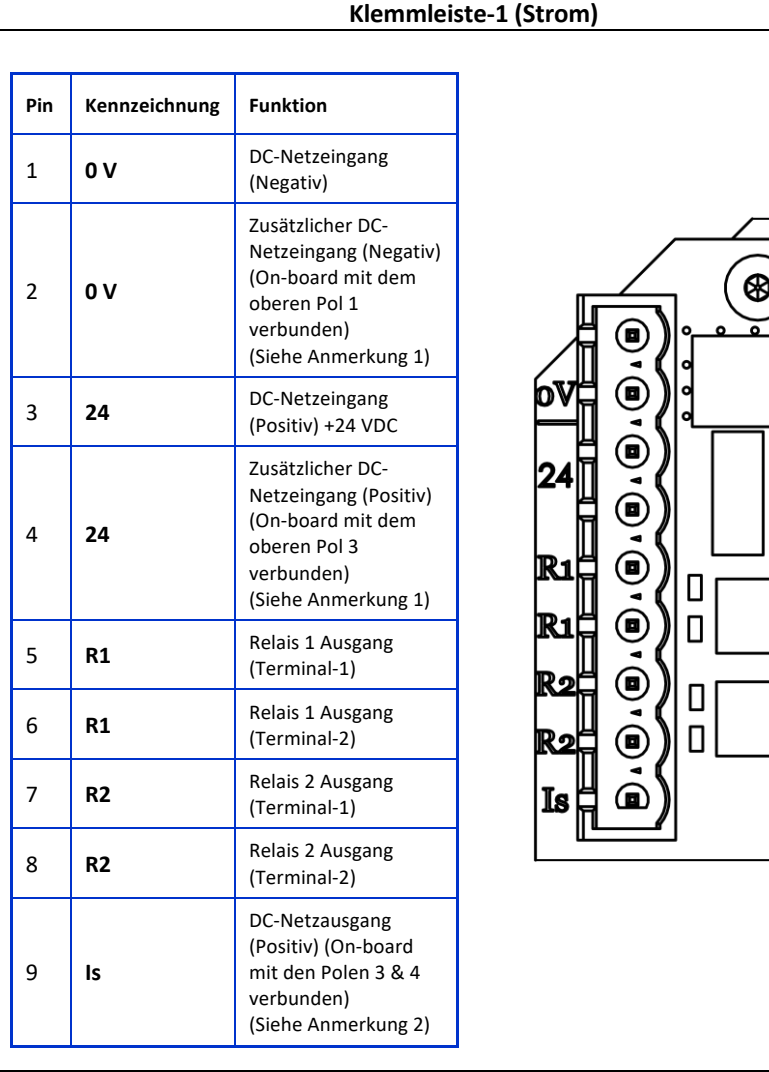

**Anmerkungen**

- 1. Pol 2 "0 V" und Pol 4 "24 V" auf Klemmleiste-1 erlauben es, dass zwei Leitungen den Strom aus dem Netzeingang miteinander teilen.
	- Pol 1 und Pol 2 sind miteinander on-board verbunden.
	- Pol 3 und Pol 4 sind miteinander on-board verbunden.
- 2. Der 4-20 mA Ausgang wird NICHT on-board mit Strom versorgt. Es handelt sich hierbei um einen isolierten Ausgang, der seine eigene Stromzufuhr bei 24 VDC (nominal) und 32 VDC (maximal) benötigt.

Der 4-20 mA Ausgang kann die Stromzufuhr des Messgeräts mitbenutzen, wenn:

- der 4-20 mA Ausgang in die gleiche Richtung wie die Stromzufuhr des Messgeräts verläuft und
- ihre Erdungen miteinander verbunden werden.

Wenn diese Anforderungen erfüllt werden, verbinden Sie eine Steckbrücke von Pol 9 der Klemmleiste-1 mit dem Pol 1 der Klemmleiste-2.

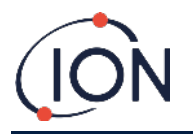

#### **Klemmleiste-2 (Kommunikation)**

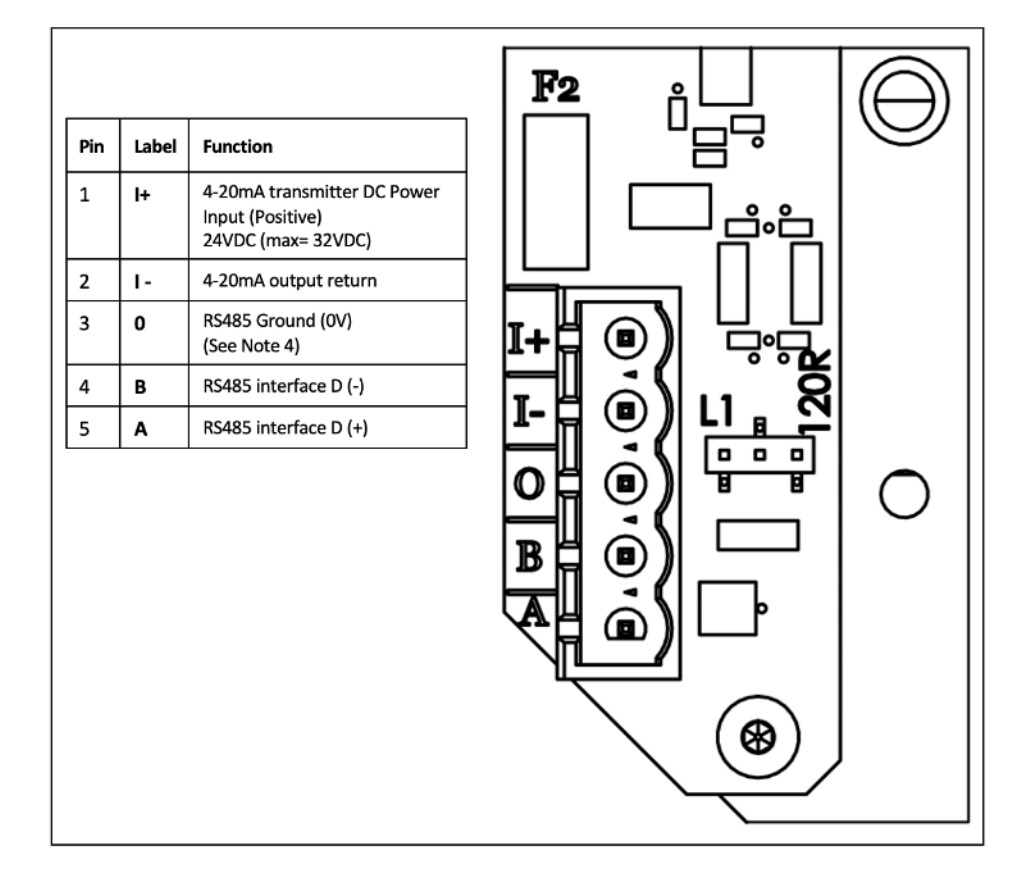

#### Anmerkungen

- 1. Stecken Sie für den RS485 Abschlusswiderstand eine Steckbrücke auf den L1-Kopf, zwischen dem mittleren Pol und dem Pol mit der Bezeichnung 120R. Dies erzeugt einen 120R Abschlusswiderstand zwischen "A" und "B" der Klemmleiste-2 (siehe Diagramm unter RS485 Verbindungen für mehr Details). Entfernen Sie die Steckbrücke vollständig, um den Widerstand zu unterbrechen.
- 2. Der 4-20 mA Ausgang besitzt eine Inline-Sicherung, siehe F2 auf dem obigen Diagramm.

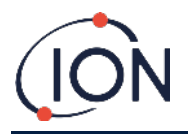

# Schaltkreisdiagramm für 4-20 mA Überwachung

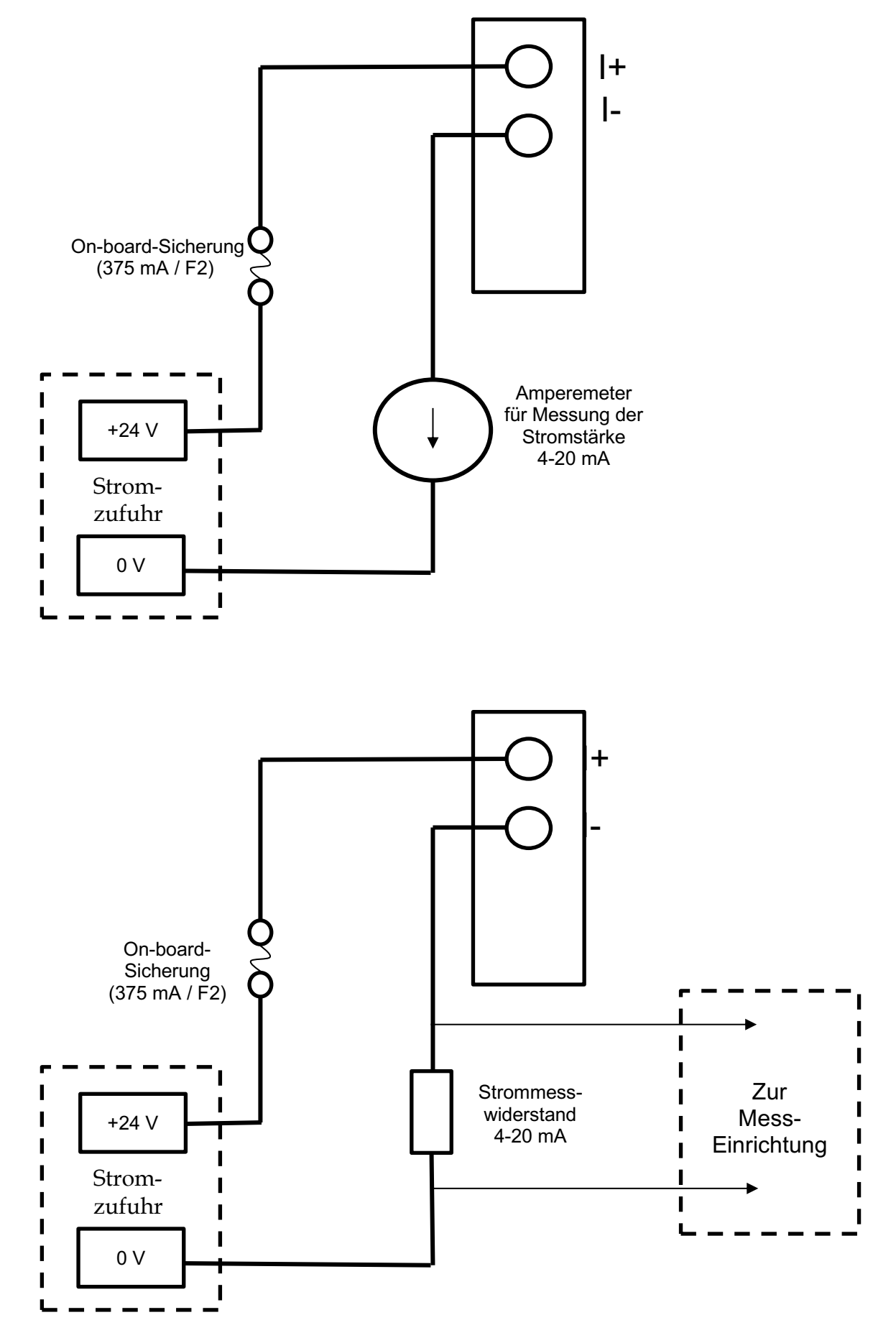

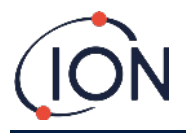

# **Entfernung und Installation des Detektormoduls**

## Das Detektormodul entfernen

Schalten Sie den Titan 2 ab oder entfernen Sie seine Stromzufuhr.

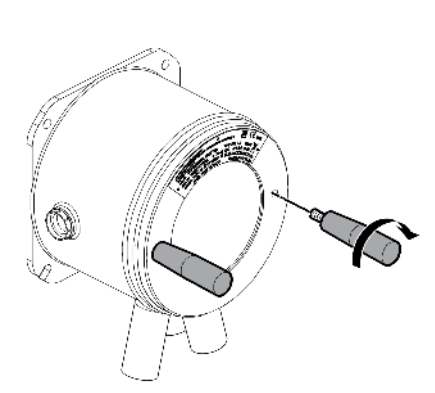

**Warnung**

- **1. Stellen Sie sicher, dass die elektrische Energieversorgung ausgeschaltet oder getrennt ist.**
- **2. Öffnen Sie das Gerät nicht, wenn eine explosive Atmosphäre vorliegen könnte.**

Führen Sie das Gewinde-Ausbauwerkzeug in die Löcher der Titan-Frontabdeckung ein.

Drehen Sie es gegen den Uhrzeigersinn, um die Frontabdeckung abzuschrauben.

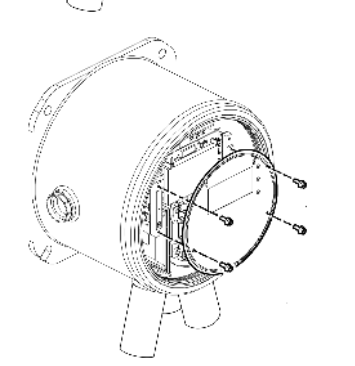

Verwenden Sie einen 2 mm Inbusschlüssel, um die vier Schrauben der Aufspannplatte zu entfernen.

Entfernen Sie die Aufspannplatte.

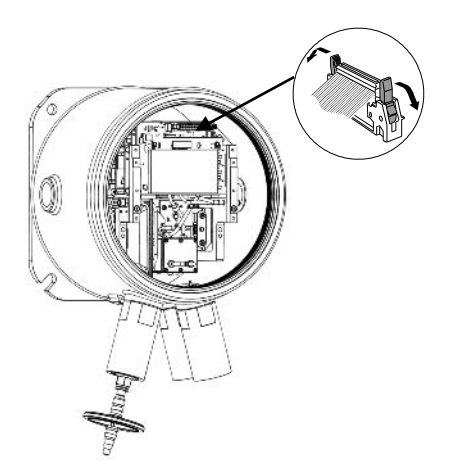

Drücken Sie die "Flügel" runter, um das Flachbandkabel an der Oberseite des Detektormoduls loszulösen.

Zwei unverlierbare Innensechskant-Schrauben halten das Detektormodul fest im Gehäusemodul, wie illustriert.

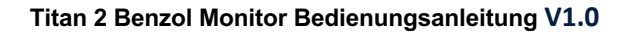

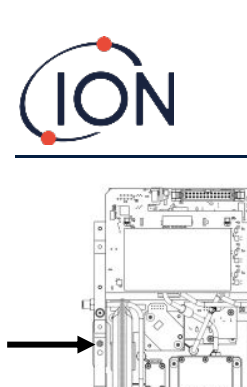

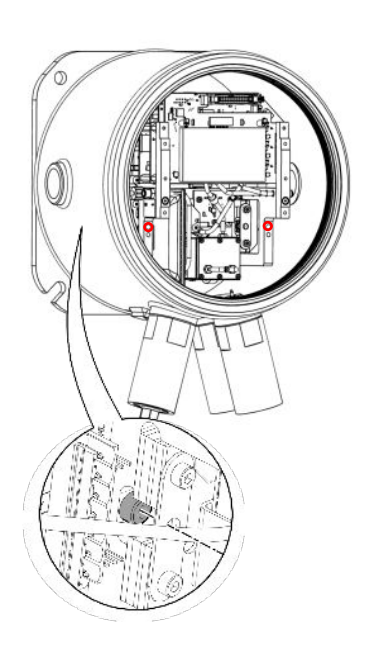

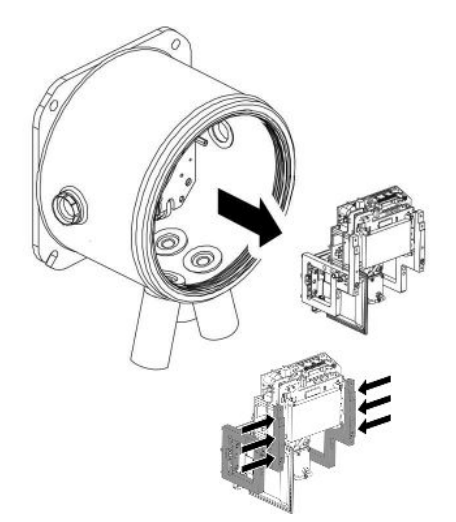

Zwei Löcher an der Vorderseite des Detektormoduls bieten Zugang zu den Schrauben.

Verwenden Sie einen 3 mm Imbusschlüssel, um die Schrauben direkt hinter den Löchern zu erreichen.

Drehen Sie jede Schraube entgegen dem Uhrzeigersinn, bis sie vollständig gelöst ist.

Wenn die unverlierbaren Schrauben vollständig gelöst sind, greifen Sie die Seiten des Detektormodulrahmens – wie illustriert – um ihn aus dem Gehäusemodul zu entfernen.

Passen Sie auf, dass die Leiterplatten dabei nicht beschädigt werden.

Ziehen Sie ihn nur so weit heraus, dass Sie die Luer-Konnektoren der 3 pneumatischen Röhren abtrennen können.

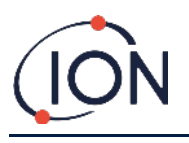

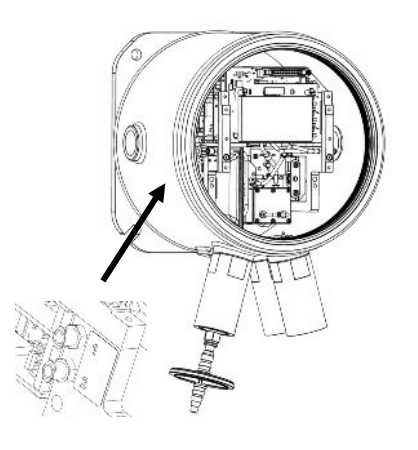

Stellen Sie sicher, dass die pneumatischen Röhren ordnungsgemäß gekennzeichnet sind, damit sie später wieder an die korrekten Konnektoren angeschlossen werden können.

Trennen Sie die Röhren nur vom Detektormodul ab und nicht vom Gehäusemodul. Die Röhren müssen zu jeder Zeit mit den Widerhaken am inneren Bereich der Flammendurchschlagsicherungen angeschlossen bleiben.

Für ein vollständiges Entfernen des Detektormoduls: eine halbe Drehung der Luer-Konnektoren, entgegen dem Uhrzeigersinn, entfernt die pneumatischen Röhren.

- zwei auf der linken Seite
- einer auf der rechten Seite.

Sie können nun das Detektormodul vollständig entfernen.

# Das Detektormodul installieren

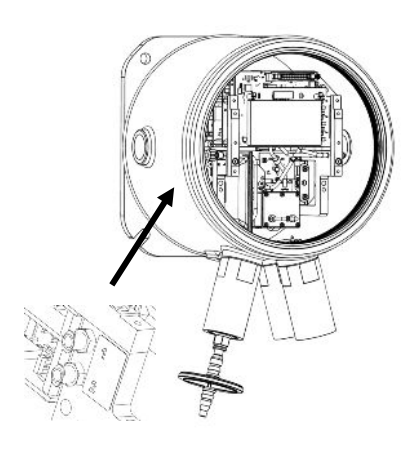

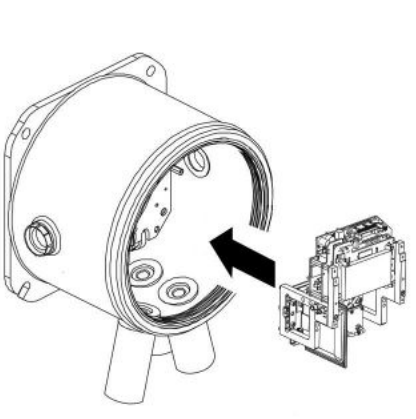

Überprüfen Sie die Kennzeichnung der pneumatischen Röhren und Konnektoren.

Verbinden Sie die Röhren mit den Konnektoren: eine halbe Drehung der Luer-Konnektoren, mit dem Uhrzeigersinn, sichert die pneumatischen Röhren.

- zwei auf der linken Seite
- einer auf der rechten Seite.

Stellen Sie sicher, dass die Röhren nicht verknickt oder verknotet sind.

Halten Sie das Flachbandkabel aus dem Weg, während Sie das Detektormodul einsetzen.

Passstifte sorgen dafür, dass Sie das Detektormodul korrekt auf der Grundplatte positionieren können.

Bewegen Sie das Modul leicht von Seite zu Seite, bis es einrastet.

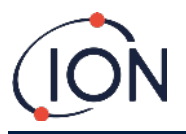

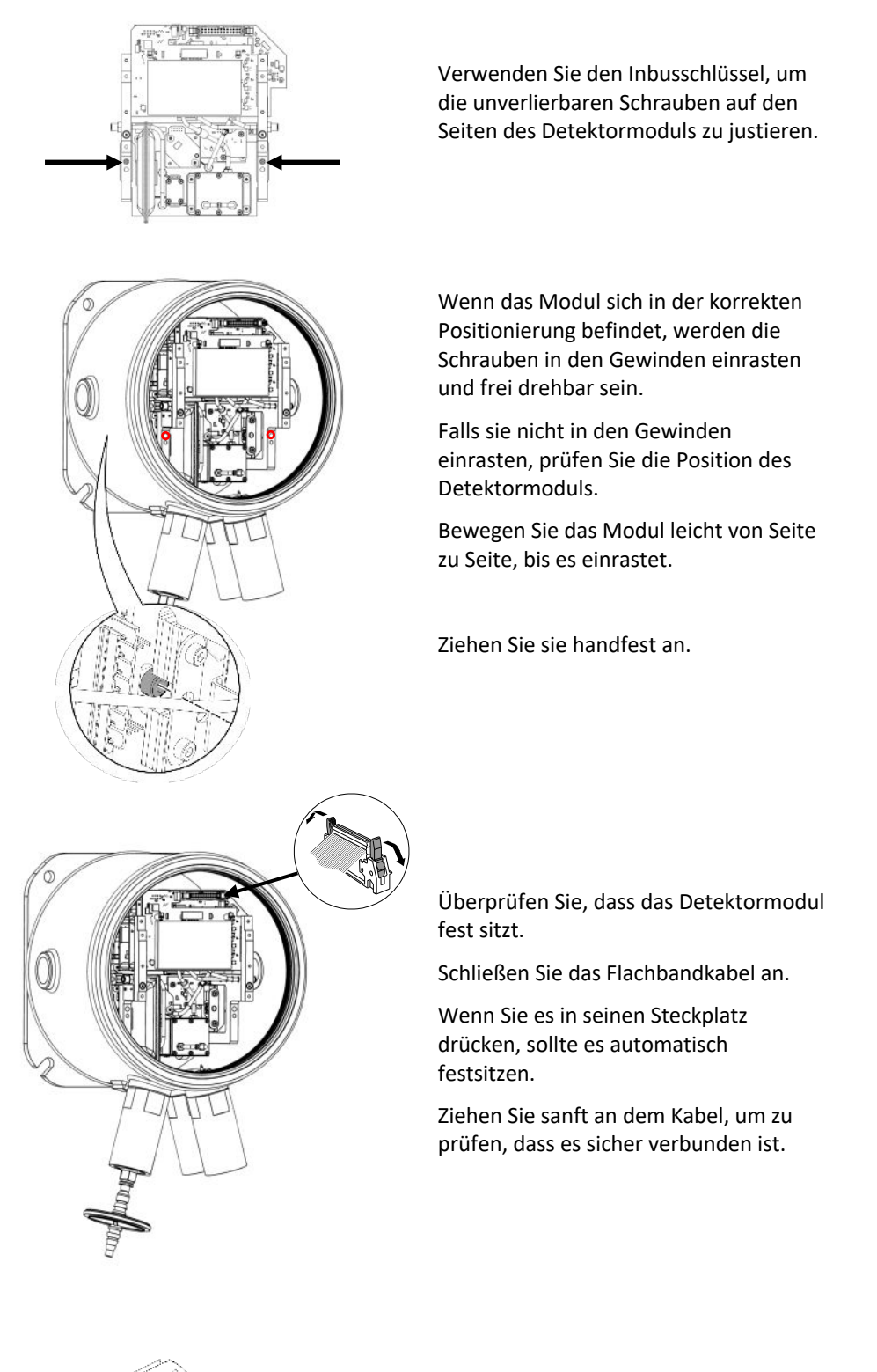

Verwenden Sie die vier Schrauben, um die Aufspannplatte anzubringen. Ziehen Sie diese handfest an.

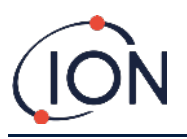

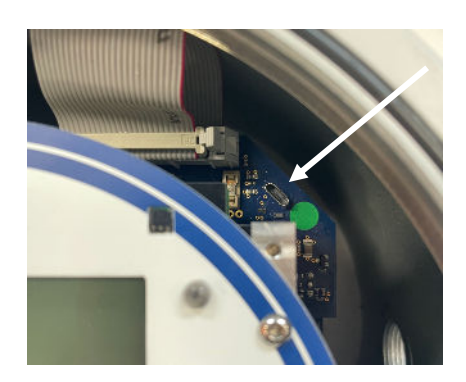

Verbinden Sie einen PC mit dem USBoder RS485-Anschluss und verwenden Sie die TitanPC Software, um das Datum und die Uhrzeit einzustellen. Lesen Sie hierzu Einstellungen.

Das Datum und die Uhrzeit werden dafür benutzt, alle Datenbestände und die Kalibriergeschichte mit "Datenstempeln" zu versehen.

Ohne externe Stromversorgung kann der Titan nur das/die gegenwärtige Datum und Uhrzeit für maximal 12 Stunden speichern.

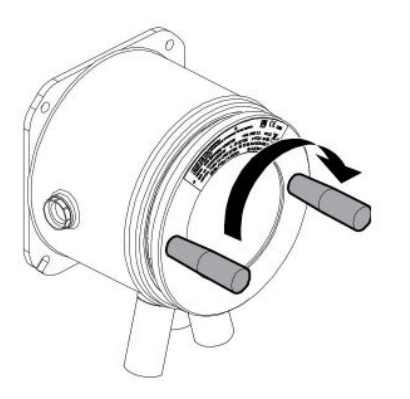

Montieren Sie den Frontdeckel. Drehen Sie dieses im Uhrzeigersinn, bis es handfest sitzt.

VORSICHT: Stellen Sie sicher, dass die Frontabdeckung problemlos in das Schraubengewinde einrastet. Falls Sie einen Widerstand spüren, entfernen und überprüfen Sie sie, und versuchen Sie es noch einmal. Wenden Sie keine Gewalt an. Gewalteinwirkungen können die Gewinde beschädigen.

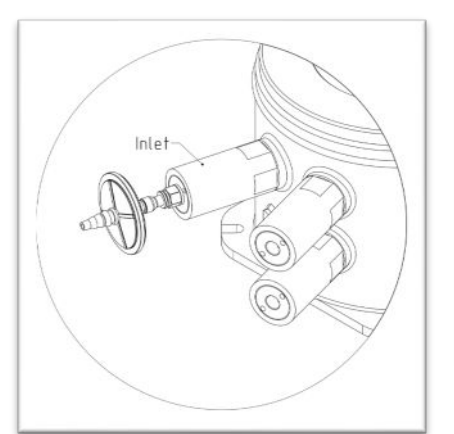

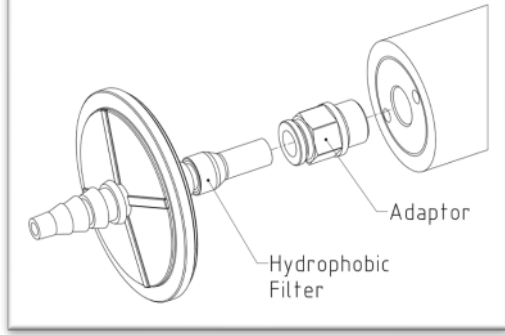

Stellen Sie sicher, dass der externe (wasserabweisende) Filter, sowie alle Abgas- und Messeinlassleitungen, angeschlossen sind.

Verbinden Sie die Stromzufuhr bzw. schalten Sie sie ein.

Führen Sie einen Nach-Montage-Test durch. Lesen Sie hierzu Nach-Montage-Test.

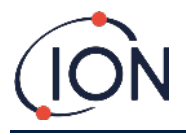

## **Bedienung des Titan 2**

# Schalter und Bildschirm

Die Frontseite des Titan 2 besitzt:

- Eine LCD-Anzeige,
	- zwei magnetisch betriebene Schalter,
- drei LEDs.

Alle drei LEDs arbeiten zusammen und zeigen dieselbe Farbe an.

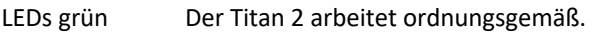

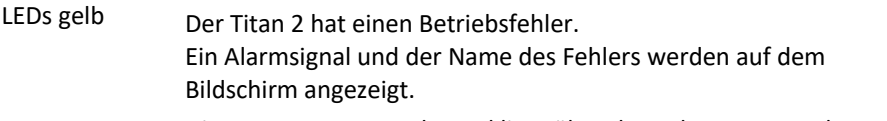

LEDs rot Die gemessene Benzol-Pegel liegt über dem Alarm-Ansprechwert.

# Einschalten

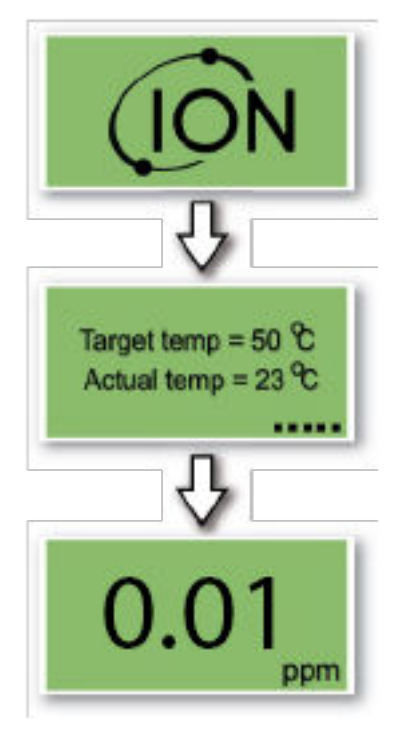

Wenn er eingeschaltet wird, zeigt der Titan das "Ion Science"-Logo an, gefolgt von der Firmware-Version,

Der Titan 2 beginnt dann damit, den AirSep-Filter aufzuwärmen. Er kann seinen normalen Betrieb erst dann aufnehmen, wenn er seine Zieltemperatur erreicht hat. Dies dauert normalerweise einige Minuten.

Der normale Betrieb beginnt, sobald er seine stabile Zieltemperatur erreicht hat. Der Titan 2 zeigt ab diesem Zeitpunkt die Benzolkonzentration in der Umgebung in Parts per Million (ppm) an. Dies wird einmal pro Minute aktualisiert.

## Hauptbildschirme und Hauptmenü

Der mit dem Titan 2 mitgelieferte Betätigungsmagnet steuert die Magnetschalter durch die Frontabdeckung hindurch.

Auf dem Hauptbetriebsbildschirm:

- Wählen Sie Schalter 2, um zwischen der Stromlesung und dem berechneten STEL (Kurzzeitgrenzwert) der vorhergegangenen 15 Minuten zu wechseln.
- Wählen Sie Schalter 1, um ins Hauptmenü zu gelangen.

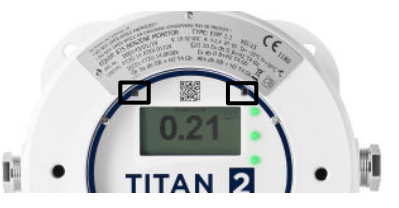

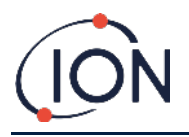

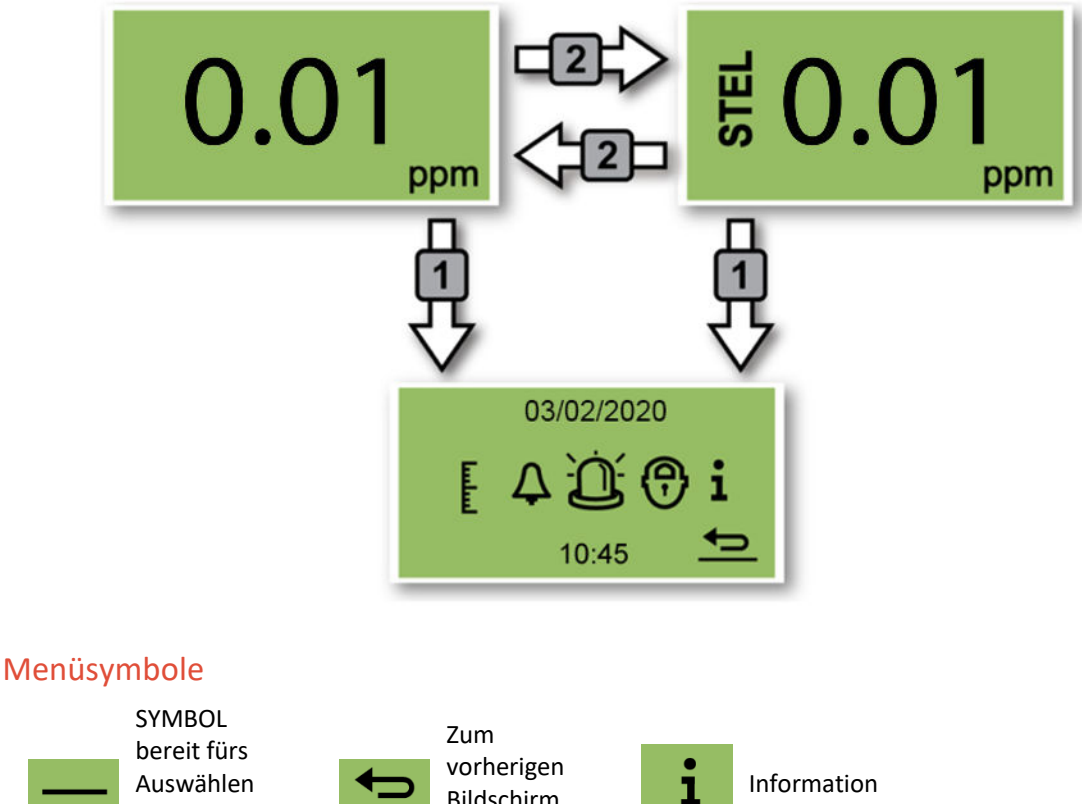

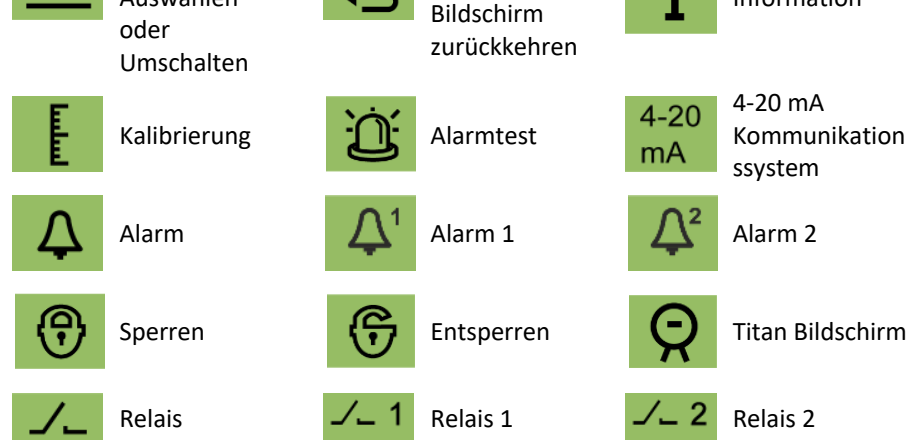

## Navigation

Der mit dem Titan mitgelieferte Betätigungsmagnet steuert die Magnetschalter durch die Frontabdeckung hindurch.

- Benutzen Sie Schalter 1, um zum nächsten Symbol oder Wert (Optionen) zu wechseln.
- Benutzen Sie Schalter 2, um eine Option auszuwählen oder zwischen Werten zu wechseln.

Das für die Auswahl bereitstehende Symbol oder Wert wird unterstrichen **Bulleting angezeigt.** 

Wählen Sie den Pfeil, um zu den vorherigen Menüs zurückzukehren.

## Benzolkalibrierung

Wählen Sie das Kalibrierungssymbol, um zum Kalibrierungsmenü zu gelangen.

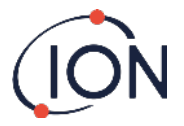

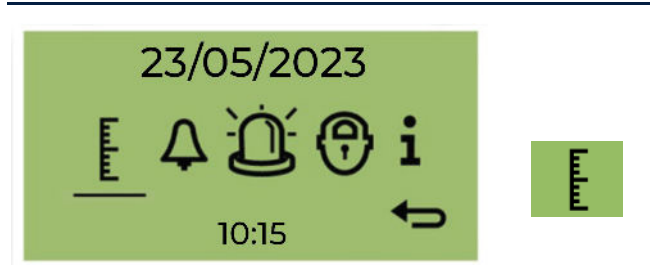

Für Genauigkeit über den gesamten Bereich; ION Science empfiehlt eine Flasche mit 5 ppm Benzol. Die Software ermöglicht Ihnen die Verwendung jeder Benzolkonzentration von 0,1 bis 20,0 ppm, wenn Ihre Anwendung andere Anforderungen stellt.

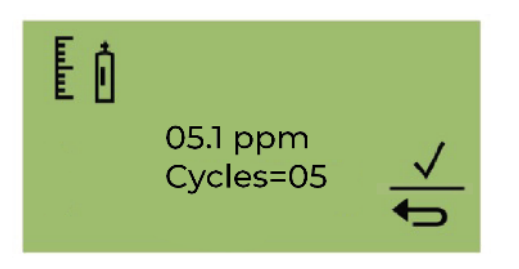

Bewegen Sie den Cursor auf den ppm-Wert. Verwenden Sie Schalter 2, um die Werte bis zur Benzolkonzentration in der Flasche durchzugehen.

Bewegen Sie den Cursor auf den Wert "Zyklen". Dadurch können Sie die Anzahl der 1-Minuten-Zyklen ändern, die der Titan 2 während der Kalibrierung durchführt. Ion empfiehlt, dass 5 Zyklen eine genaue Kalibrierung ermöglichen.

Wählen Sie , um die Bestätigung zu starten.

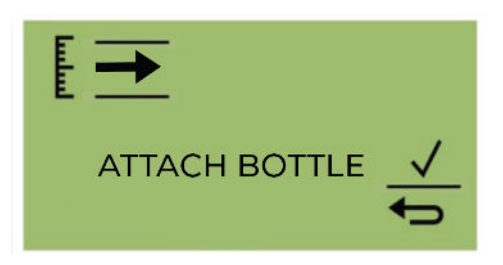

Bringen Sie die Flasche an, bevor Sie mit der Kalibrierung beginnen. Dadurch wird sichergestellt, dass vor Beginn der Kalibrierung Benzol durch das Titan 2-System fließt.

Schließen Sie die Flasche an den hydrophoben Filter am Einlass der Flammensperre des Titan 2 an. Verwenden Sie einen Regler mit festem Durchfluss, der mehr als 300 ml/min liefert. Ein Bedarfsdurchflussregler funktioniert nicht richtig und kann den Titan 2 beschädigen. Sie müssen ein Flutleck (T-Stück) mit einem Kohlefilter am Leck verwenden. Dadurch soll verhindert werden, dass sich Unregelmäßigkeiten des Gasdrucks auf das Instrument auswirken. Wählen Sie , um den Kalibrierungsvorgang zu starten.

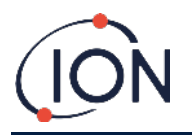

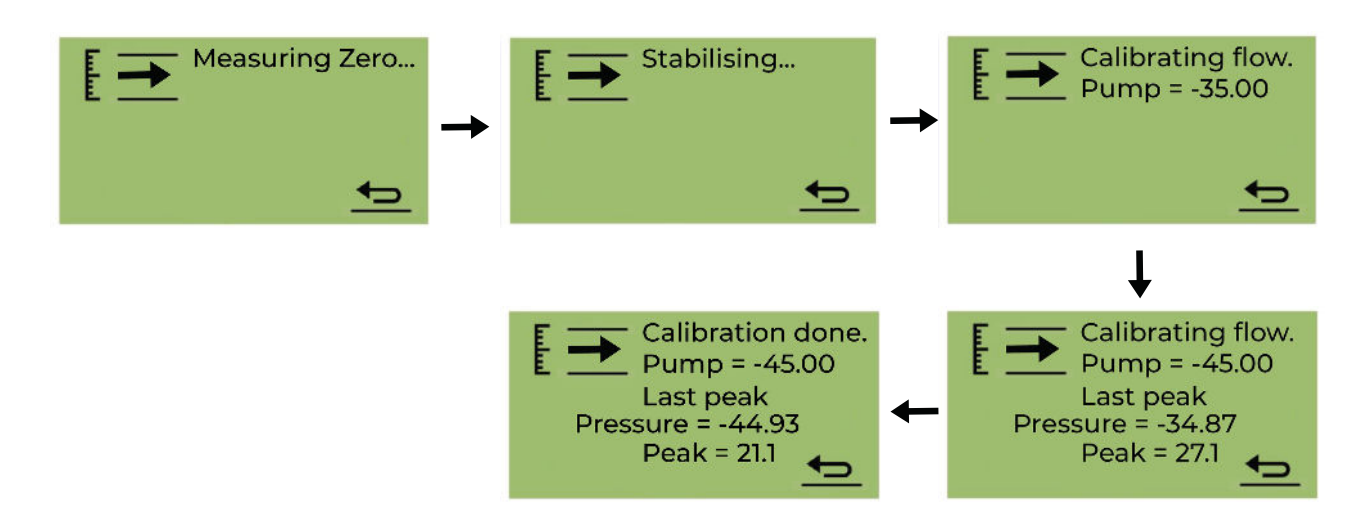

Titan 2 analysiert das Gas für eine Standardzeit von 10 Minuten.

Sie können jederzeit auf das Zurück-Pfeilsymbol klicken, um den Kalibrierungsvorgang zu stoppen.

Die Kalibrierung ist abgeschlossen und erfolgreich. Wählen Sie , um zu speichern und zum Hauptmenü zurückzukehren. Die neue Kalibrierung ersetzt die vorherige Kalibrierung im Detektormodul. Wählen Sie "Zurück", um nicht zu speichern und zum Hauptmenü zurückzukehren.

Führen Sie einen Bump-Test durch, um die Kalibrierung zu überprüfen. Siehe Bump-Test.

## Entfernen der Speicherkarte

Sie können die Speicherkarte aus dem Titan entfernen. Die Karte kann dann an einen PC angeschlossen werden, und Sie können die TitanPC Software dafür verwenden, die Daten herunterzuladen und zu lesen.

Während die Speicherkarte entfernt ist, kann der Titan keine Daten loggen.

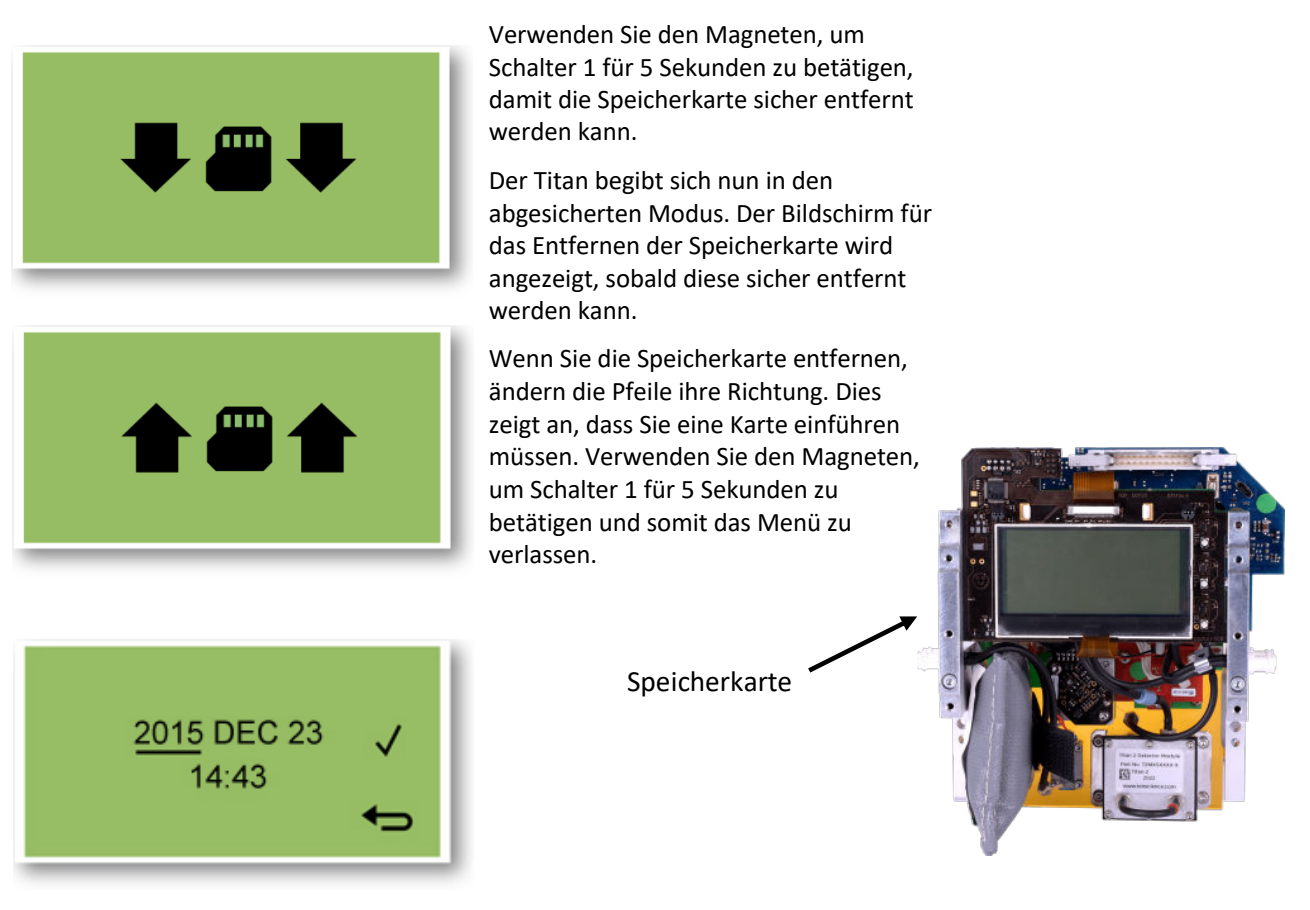

Pioneering Gas Sensing Technology. The Page 39 of 68 intervals and the sensitive comparison of the Page 39 of 68 intervals and the page 39 of 68 intervals and the sensitive comparison of the sensitive comparison of the sen

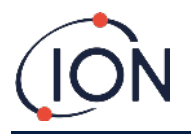

WICHTIG: Führen Sie die Speicherkarte vor dem Servicemodul in das EXD-Gehäuse ein. Die Speicherkarte wird durch Drücken ein- und ausgerastet, was während der Wartung unbeabsichtigt geschehen kann. Überprüfen Sie nach der Wartung stets, dass die Speicherkarte ordnungsgemäß eingerastet ist.

## Passwortsperre

Die Passwortsperre erlaubt Ihnen:

- Den Zugriff auf die Kalibrierung zu verhindern: Die Auswahl des Kalibrierungs-Symbols im Hauptmenü wird somit nicht das Kalibrierungsmenü öffnen.
- Die Einsicht der gemessenen Benzolkonzentrationen zu verhindern: Somit bleiben die STEL- und LIVE-Benzol-Anzeigen leer.

Sie müssen eine vierstellige PIN verwenden, um die Sperrfunktion zu aktivieren oder zu deaktivieren.

Der Titan wird mit einer voreingestellten PIN geliefert, die 0000 lautet. Die Kalibrierung und Einsicht der Pegel sind freigeschaltet.

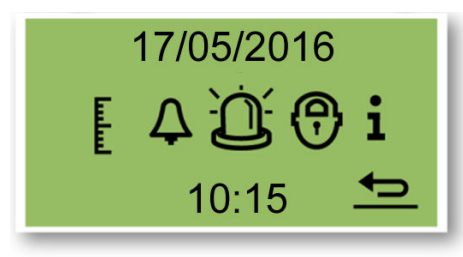

Wählen Sie das Schloss-Symbol im Hauptmenü aus.

#### Sperren der Kalibrierung

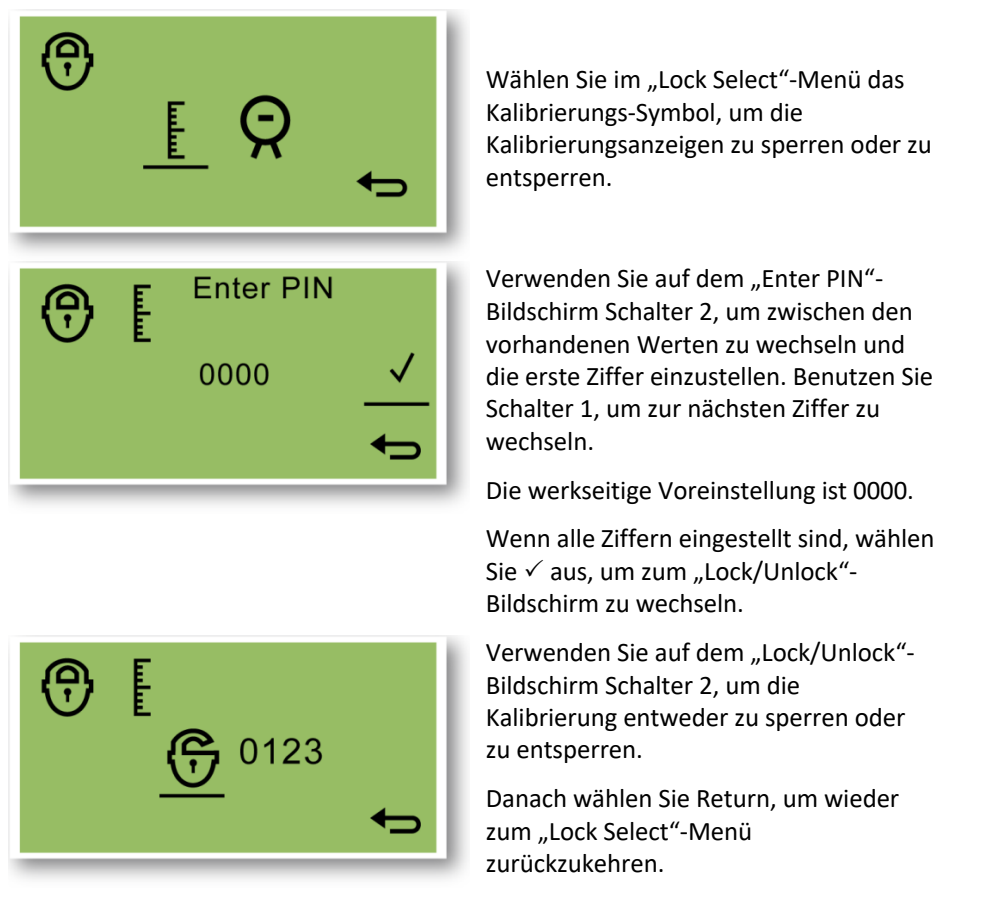

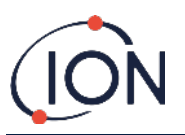

$$
\begin{array}{c}\n\bigoplus \left[\begin{array}{cc}\n\bigoplus & 0 & 1 & 2 & 3 \\
\bigoplus & 0 & 1 & 2 & 3 \\
\bigoplus & 0 & 1 & 2 & 3\n\end{array}\right]\n\end{array}
$$

Um die PIN zu ändern, benutzen Sie Schalter 1, um zum PIN-Symbol zu navigieren, und Schalter 2, um es auszuwählen.

Dies wird Sie zum "Enter new PIN"-Bildschirm führen.

Verwenden Sie auf dem "Enter new PIN"-Bildschirm Schalter 2, um zwischen den vorhandenen Werten zu wechseln und die erste Ziffer einzustellen. Benutzen Sie Schalter 1, um zur nächsten Ziffer zu wechseln.

Wenn alle Ziffern eingestellt sind:

- Wählen Sie  $\checkmark$  aus, um die PIN zu speichern und zum "Lock Select"-Menü zurückzukehren.
- $\bullet$  Wählen Sie  $\bigoplus$  aus, um zum "Lock Select"-Menü zurückzukehren ohne die PIN abzuspeichern.

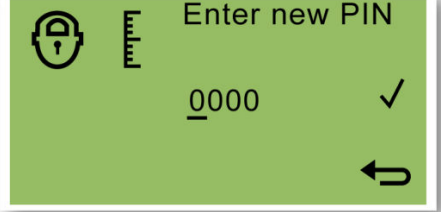

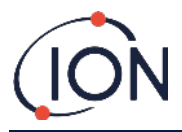

## Sperren der STEL und LIVE Anzeigen

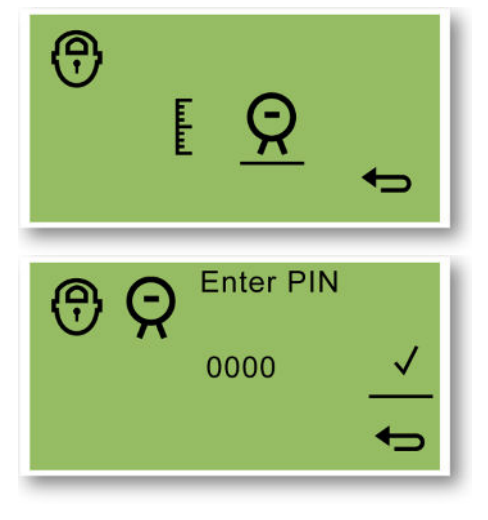

Wählen Sie im "Lock Select"-Menü das Titan-Bildschirm-Symbol aus, um zu verhindern oder zuzulassen, dass die STEL- und LIVE-Werte auf dem Bildschirm angezeigt werden.

Verwenden Sie auf dem "Enter PIN"-Bildschirm Schalter 2, um zwischen den vorhandenen Werten zu wechseln und die erste Ziffer einzustellen. Benutzen Sie Schalter 1, um zur nächsten Ziffer zu wechseln.

Die werkseitige Voreinstellung ist 0000.

Wenn alle Ziffern eingestellt sind, wählen Sie √ aus, um zum "Lock/Unlock"-Bildschirm zu wechseln.

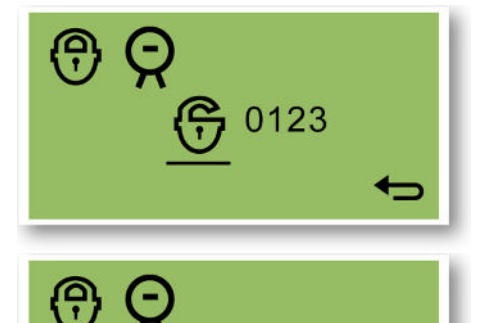

0123

**Enter new PIN** 

0000

Verwenden Sie auf dem "Lock/Unlock"-Bildschirm Schalter 2, um die Anzeige entweder zu sperren oder zu entsperren.

Danach wählen Sie Return, um wieder zum "Lock Select"-Menü zurückzukehren.

Um die PIN zu ändern, benutzen Sie Schalter 1, um zum PIN-Symbol zu navigieren, und Schalter 2, um es auszuwählen.

Dies wird Sie zum "Enter new PIN"-Bildschirm führen.

verwenden Sie Schalter 2, um zwischen den vorhandenen Werten zu wechseln Benutzen Sie Schalter 1, um zur nächsten Ziffer zu wechseln.

Wenn alle Ziffern eingestellt sind:

 $\bullet$  Wählen Sie  $\checkmark$  aus, um die PIN zu speichern und zum "Lock Select"-Menü zurückzukehren.

Wählen Sie  $\sum$  aus, um zum "Lock Select"-Menü zurückzukehren ohne die PIN abzuspeichern.

# Alarme und Relais

Die Alarme und Relais können individuell, gemäß den Richtlinien des Montageorts, programmiert werden. Sie können auswählen, welcher Alarm welches Relais einschaltet. Die Standardeinstellungen sind. Wenn der Titan nicht in Betrieb ist, ist der Grundzustand von Relais 1 N/C und der Grundzustand von Relais 2 N/O.

- Alarm 1: 5,0 ppm live
- Alarm 2: 0,5 ppm STEL
- Relais 1: Alarm 1, N/O
- Relais 2: Alarm 2, N/O

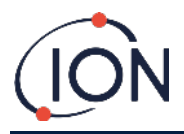

Beide Relais können so programmiert werden, dass sie im Normalzustand geöffnet oder geschlossen sind.

#### Alarm- oder Relaisauswahl

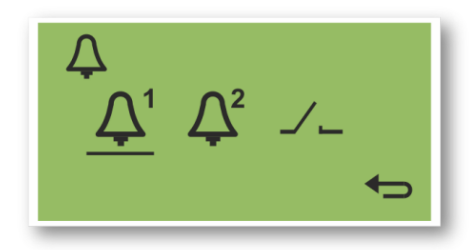

Wählen Sie aus:

- Alarm 1
- Alarm 2
- Relais

Dies bringt Sie zu dem Konfigurationsbildschirm für dieses Element.

#### Alarmkonfiguration

Es wird die Konfigurationsprozedur für Alarm 1 gezeigt. Alarm 2 funktioniert auf die gleiche Weise.

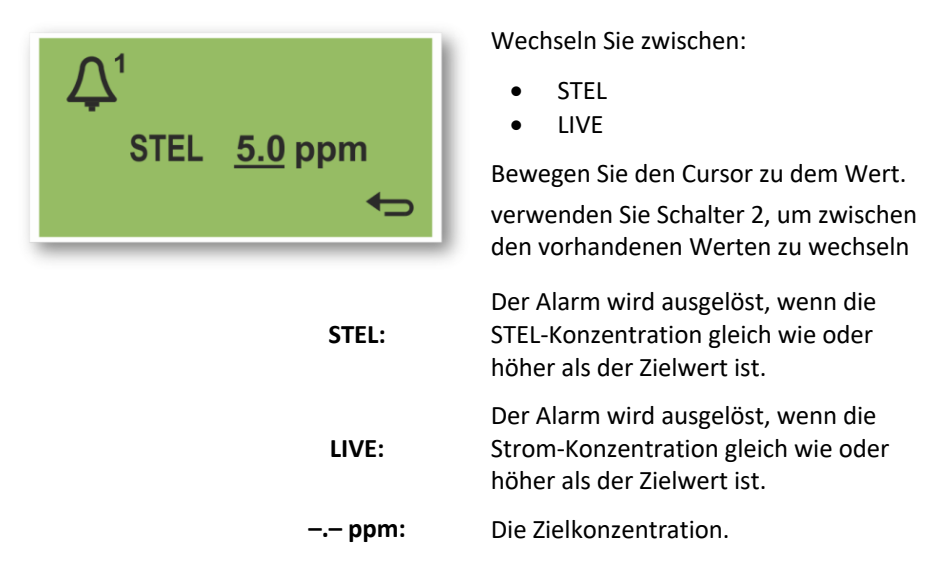

## Relaiskonfiguration

In diesem Menü können Sie einstellen, welches Relais von welchem Alarm angesteuert wird und ob das jeweilige Relais im Normalzustand geöffnet (NO) oder geschlossen (NC) ist.

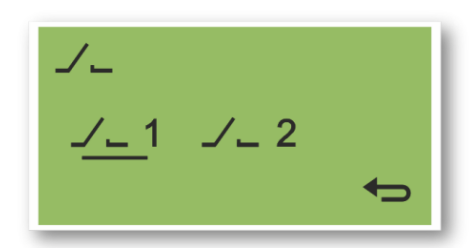

Wählen Sie Relais 1 oder Relais 2 aus.

Dies führt Sie ins Konfigurationsmenü für das entsprechende Relais.

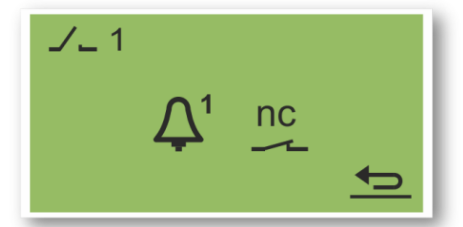

Wählen Sie das Alarm-Symbol aus.

Wechseln Sie zwischen:

- Alarm 1
- Alarm 2
- Instrumenten-FEHLER

Wählen Sie das Kontakte-Symbol aus.

Schalten Sie zwischen NO und NC um.

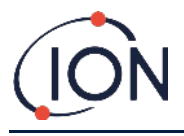

## Relais und 4-20 mA Test

Führen Sie einen Test des Relais und der 4-20 mA Systeme durch, um die korrekte Montage und Funktionstüchtigkeit zu überprüfen.

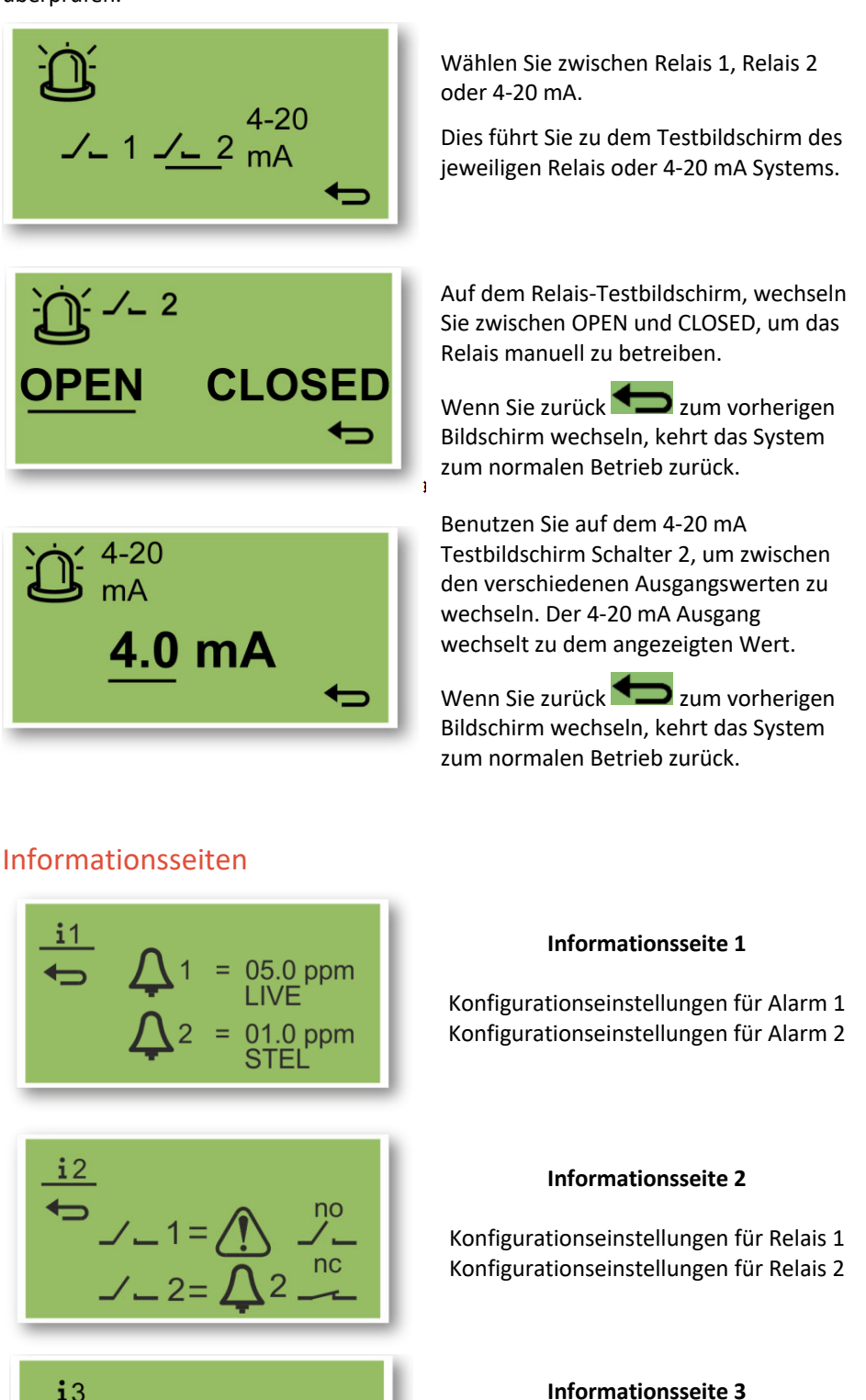

Sensorkalibrierungswert Sensorkalibrierungswert Durchflusskalibrierungswert Durchflusskalibrierungsdatum

sensor =  $0.005340$ 

 $= 14/08/15$  $= 3294$ 

 $= 14/08/15$ 

Date

**Flow Date** 

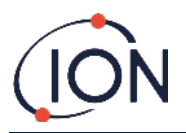

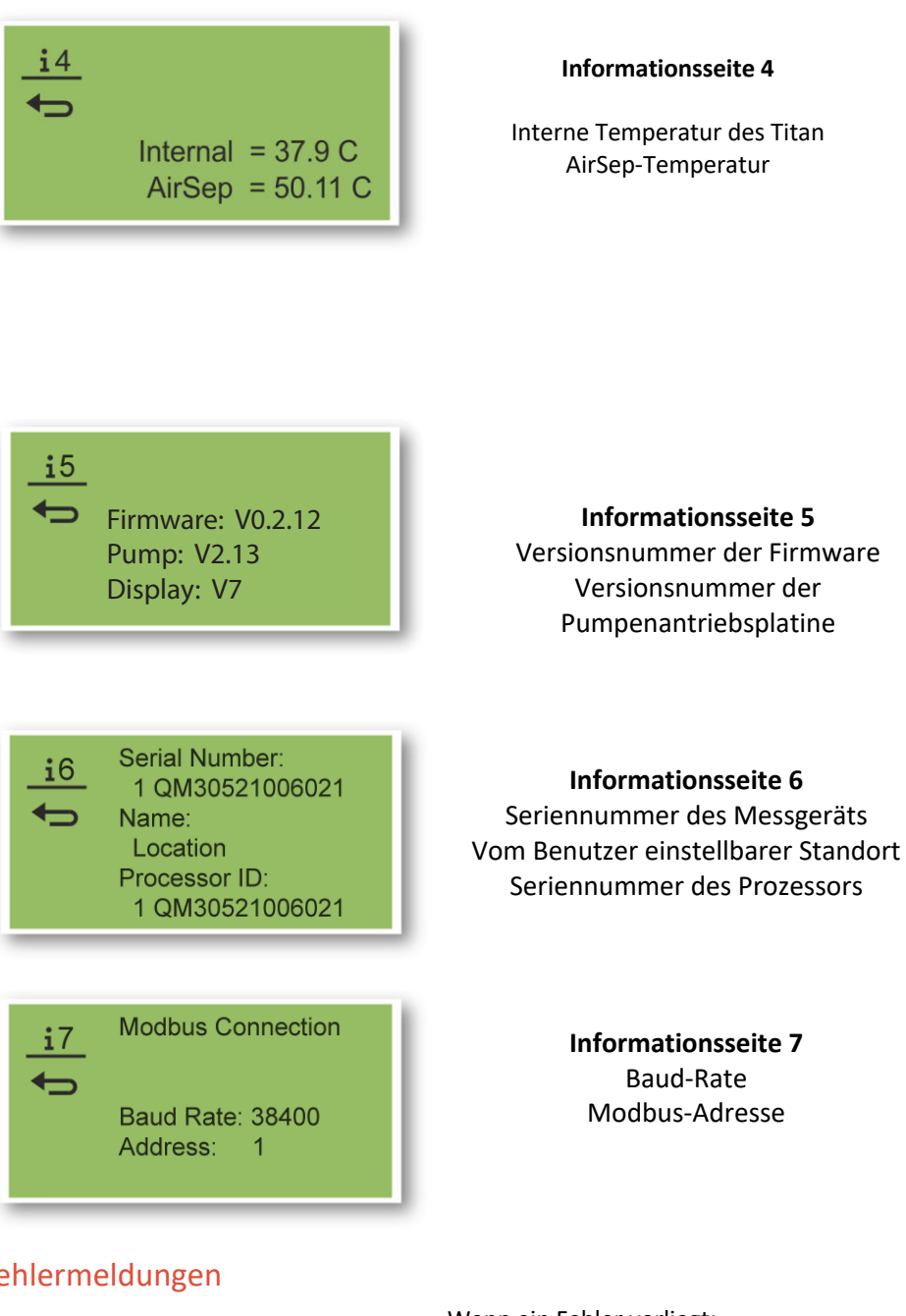

# Fehlermeldungen

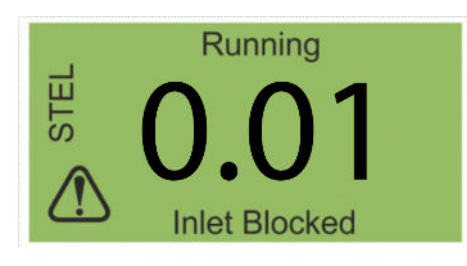

Wenn ein Fehler vorliegt:

- Die drei LEDs leuchten gelb
- Der Hauptbildschirm wechselt zu einem Warnbildschirm und zeigt den Namen des Fehlers am unteren Bildschirmrand an. Benutzen Sie den Namen des Fehlers, um mehr Informationen im Fehlerdiagnose Abschnitt dieses Handbuchs zu finden.

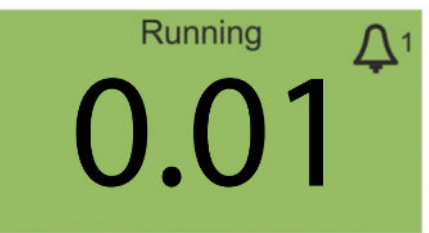

Falls die Benzolkonzentration eine der beiden Zielkonzentrationswerte übersteigt, die während der Alarmkonfiguration ausgewählt wurden, geschieht das Folgende:

- Die drei LEDs auf der Frontplatte leuchten rot.
- Ein Alarm-Symbol und die Alarmzahl werden oben rechts auf dem Bildschirm angezeigt.
- Wenn ein Relais mit dem Alarm verbunden ist, wird es eingeschaltet.
- Die Benzolmessung wird weiter fortgesetzt.
- Der Alarm wird nur ausgelöst, wenn der Strom-Zyklus über den Alarmschwellen liegt.

## Erinnerung an Einsatzzeitraum

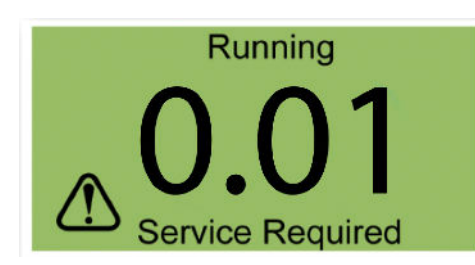

Der Titan zählt die fortlaufenden Betriebstage. Wenn er 180 Tage erreicht, geschieht das Folgende:

- Der Bildschirm zeigt die Meldung "Service Required" an.
- Die drei LEDs auf der Frontplatte leuchten gelb.

Nur eine Servicezentrale kann dies zurücksetzen.

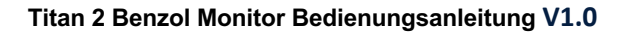

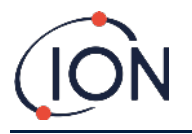

### **TitanPC Software**

Die TitanPC Software erlaubt es Ihnen, sich mit dem Detektormodul zu verbinden, um:

- Das Modul zu kalibrieren
- Die in dem Modul gespeicherte Messungs- und Fehlerhistorie anzusehen und herunterzuladen
- Die betrieblichen Ansprechwerte der Alarme und Relais einzustellen
- Die Datums- und Uhrzeiteinstellungen der Moduluhr einzustellen
- Dem Modul eine seiner Montage entsprechende Bezeichnung zu verleihen
- Die betriebliche Firmware auf dem Modul zu aktualisieren

#### Mindestanforderungen

Die TitanPC Software arbeitet auf PCs oder Laptops mit den folgenden Betriebssystemen:

- Windows Vista
- Windows<sub>7</sub>
- Windows 8/8.1
- Windows 10
- Windows 11

#### **Verbindung des Titan 2 mit dem PC**

- 1. Montieren Sie das Detektormodul im Testgehäusemodul.
- 2. Verbinden Sie den USB- oder RS485-Ausgang mit dem PC.
- 3. Verbinden Sie die Stromzufuhr bzw. schalten Sie sie ein.
- 4. Starten Sie TitanPC.

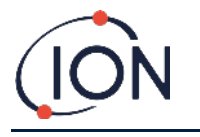

## Starten der Software

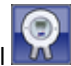

Klicken Sie nach der Installation auf das TitanPC-Symbol **1989** auf dem Desktop, um die Software zu starten.

TitanPC zeigt einen Startbildschirm an, während die Software lädt. Sobald das Programm einsatzbereit ist, wird das Hauptbetriebsfenster angezeigt.

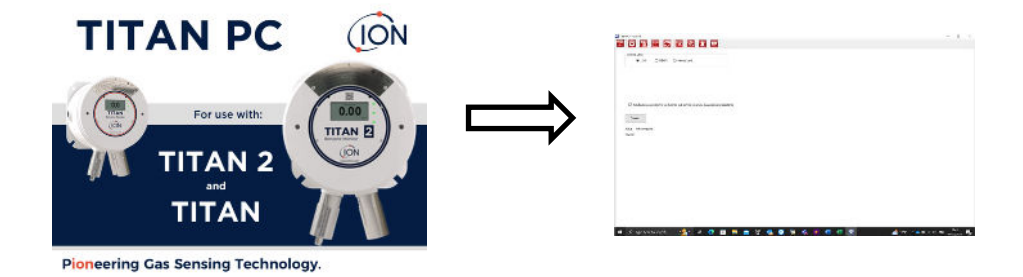

TitanPC zeigt zehn Symbole am oberen Fensterrand an. Klicken Sie auf eines der Symbole, um das gewünschte Fenster zu öffnen.

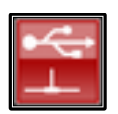

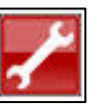

Verbindungen Maschinenbau

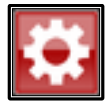

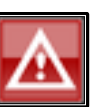

Einstellungen **Fehlerprotokoll** Fehlerprotokoll

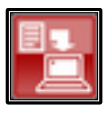

Datendownload **Alarm-** und

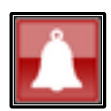

Relaiskonfiguration

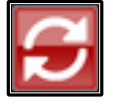

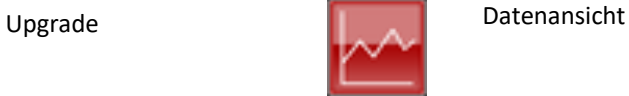

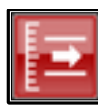

Durchflusskalibrierung **Virtuelle Anzeige** 

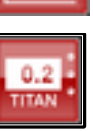

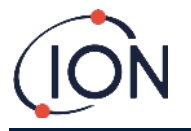

#### Datenverbindungen

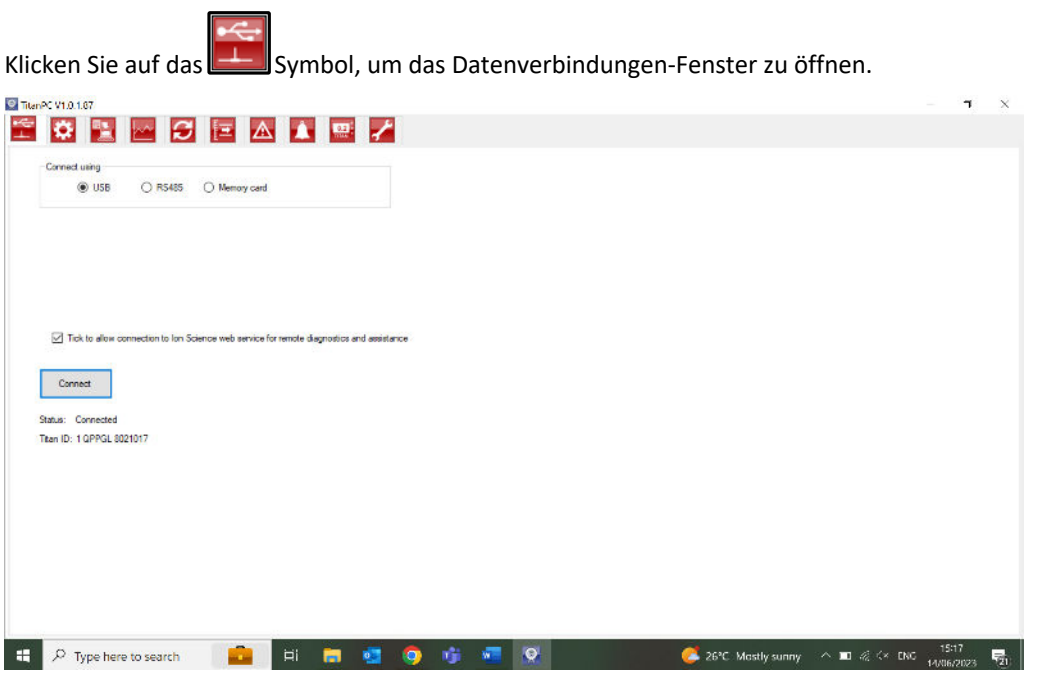

Klicken Sie auf die Optionsschaltfläche für USB oder RS485, um den Verbindungstyp auszuwählen.

- RS485 wird normalerweise verwendet, wenn das Testgehäusemodul dauerhaft montiert ist. Die voreingestellte Adresse des Titan ist 10.
- USB wird normalerweise für eine Einrichtung auf einer Arbeitsplatte verwendet oder, wenn ein PC/Laptop an das Detektormodul – in seiner normalen, montierten Position – angeschlossen wird.

Klicken Sie auf den "Connect"-Button, um sich manuell mit dem Titan zu verbinden.

Wenn die Verbindung erfolgreich war, werden der Status und die ID des Titan 2 angezeigt.

Sie können ebenfalls die Speicherkarte aus dem Titan 2 entfernen (Lesen Sie hierzu Benzolkalibrierung

Wählen Sie das Kalibrierungssymbol, um zum Kalibrierungsmenü zu gelangen.

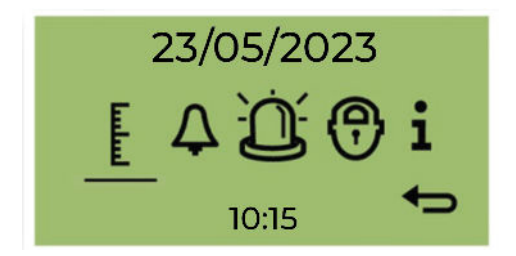

Für Genauigkeit über den gesamten Bereich; ION Science empfiehlt eine Flasche mit 5 ppm Benzol. Die Software ermöglicht Ihnen die Verwendung jeder Benzolkonzentration von 0,1 bis 20,0 ppm, wenn Ihre Anwendung andere Anforderungen stellt.

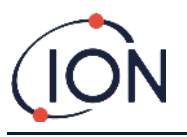

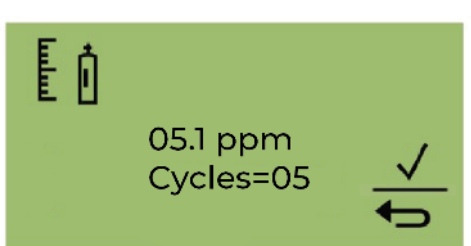

Bewegen Sie den Cursor auf den ppm-Wert. Verwenden Sie Schalter 2, um die Werte bis zur Benzolkonzentration in der Flasche durchzugehen.

Bewegen Sie den Cursor auf den Wert "Zyklen". Dadurch können Sie die Anzahl der 1-Minuten-Zyklen ändern, die der Titan 2 während der Kalibrierung durchführt. Ion empfiehlt, dass 5 Zyklen eine genaue Kalibrierung ermöglichen.

Wählen Sie , um die Bestätigung zu starten.

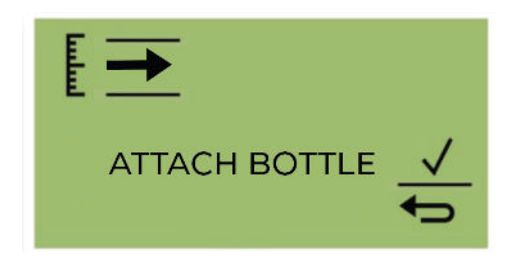

Bringen Sie die Flasche an, bevor Sie mit der Kalibrierung beginnen. Dadurch wird sichergestellt, dass vor Beginn der Kalibrierung Benzol durch das Titan 2-System fließt.

Schließen Sie die Flasche an den hydrophoben Filter am Einlass der Flammensperre des Titan 2 an. Verwenden Sie einen Regler mit festem Durchfluss, der mehr als 300 ml/min liefert. Ein Bedarfsdurchflussregler funktioniert nicht richtig und kann den Titan 2 beschädigen. Sie müssen ein Flutleck (T-Stück) mit einem Kohlefilter am Leck verwenden. Dadurch soll verhindert werden, dass sich Unregelmäßigkeiten des Gasdrucks auf das Instrument auswirken. Wählen Sie , um den Kalibrierungsvorgang zu starten.

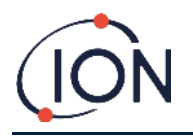

Titan 2 analysiert das Gas für eine Standardzeit von 10 Minuten.

Sie können jederzeit auf das Zurück-Pfeilsymbol klicken, um den Kalibrierungsvorgang zu stoppen.

Die Kalibrierung ist abgeschlossen und erfolgreich. Wählen Sie , um zu speichern und zum Hauptmenü zurückzukehren. Die neue Kalibrierung ersetzt die vorherige Kalibrierung im Detektormodul. Wählen Sie "Zurück", um nicht zu speichern und zum Hauptmenü zurückzukehren.

Führen Sie einen Bump-Test durch, um die Kalibrierung zu überprüfen. Siehe Bump-Test.

Entfernen der Speicherkarte) und sie in den PC einführen. Wählen Sie in diesem Fall Memory Card aus und klicken Sie auf Browse, um die Speicherstelle der Karte zu finden. Sie können nach der Verbindung die Daten auf der Karte herunterladen und sich ansehen.

Wenn der Titan 2 via USB angeschlossen ist und der PC mit dem Internet verbunden ist, können Sie ein Häkchen bei dem Auswahlkästchen setzen, um dem Ion Service Support zu erlauben, sich aus der Ferne mit dem Titan zu verbinden und werkseitige Daten und Konfigurationswerte zu prüfen.

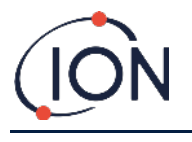

## Einstellungen

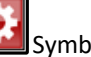

Klicken Sie auf das **Symbol**, um das Einstellungen-Fenster zu öffnen.

Die Software sollte automatisch nach Daten scannen, wenn sie gestartet wird. Der "Read from Titan"-Button erlaubt es Ihnen, manuell nach Daten zu scannen, falls dies notwendig ist.

Wenn die Software sich erfolgreich mit dem Titan 2 verbunden hat, werden die Seriennummer, der Name, sowie das Datum und die Uhrzeit des Messgeräts angezeigt.

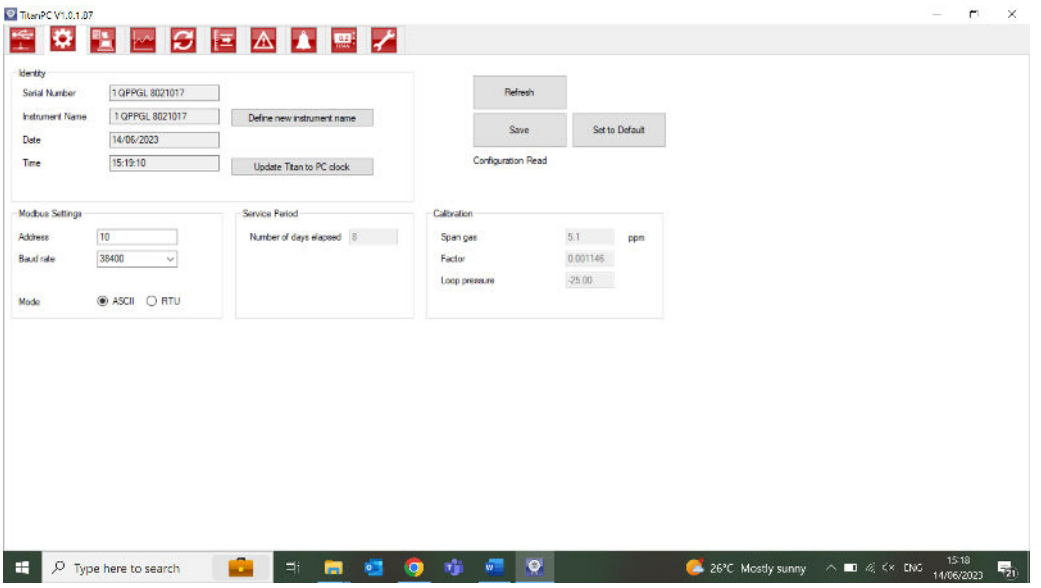

Sie können den Namen des Messgeräts zu einem aussagekräftigeren Namen ändern (zum Beispiel "Monitor Bereich 1"). Sie können Datum und Uhrzeit des Titan 2 mit der Uhr des PCs synchronisieren.

Modbus: Ändern Sie die Adresse und Baud-Rate

Einsatzzeitraum: Wird in Tagen seit der letzten Wartung angezeigt

Kalibrierwert: Testgaskonzentration, Sensorkalibrierungsfaktor und Durchflusskalibrierungsfaktor

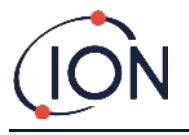

#### Anmerkung:

1. Die interne Uhr des Titan 2 wird automatisch während der Kalibrierung mit TitanPC eingestellt. Ohne externe Stromversorgung kann der Titan nur das/die gegenwärtige Datum und Uhrzeit für maximal 12 Stunden speichern.

#### Datendownload

Klicken Sie auf das Symbol, um das Datendownload-Fenster zu öffnen.

Wenn Daten für den Download zur Verfügung stehen, wird eine Liste der verfügbaren Daten unter "File Date" auf der linken Seite angezeigt.

Wenn nötig, klicken Sie auf "Refresh", um das Messgerät nach frischen Daten zu scannen.

Klicken Sie auf die verfügbaren Daten um die gewünschten Daten auszuwählen.

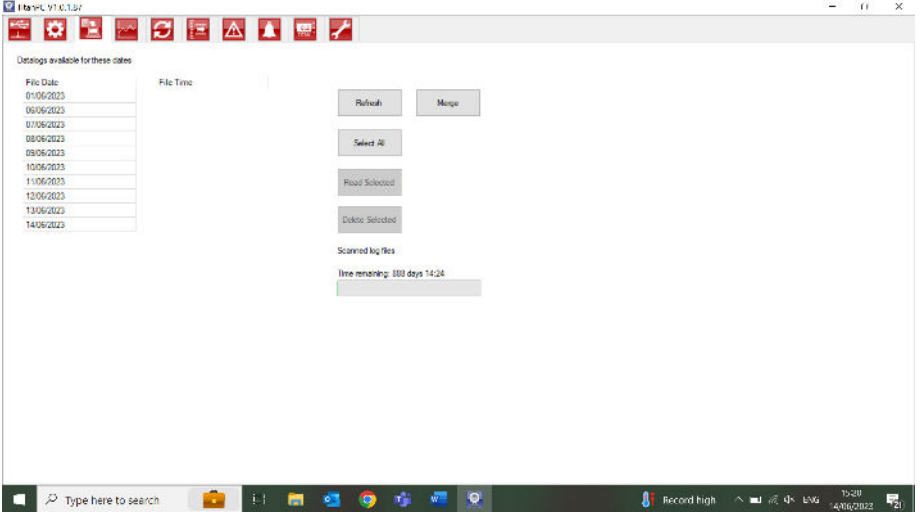

Benutzen Sie übliche Windows-Funktionen, um Gruppen an Daten auszuwählen, z.B.:

- Zum Markieren aufeinanderfolgender Dateien, klicken Sie zunächst auf die erste, halten Sie die Shift-Taste [Shift] gedrückt und klicken Sie dann auf die letzte Datei, die Sie auswählen möchten.
- Halten Sie für das Markieren nicht-aufeinanderfolgender Dateien die Steuerungstaste [Strg] gedrückt und klicken Sie auf jede einzelne Datei, die Sie auswählen möchten.

Oder klicken Sie auf den "Select All"-Button, wenn Sie alle Dateien auswählen möchten.

Nachdem Sie die Dateien ausgewählt haben:

Klicken Sie auf "Read Selected", um die Dateien auf den PC herunterzuladen.

Klicken Sie auf "Delete Selected", um die ausgewählten Dateien zu löschen.

Die Statusleiste am unteren Rand des Bildschirms zeigt an, wie viel Speicherplatz im Titan benutzt wird/freisteht.

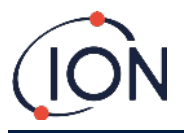

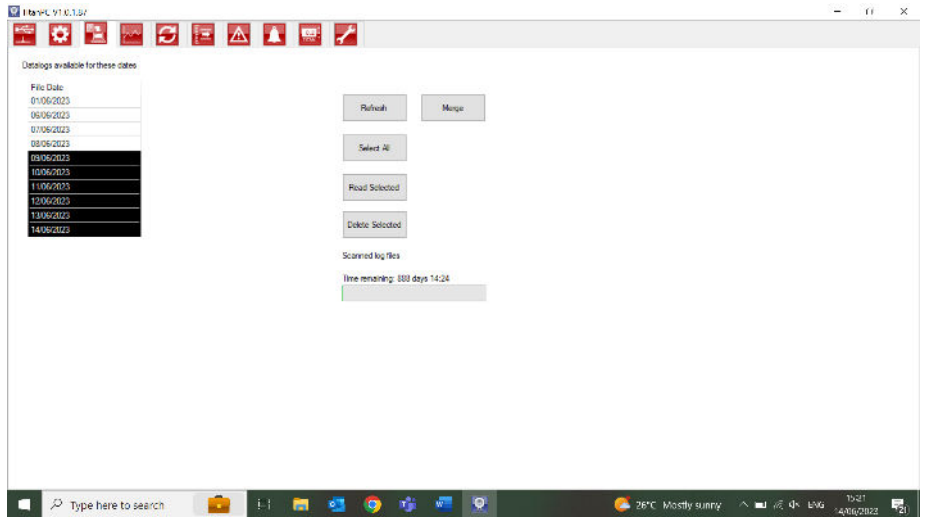

# Datenansicht

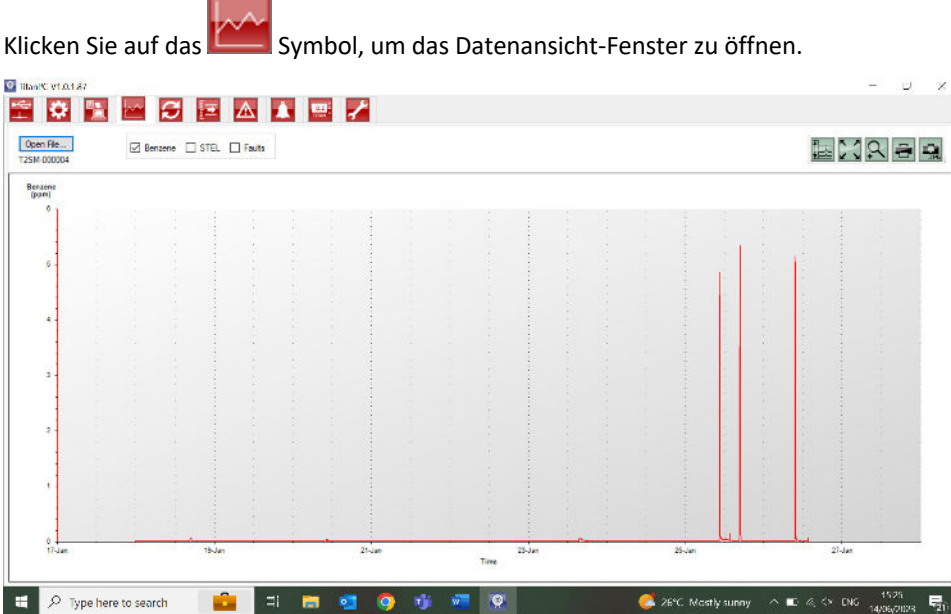

Die Datenansicht erlaubt es Ihnen, sich die per Datendownload vom Titan 2 heruntergeladenen Datendiagramme anzusehen, sie zu drucken oder abzuspeichern. Sie können die Darstellung je nach Wunsch anpassen.

Klicken Sie auf den "Open File"-Button und wählen Sie eine Datei aus der Liste aus.

TitanPC wird die Daten als Diagramm anzeigen – oder als mehrere überlagerte Diagramme, welche die selbe Zeitachse verwenden. Jeder Datensatz besitzt seine eigene farblich gekennzeichnete Achse auf der linken Seite. Fehlergruppen (lesen Sie hierzu TitanPC Fehlergruppen ) werden in einem Balkendiagramm am oberen Rand des Bildschirms angezeigt.

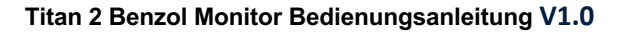

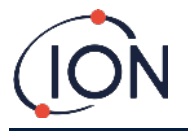

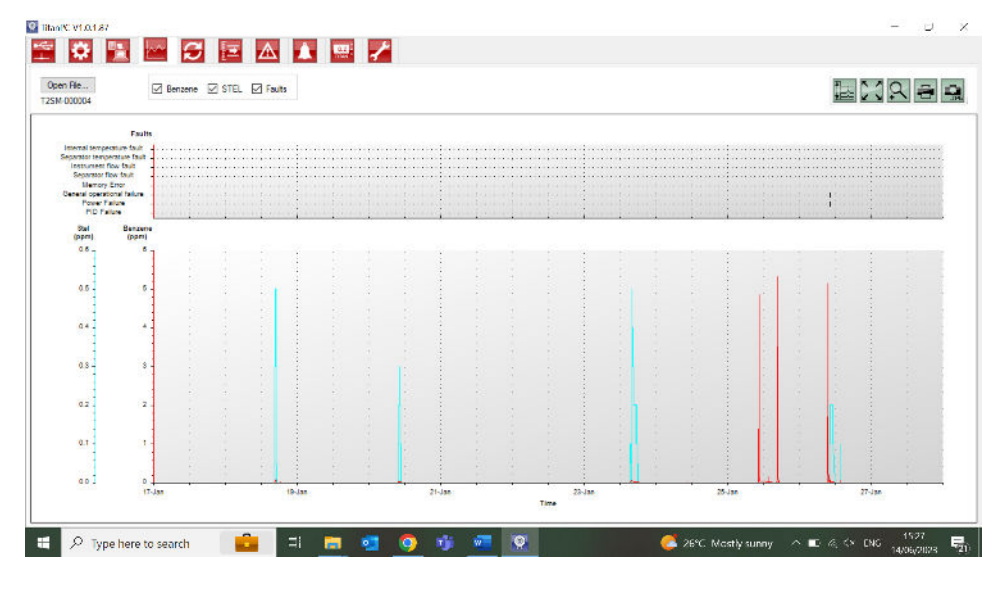

Anhand der obigen Auswahlkästchen können Sie sich aussuchen, welche Diagramme Sie angezeigt haben möchten.

Halten Sie die linke Maustaste gedrückt, um das jeweilige Diagramm zu greifen und auf dem Bildschirm umherzubewegen. Benutzen Sie das Mausrad, um herein- oder herauszuzoomen.

Es befinden sich 5 Steuertasten am oben rechten Rand des Bildschirms:

Maßstäbe – Anpassen der Datenachsenmaßstäbe.

Klicken Sie hierauf, um die Achsen für jeden Datensatz manuell einzustellen.

Klicken Sie im folgenden Dialogfenster auf die Pfeile, oder geben Sie Zahlen ein, um die Mindest- und Höchstwerte der Skalierung zu ändern. Klicken Sie auf den "Autoskalierung"-Button, um zu den Voreinstellungen zurückzukehren.

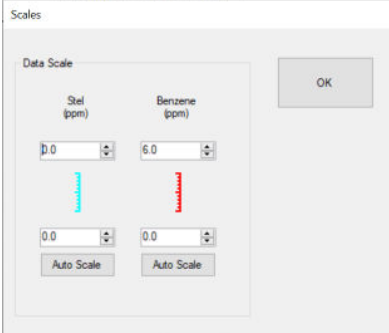

ᅕᅔ  $\blacktriangleright$  Zoomen, um alles einzupassen (Autoskalierung).

Klicken Sie hierauf, um das Diagramm zurückzusetzen, sodass alle Daten wieder sichtbar sind (Autoskalierung).

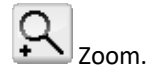

Klicken Sie hierauf, um in einen bestimmten Bereich des Diagramms hineinzuzoomen. Der Cursor ändert sich in eine Lupe, wenn er sich über dem Diagramm befindet. Halten Sie die linke Maustaste gedrückt, um ein Rechteck um den Bereich zu zeichnen, welchen Sie vergrößern möchten. Klicken Sie erneut auf den Zoom-Button, um den Zoom-Modus zu verlassen.

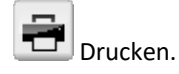

Klicken Sie hierauf, um die Ansicht, die Sie auf dem Bildschirm haben, auszudrucken.

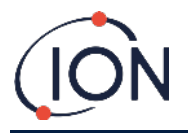

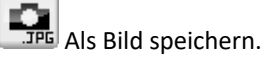

Klicken Sie hierauf, um die Ansicht, die Sie auf dem Bildschirm haben, als Bild abzuspeichern. Sie können es in den Dateiformaten jpg, emf, bmp, tif, png oder gif abspeichern.

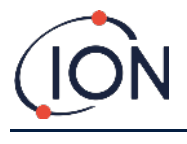

# Upgrade

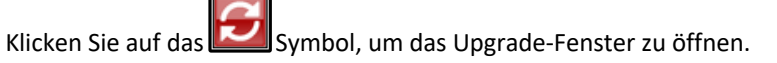

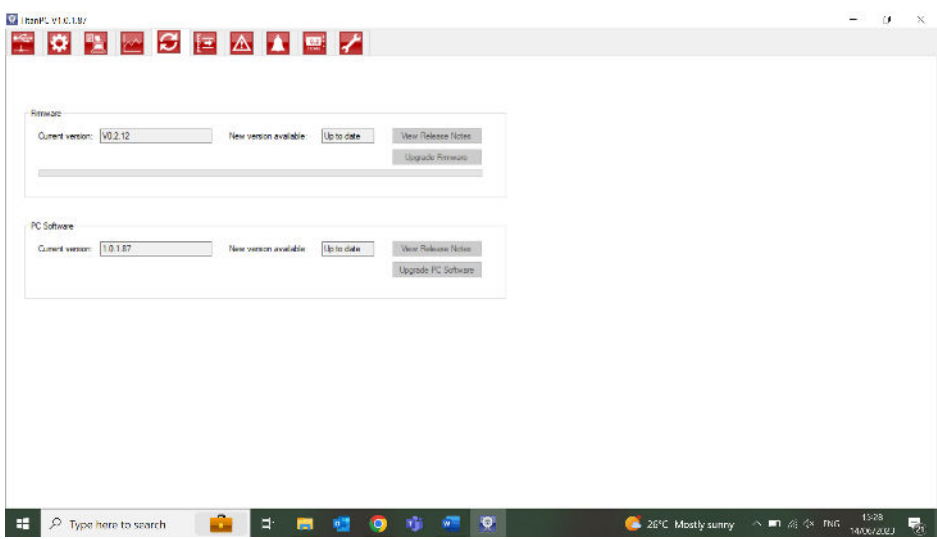

Wenn der PC mit dem Internet verbunden ist, wird TitanPC automatisch erkennen, falls eine neue Firmware- oder Softwareversion verfügbar ist.

Wenn eine neue Firmware- oder Softwareversion verfügbar ist, können Sie sich die Versionshinweise ansehen oder ein Upgrade vornehmen.

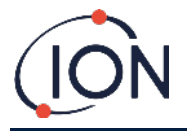

## Durchflusskalibrierung

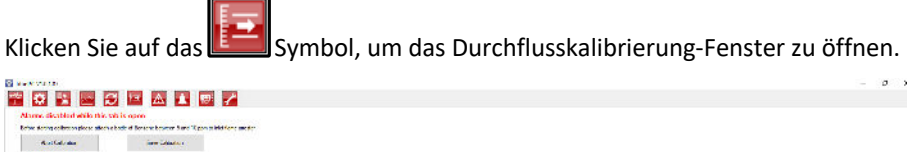

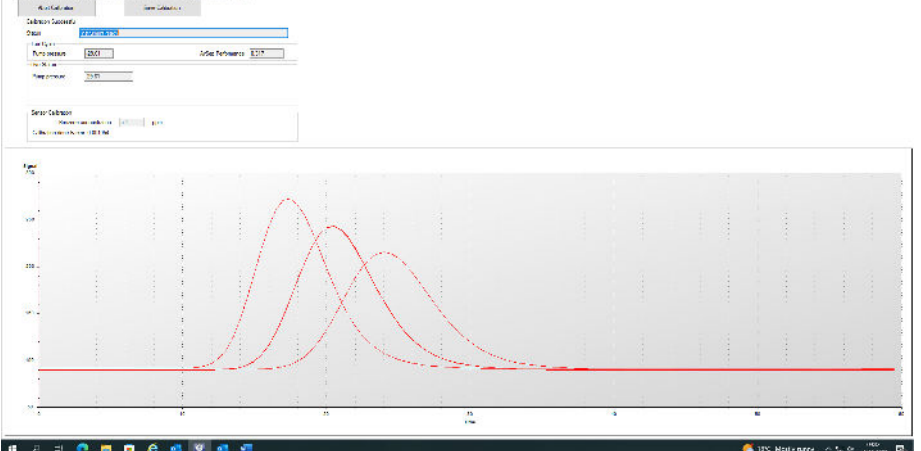

Schließen Sie eine Flasche mit einem Benzolgehalt zwischen 5 und 10 ppm an die Flammendurchschlagsicherung des Einlasses, bevor Sie mit der Kalibrierung beginnen. Dies stellt sicher, dass das Benzol vor dem Beginn der Kalibrierung durch das Titan-System fließt.

Klicken Sie auf den "Start Calibration"-Button. Der Text auf dem Button wird sich zu "Abort Calibration" ändern. Sie können jederzeit erneut auf den Button klicken, um die Kalibrierung zu beenden und den Bildschirm wieder in seinen Originalzustand zurückzusetzen.

**"Last Cycle" ("Letzter Zyklus")** zeigt die Pumpenleistung und den AirSep-Leistungswert für den vorhergehenden Zyklus.

Die Kalibrierung wird fehlschlagen, falls der AirSep-Leistungswert höher als der vorgegebene Konfigurationswert liegt.

**"Live Status"** zeigt die verwendete Pumpenleistung und den gemessenen Differenzdruck des gegenwärtigen Zyklus an. Die Kalibrierung wird fehlschlagen, falls die Pumpe nicht zwischen den Grenzwerten der "Mindestpumpenleistung" und "Höchstpumpenleistung" laufen kann.

**"Sensor Calibration" ("Sensorkalibrierung")** Wenn Sie ein Häkchen bei "Enable Sensor Calibration" ("Sensorkalibrierung aktivieren") setzen die Benzolkonzentration der Flasche eingeben, wird TitanPC den Sensor gemäß der Durchflusskalibrierung kalibrieren.

Der "Save Calibration" ("Kalibrierung abspeichern") Button wird erst aktiv, wenn die Kalibrierung vollständig und erfolgreich verlaufen ist. Der neukalibrierte Durchfluss wird die alte Einstellung im Detektormodul erst dann ersetzen, wenn Sie auf den Button klicken. Der Text "Calibration Saved" ("Kalibrierung gespeichert") wird dann neben dem Button erscheinen.

Der Status, die Pumpenleistung und der Differenzdruck werden auf dem Bildschirm angezeigt, bis Sie eine neue Kalibrierung starten.

Führen Sie einen Funktionstest durch, um die Kalibrierung zu überprüfen. Lesen Sie hierzu Funktionstest.

Während des Vorgangs wird eine der folgenden "Status"-Meldungen angezeigt:

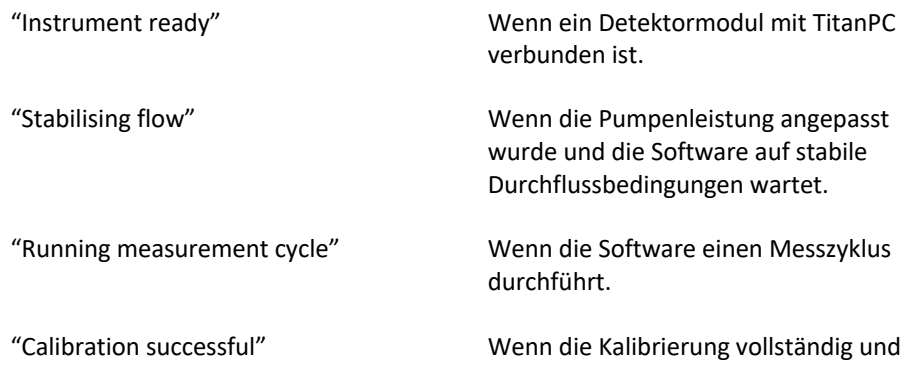

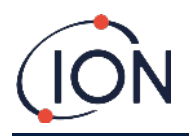

erfolgreich verlaufen ist.

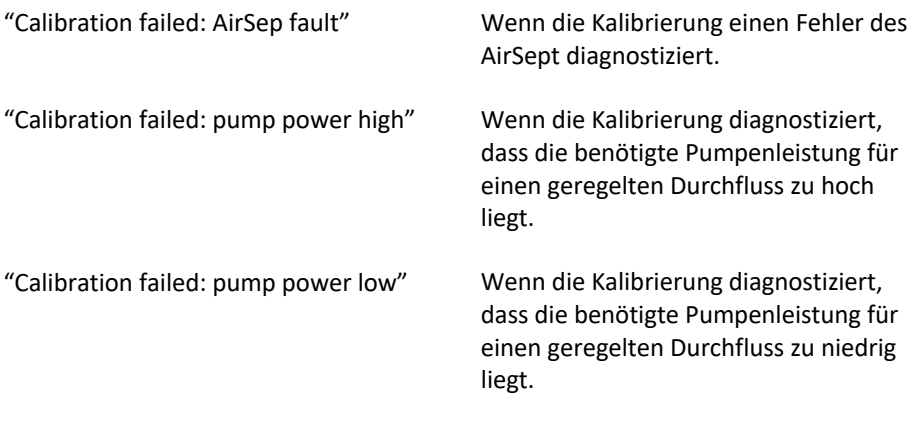

## Fehlerprotokoll

Klicken Sie auf das Symbol, um das Fehlerprotokoll-Fenster zu öffnen.

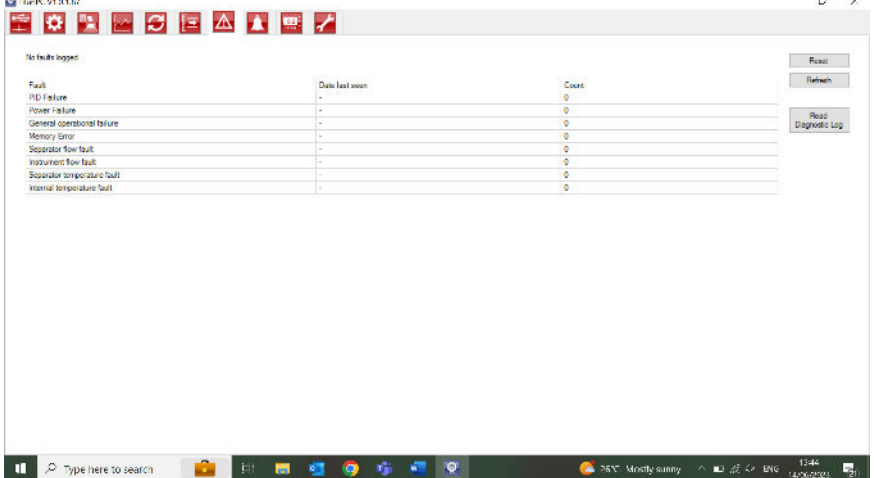

Dieser Bildschirm zeigt das letzte Datum an, an dem ein Fehler aufgetreten ist, und wie häufig er aufgetreten ist.

Klicken Sie auf "Refresh", um nach den letzten Fehlerdaten zu suchen.

Klicken Sie auf "Reset", um alle Störungsmeldungen zu löschen.

Lesen Sie den Fehlerdiagnose Abschnitt dieser Bedienungsanleitung, um mehr über die Fehlerzustände zu erfahren.

Wenn Sie auf den "Read Diagnostic Log"-Button klicken, öffnet sich der folgende Bildschirm. Die Diagnosedatei und Kommentare können zu Ion Science oder an eine vom Anwender gewählte E-Mail-Adresse gesendet werden.

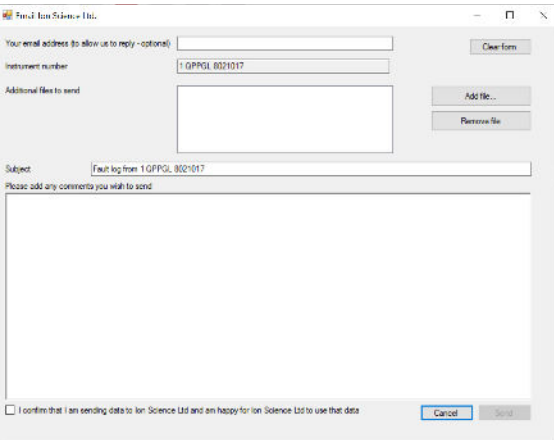

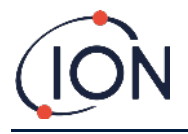

# Alarm- und Relaiskonfiguration

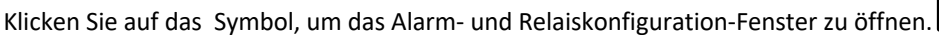

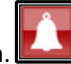

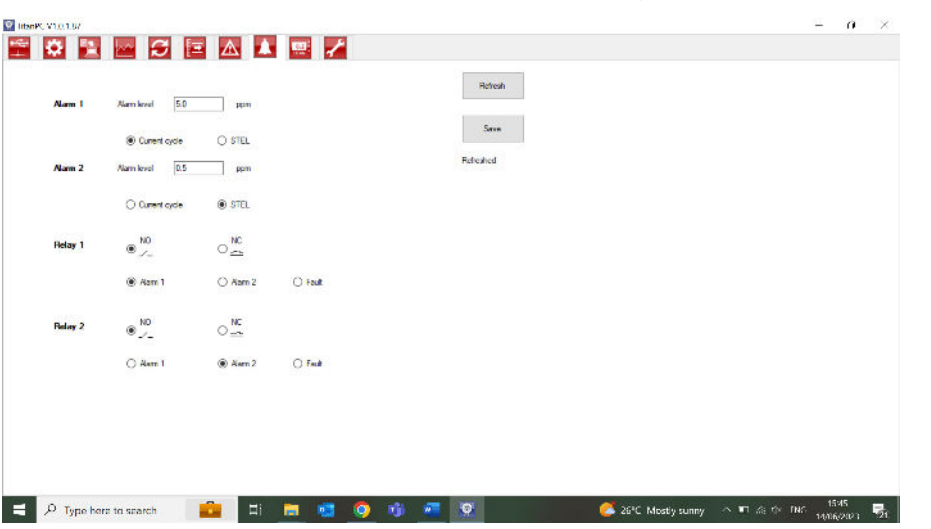

Sie können jeden Alarm so einstellen, dass er ausgelöst wird, wenn der STEL oder Benzolgehalt einen eingestellten Wert in ppm erreichen.

- Geben Sie im Fenster den gewünschten Wert ein, bei dem der Alarm ausgelöst wird.
- Klicken Sie auf die Optionsschaltfläche, um entweder STEL oder den Stromwert als Auslöser zu wählen.

Sie können einstellen, welches Relais von welchem Alarm oder Fehler angesteuert wird und ob das jeweilige Relais im Normalzustand geöffnet (NO) oder geschlossen (NC) ist.

Wählen Sie für jedes Relais zwischen:

- Alarm 1
- Alarm 2
- Messgeräte-FEHLER.

Wählen Sie die Kontakte als NO oder NC.

Klicken Sie auf "Refresh", um den Bildschirm auf die Werte im Titan 2 zurückzustellen.

Klicken Sie auf "Save", um die auf dem Bildschirm angezeigten Werte für den Titan einzustellen.

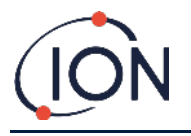

0.2 .

#### Virtuelle Anzeige

Klicken Sie auf das Symbol, um das Virtuelle Anzeige-Fenster zu öffnen.

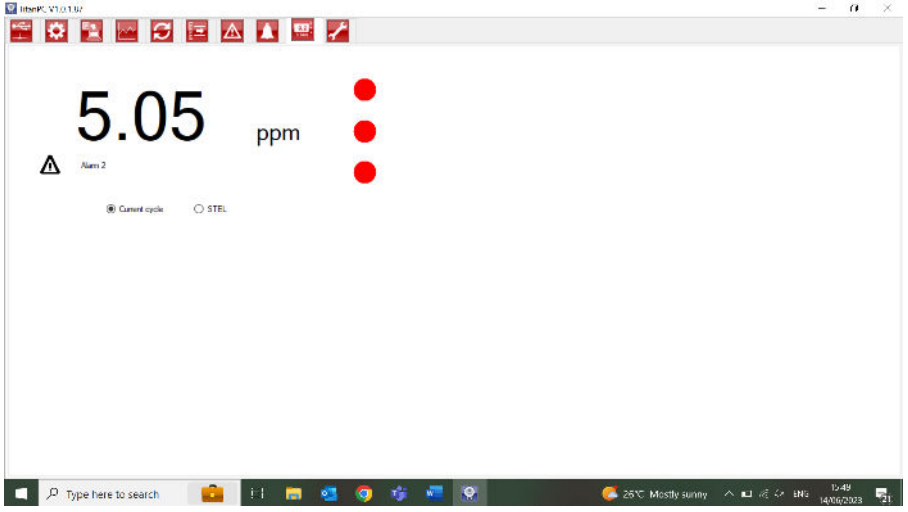

Dieses Tab spiegelt in Echtzeit wieder, was auf dem Bildschirm des Titan 2 angezeigt wird. Eine Optionsschaltfläche erlaubt dem Anwender, zwischen der aktuellen Zykluslesung und dem berechneten STEL zu wechseln.

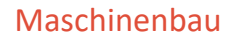

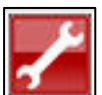

Klicken Sie auf das Schraubenschlüsselsymbol, um auf den Technikerbereich zuzugreifen.

In diesem Abschnitt erhalten Sie Informationen zur Gerätesteuerung, zum Signalverlauf und zum Signalfluss. Kontrolle

Die Steuerung umfasst die folgenden Informationen: Bypass-Durchfluss, Uhr, Heizung, Identität, Probenahme, Temperatur.

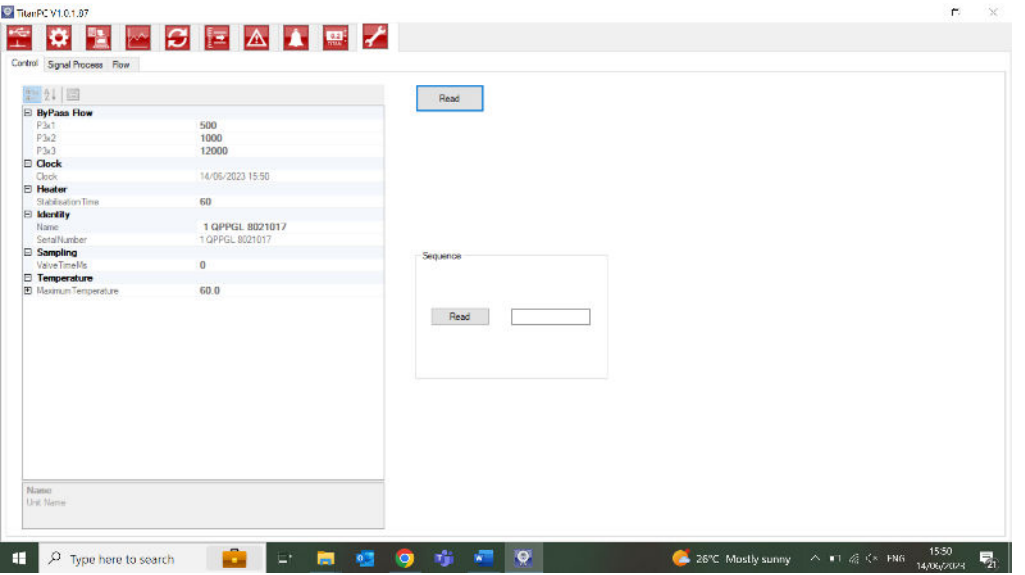

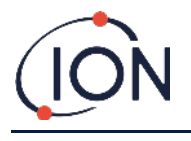

## Signalprozess

Der Signalprozess umfasst die folgenden Informationen: Kalibrierung, Extrapolation, Spitze, Steigung, Tal.

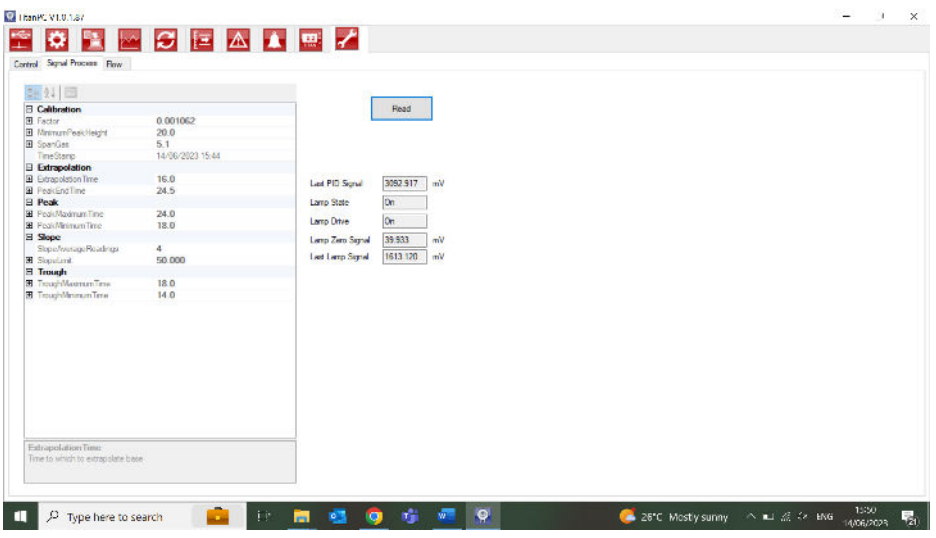

#### Fluss

Der Durchfluss umfasst Informationen zu Folgendem: Pumpe des äußeren Kreislaufs, Ventilsteuerung, innerer Kreislauf, äußerer Kreislauf und Durchflusssteuerung.

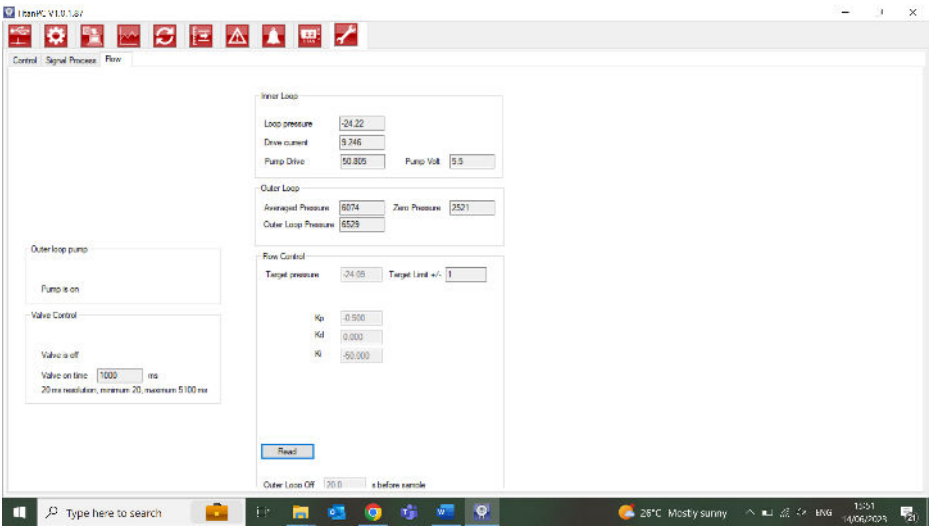

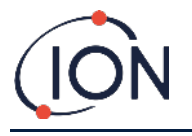

## **Funktionstest**

Ein "Funktionstest" ist keine Kalibrierung. Der Test bestätigt, dass der Titan 2 korrekt Benzol misst, welches in einer bekannten Konzentration aus einer Flasche zugeführt wird.

#### Anwendung des Tests

Ion Science Ltd. empfiehlt, dass Sie einen Funktionstest durchführen:

- Nach der Erstmontage.
- Nach dem Ersatz eines Detektormoduls.
- Einmal pro Woche. Oder in regelmäßigen Abständen, die von den Richtlinien des Montageorts vorgeschrieben sind.
- Falls der Titan hohen Gaskonzentrationen ausgesetzt wird.
- Falls der Titan eine starke physische Erschütterung erleidet.
- Falls der Titan Silikongiften ausgesetzt ist.

#### Prüfverfahren

Ion Science Ltd empfiehlt, dass Sie eine Flasche mit einem Benzolgehalt von 5 ppm verwenden, welche mit einem Regler für bedarfsgesteuerten Durchfluss ausgestattet ist, der mehr als 300 ml pro Minute liefert. Ein Regler für beständigen Durchfluss wird nicht korrekt arbeiten und kann den Titan beschädigen.

Sie können eine Benzolkonzentration zwischen 0,1 und 20,0 ppm verwenden, falls Ihre Anwendung verschiedene Anforderungen besitzt.

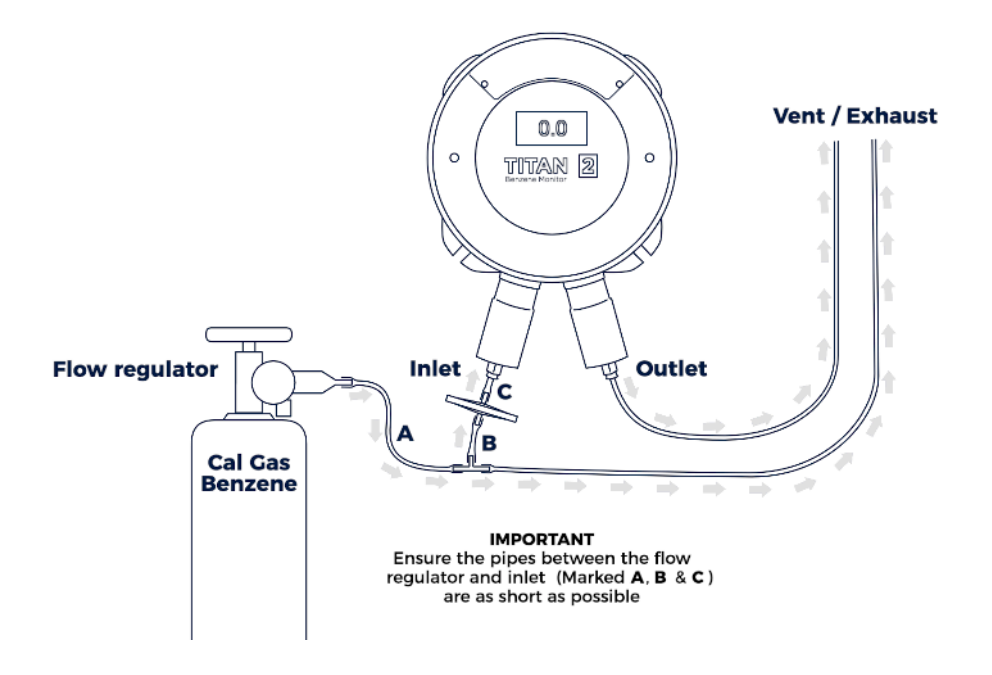

Verbinden Sie die Flasche mit dem wasserabweisenden Filter auf der Flammendurchschlagsicherung des Einlasses. Warten Sie 3 Minuten ab, bis sich die Lesung auf der Anzeige des Titan stabilisiert hat.

Falls der Titan die auf der Flasche angegebene Gaskonzentration nicht anzeigt, führen Sie eine Kalibrierung des Titan durch, um die korrekten Lesungen zu erhalten. Lesen Sie hierzu:

- On-board **Error! Reference source not found.**
- On-board **Error! Reference source not found.**
- TitanPC **Error! Reference source not found.**
- TitanPC Durchflusskalibrierung

Schalten Sie manuell die Relais und das 4-20 mA System ein, um eine korrekte Verbindung des Systems zu bestätigen. Lesen Sie hierzu Relais und 4-20 mA Test.

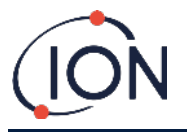

# **Fehlerdiagnose**

#### Fehler- und Alarmanzeigen

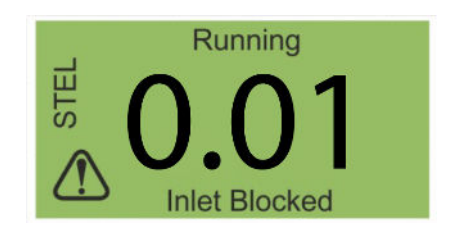

Wenn ein Fehler vorliegt, wechselt der Hauptbildschirm zu einem Warnbildschirm und zeigt den Namen des Fehlers unter dem Warnsymbol an. Suchen Sie den entsprechenden Fehlernamen in der unten aufgeführten Tabelle, um die möglichen Fehlerursachen zu finden.

# Fehlerzustände

Der Titan wurde mit umfangreicher Diagnostik ausgestattet, um sicherzustellen, dass Instrumentenfehler entdeckt und mitgeteilt werden. Die Tabelle beinhaltet eine genauere Beschreibung jedes Fehlers und listet einige mögliche Ursachen und Korrekturmaßnahmen auf, die sie anwenden können.

Kontaktieren Sie Ihre Servicezentrale, falls der Fehler weiterhin vorliegt oder sich wiederholt.

#### **Abkürzungen:**

CTO = Continues to Operate. (Der Titan bleibt weiter in Betrieb, aber die Messungen sind möglicherweise nicht präzise) Norm = Normaler Betrieb

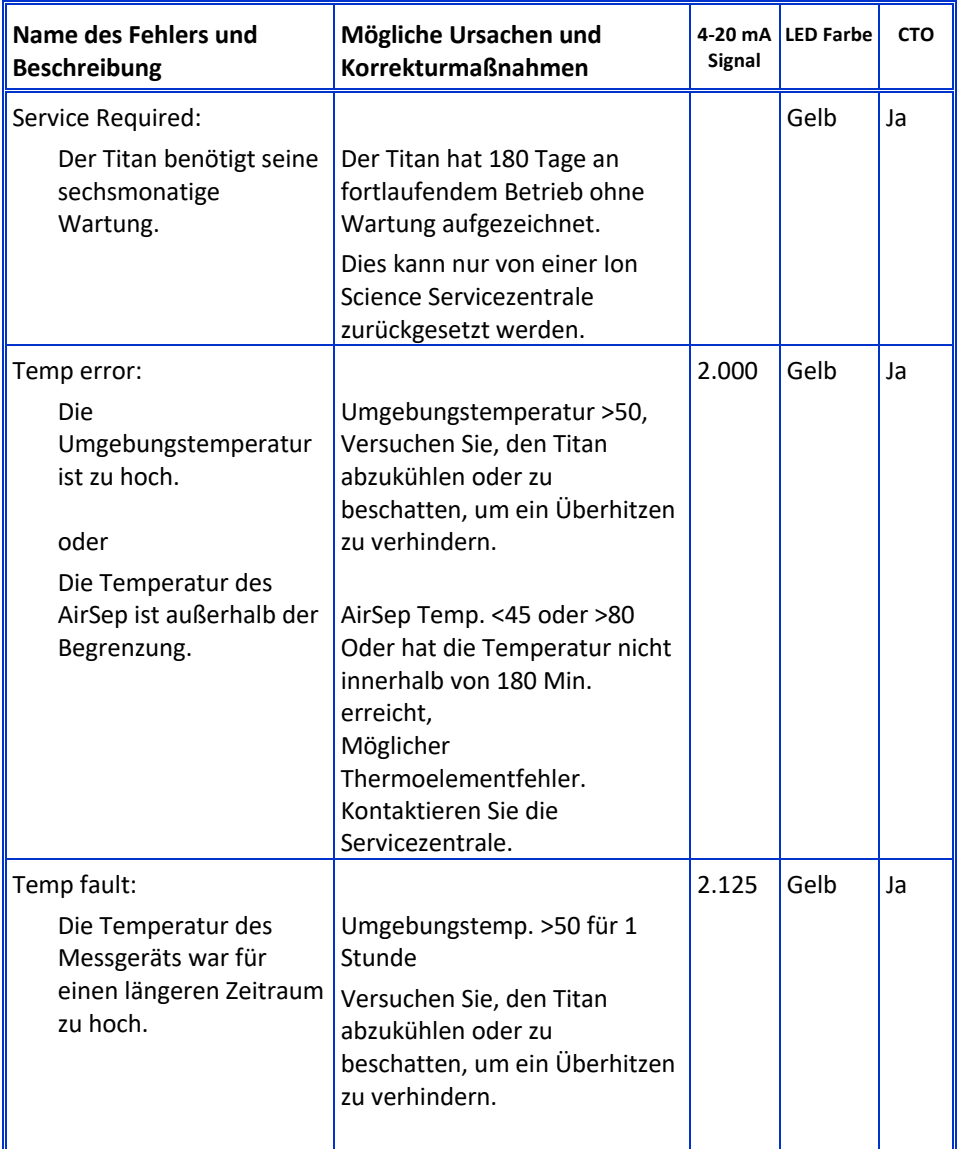

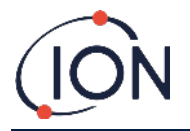

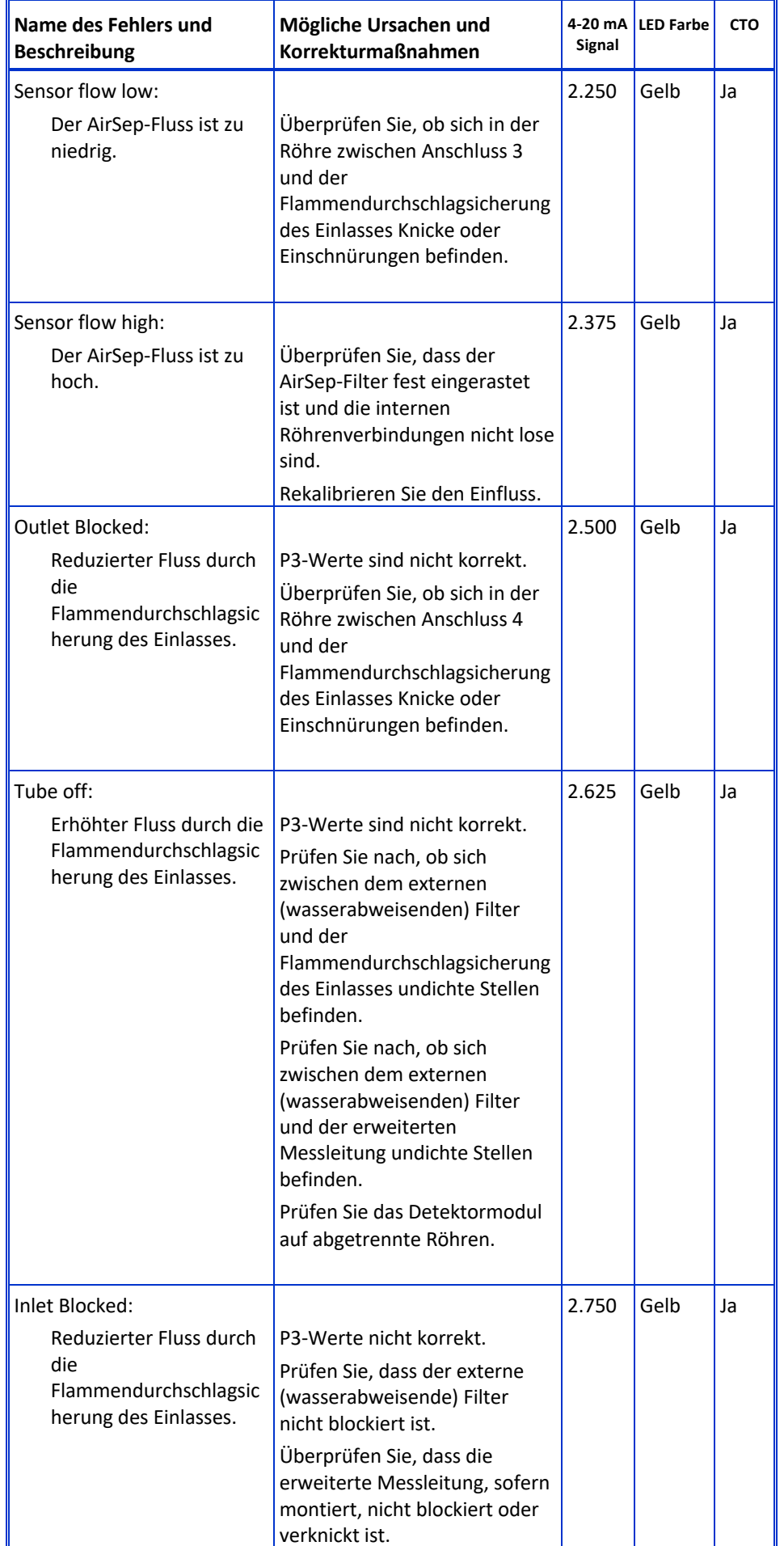

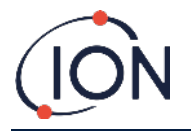

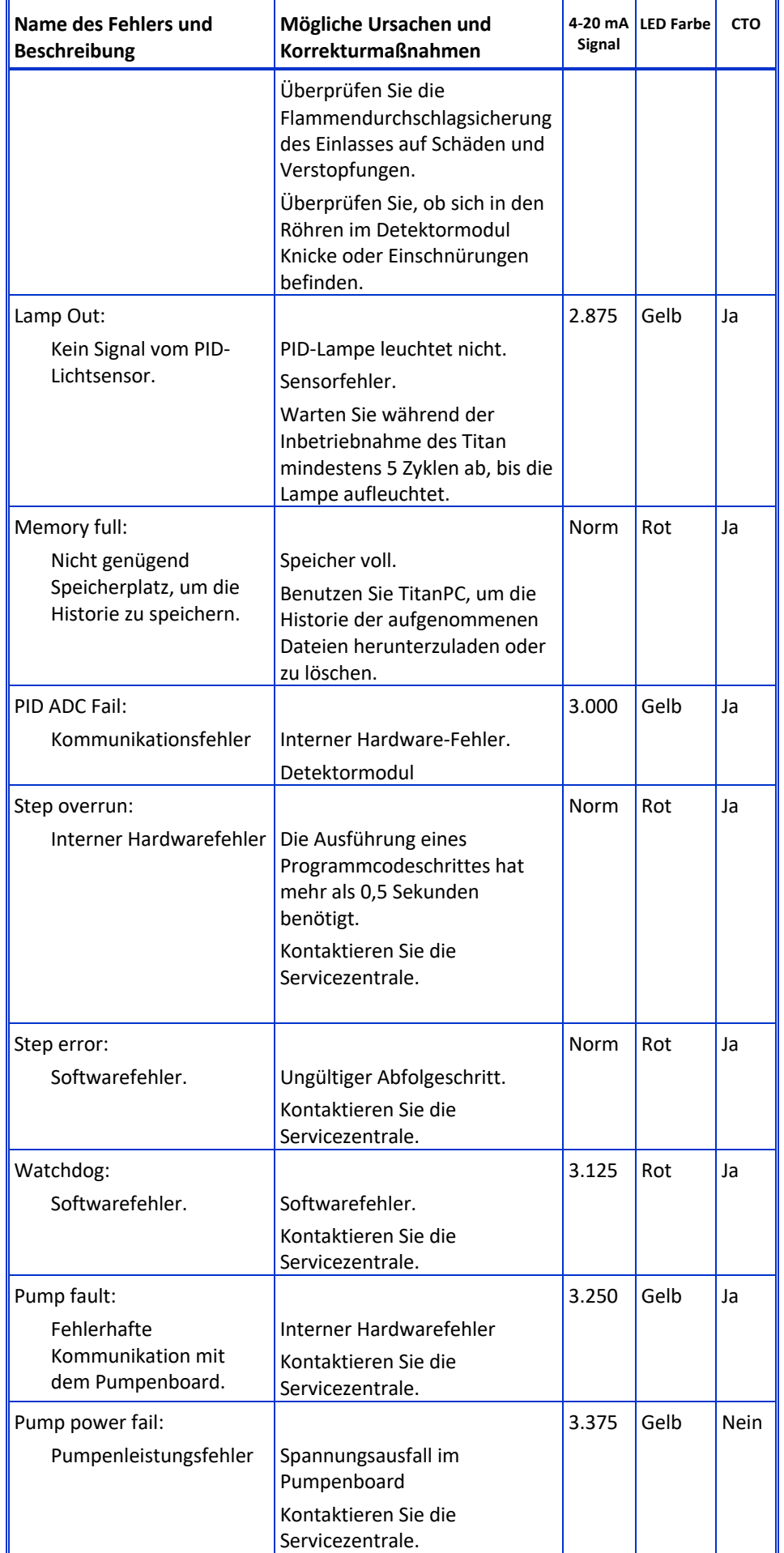

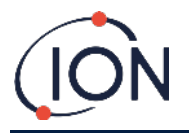

# TitanPC Fehlergruppen

Um Dateigrößen und Speicherverbrauch zu reduzieren, werden Fehleraufzeichnungen in den auf dem Titan gespeicherten und zum TitanPC heruntergeladenen Dateien gruppiert.

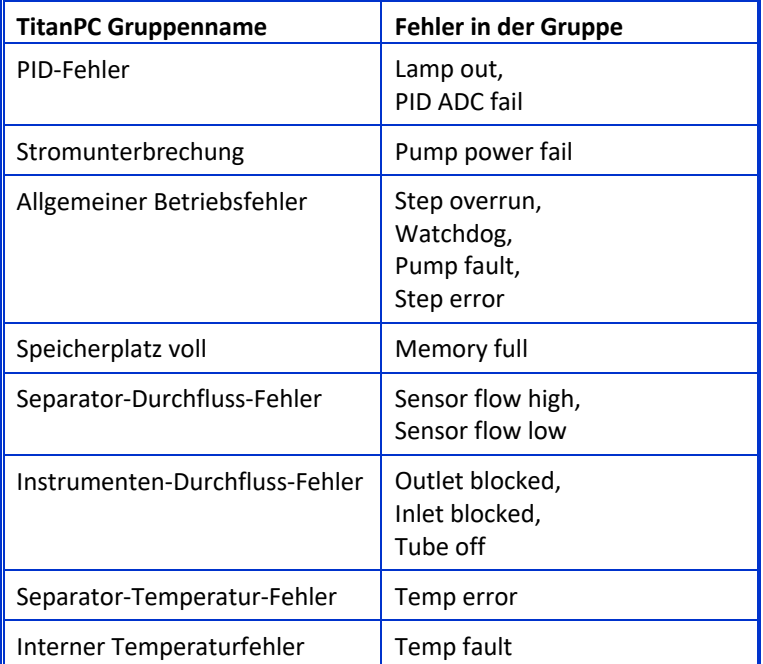

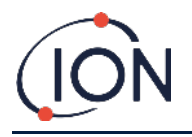

# **Kontaktdetails**

#### **ION Science Ltd – UK/Head Office**

Tel: +44 (0)1763 208 503 Web: www.ionscience.com | Email: info@ionscience.com

**ISM ION Science Messtechnik – Germany Office** Tel: +49 (0) 2104 1448-0 Web: https://www.ism-d.de/en/ | Email: sales@ism-d.de

**ION Science India - India Office** Tel: +914048536129 Web: www.ionscience.com/in | Email: kschari@ionscience.com

**ION Science Inc – USA Office** Tel: +1 877 864 7710 Web: https://ionscience.com/usa/ |Email: info@ionscienceusa.com

**ION Science Italy - Italy Office** Tel: +39 051 0561850 Web: www.ionscience.com/it | Email: info@ionscience.it

**ION Science China - China Office** Tel: +86 21 52545988 Web: www.ionscience.com/cn | Email: info@ionscience.cn